# **Site Management with Augmented Reality Technology (S.M.A.R.T)**

Monica Sosa, AIA *Project Manager | Senior Associate*

Daniel Berghauser, AIA *Architect*

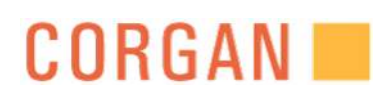

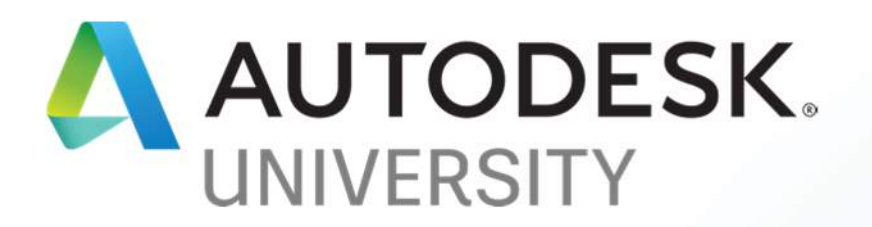

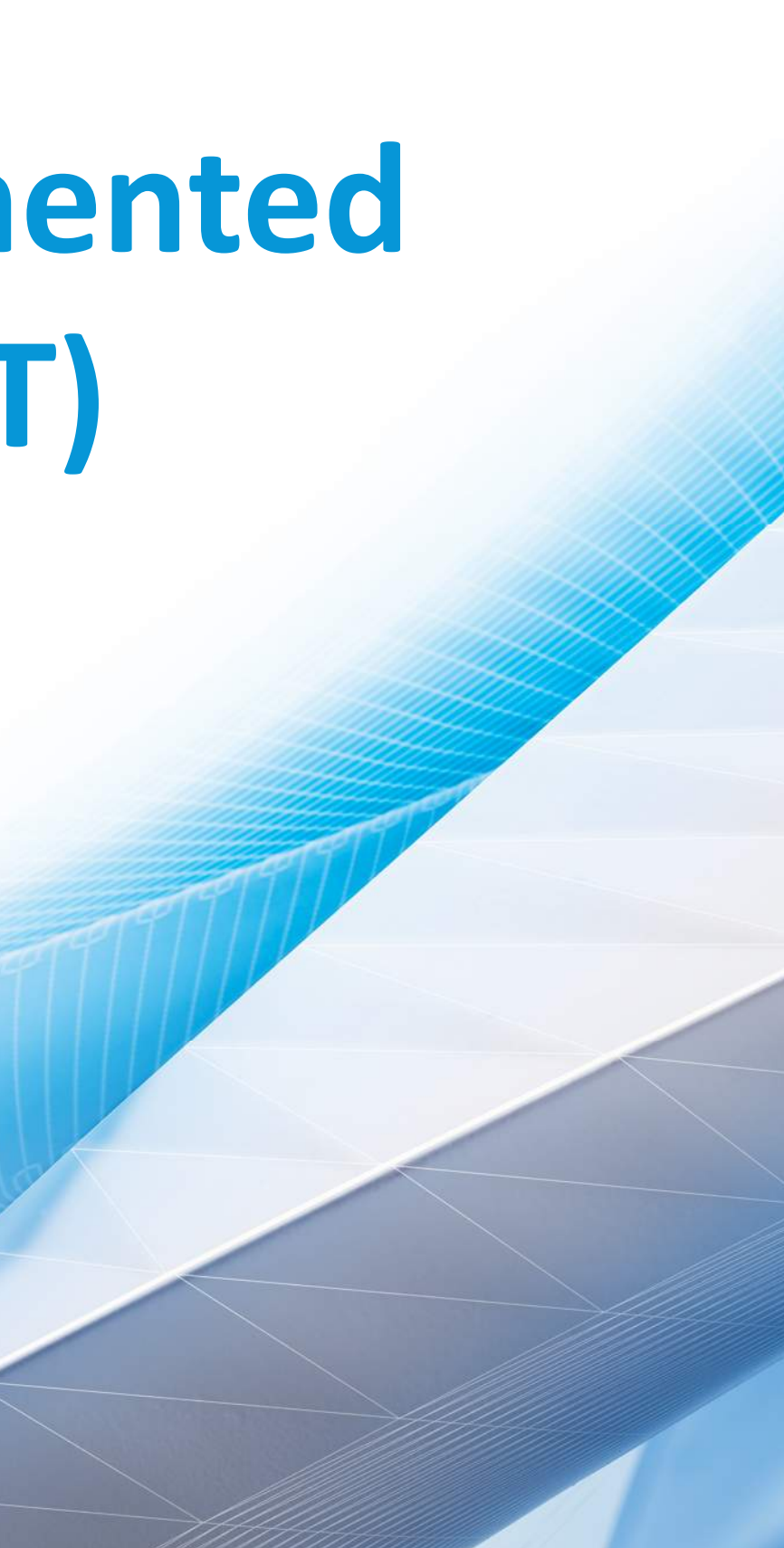

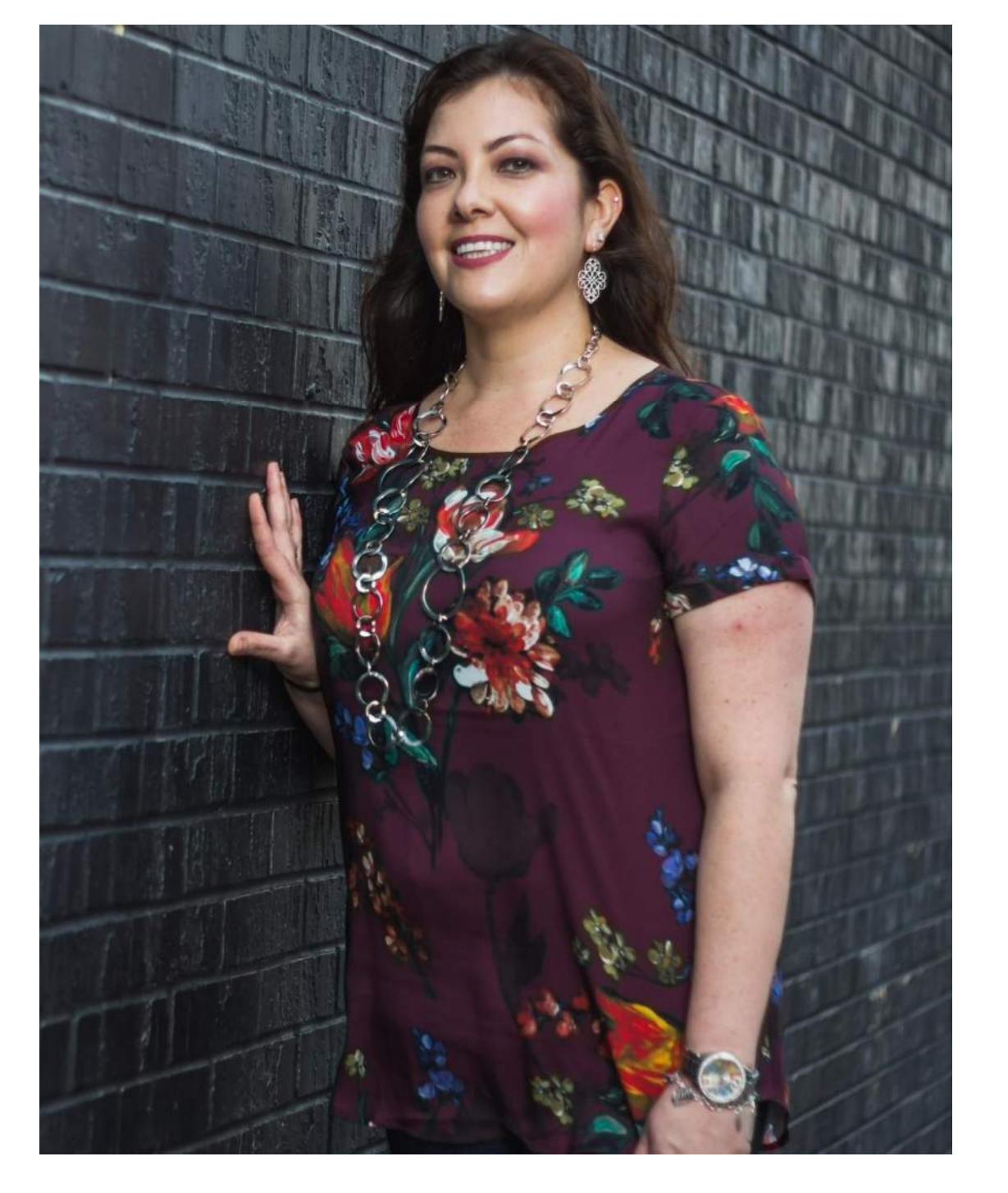

# About the speakers

#### Monica Sosa, AIA

- Monica is a registered architect in the state of Texas and California.
- Studied Architecture at the University of Texas San Antonio
- Lead design BIM manager on a large aviation project at Los Angeles International airport (LAX).
- AU debut in 2017 with her talk in the AU Theatre on "Cities of The Future" with the topic of "Building in the Clouds".
- Thrives on innovative technology and how it can streamline her industry.

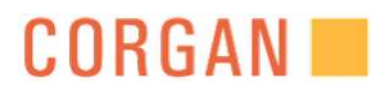

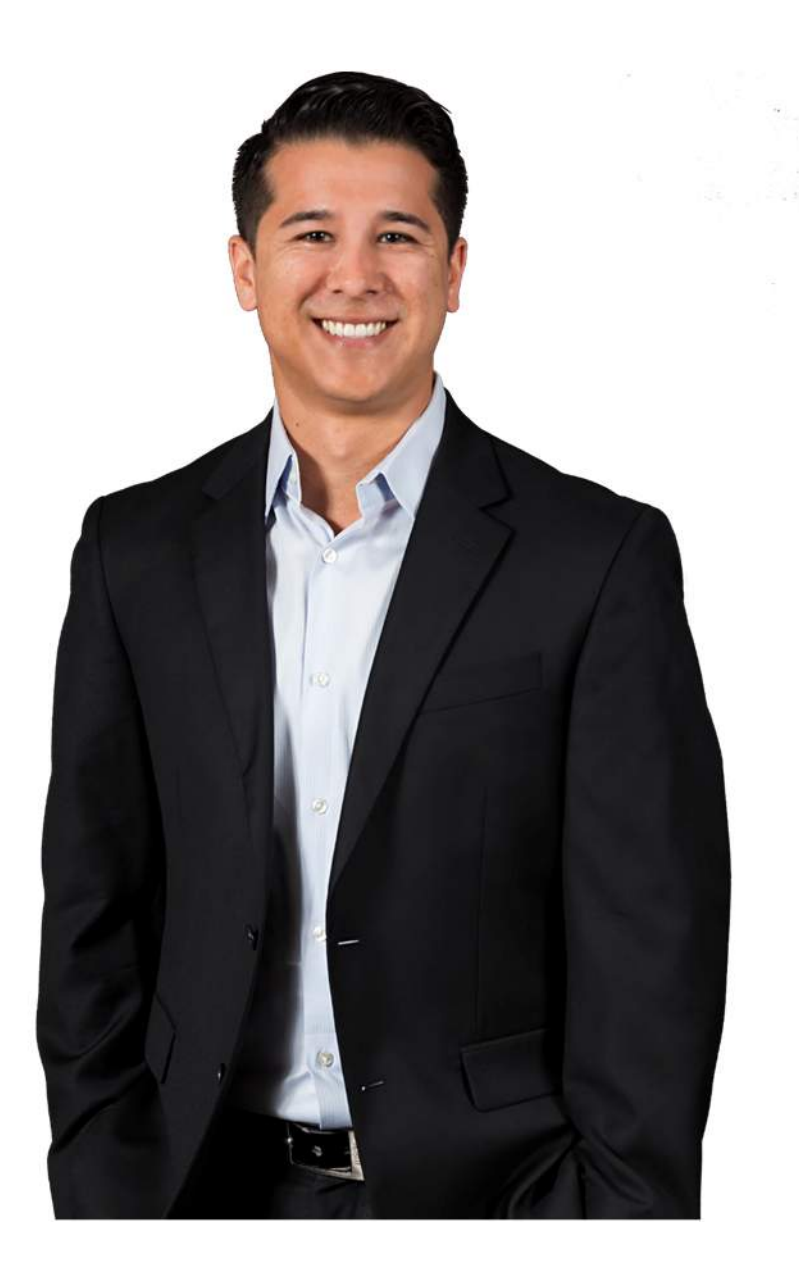

# About the speakers

#### Daniel Berghauser, AIA

- Licenses in Arizona and California
- Studied Architecture at University of Arizona
- Worked on small scale tenant improvements to large scale new concourses at the LAX campus.
- Worked on projects in the education, interiors, and residential sector.
- Demonstrated a passion for technology through experiences as BIM Manager, AIA member, and advocate for SMART Technology.

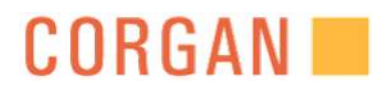

**S.M.A.R.T** 

*Leading the industry by incorporating forefront technology into the construction workflow to create an efficient project delivery*

# CONSTRUCTION-

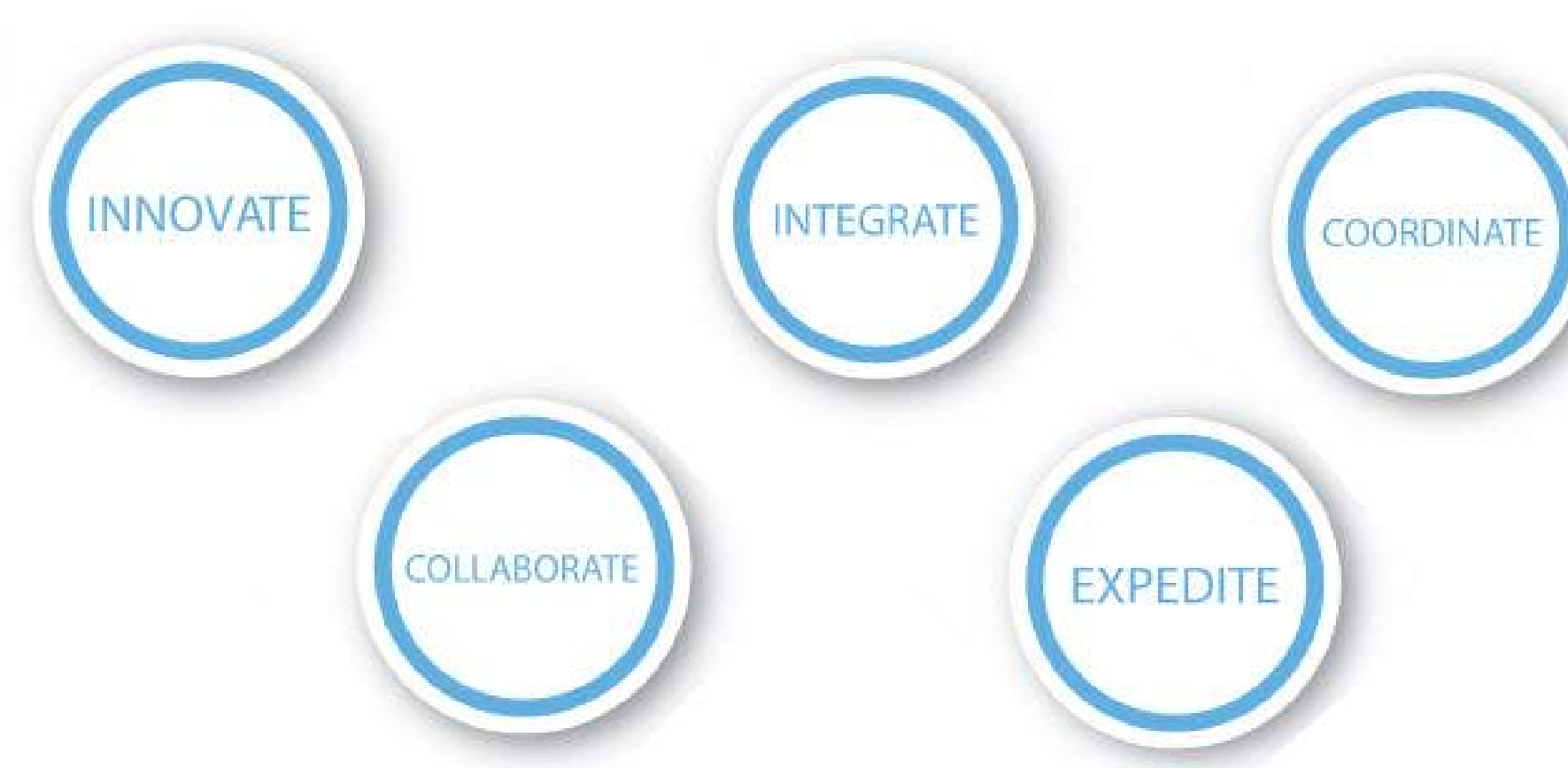

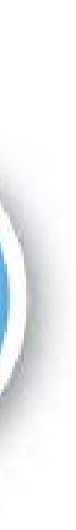

# Industry Standard

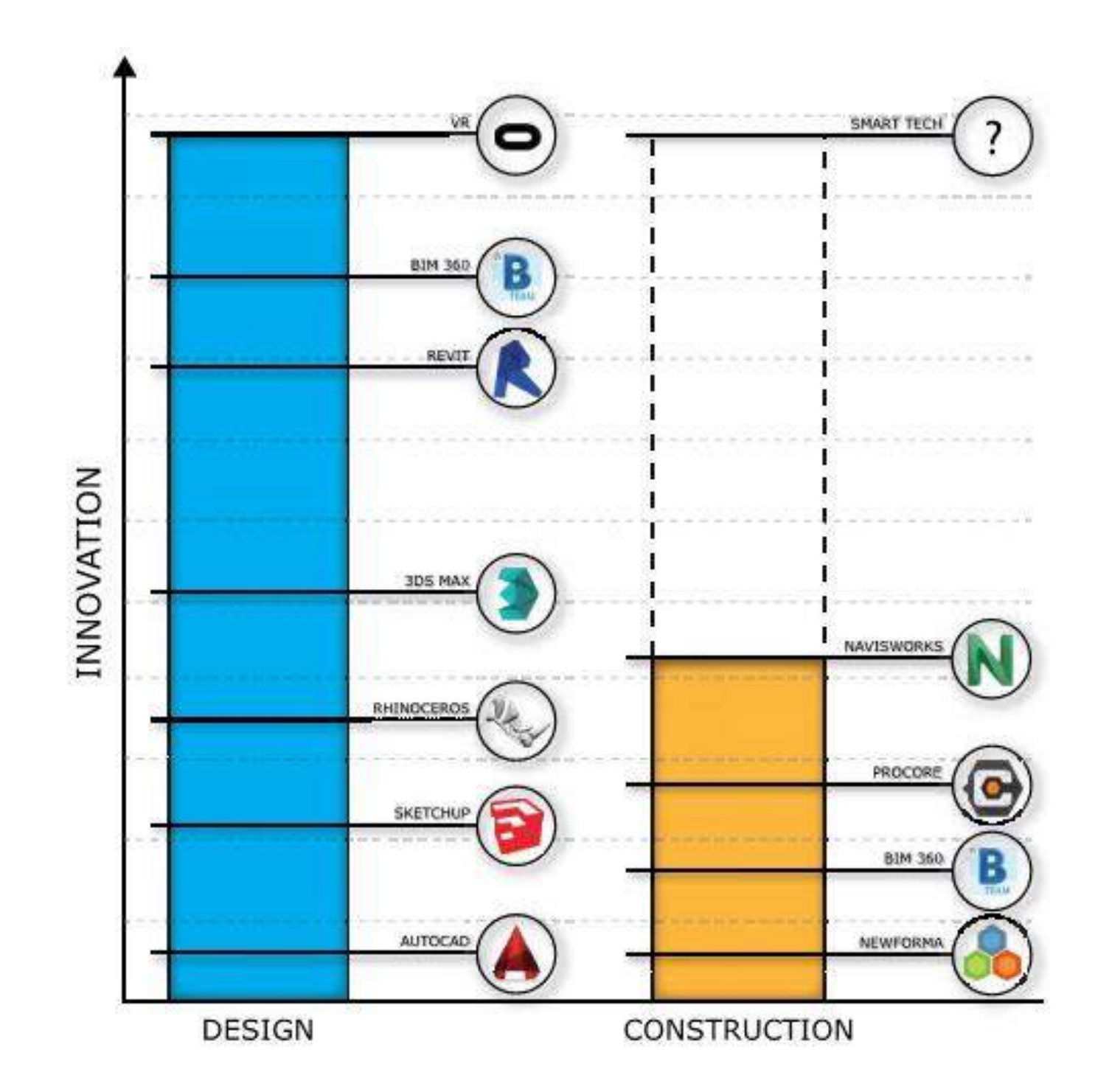

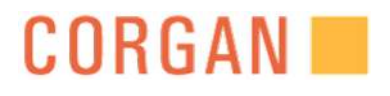

# Project Delivery Tools

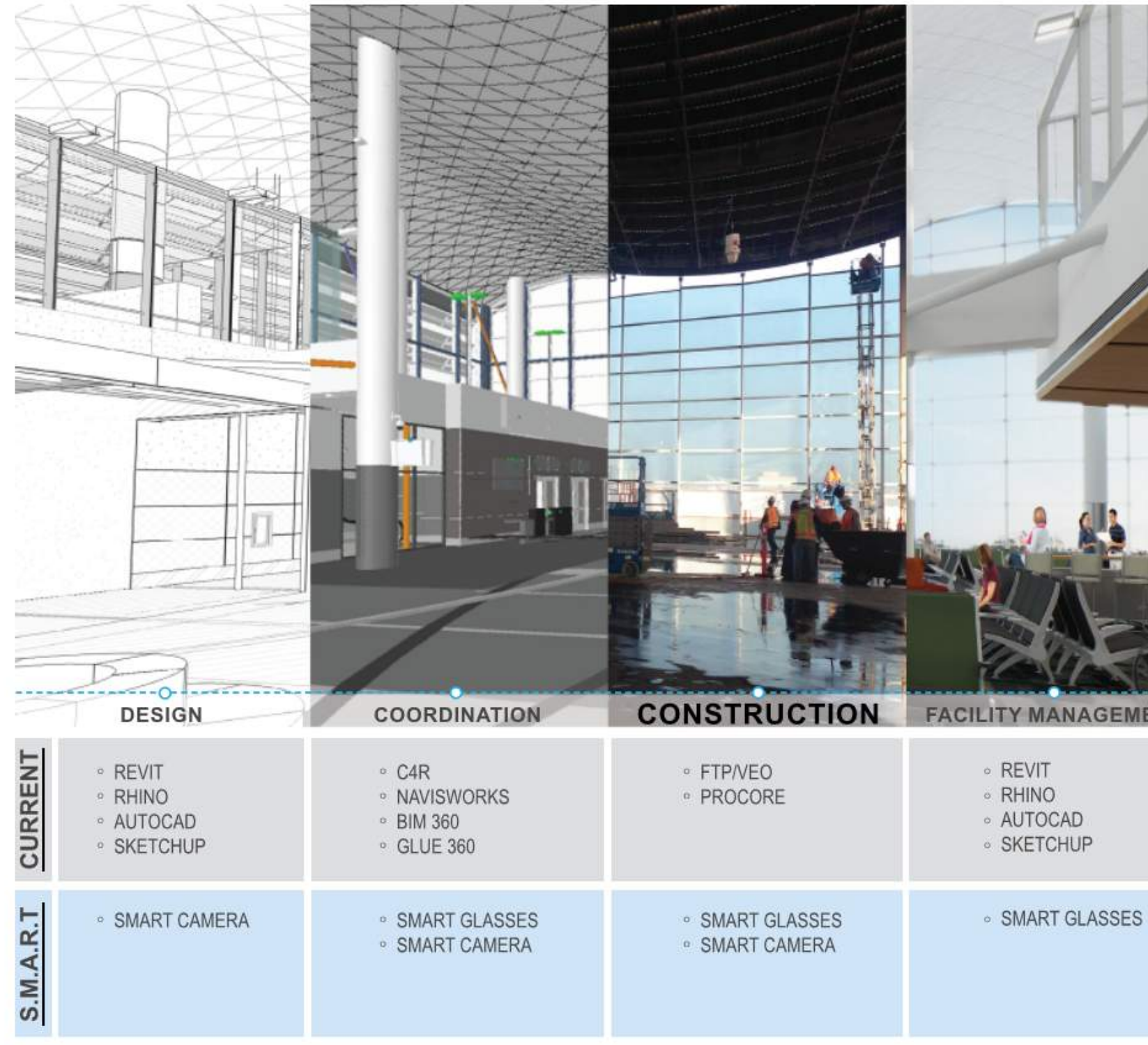

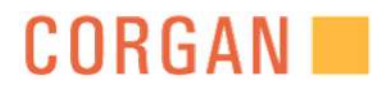

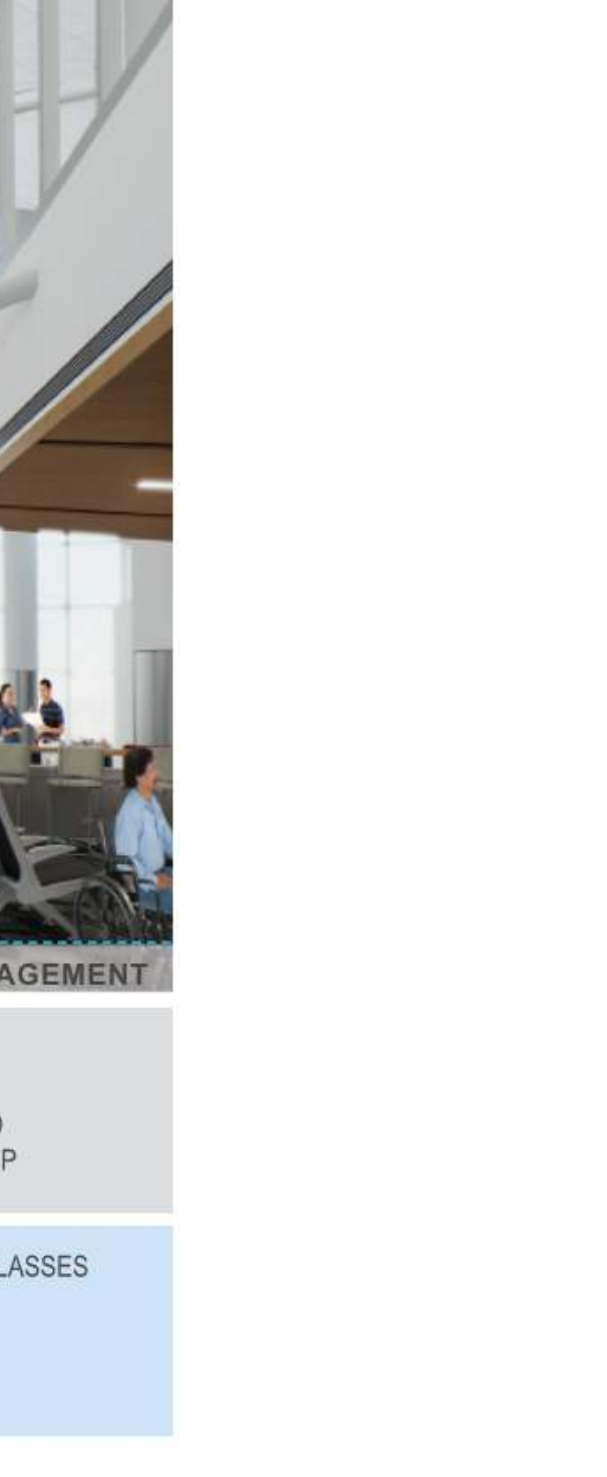

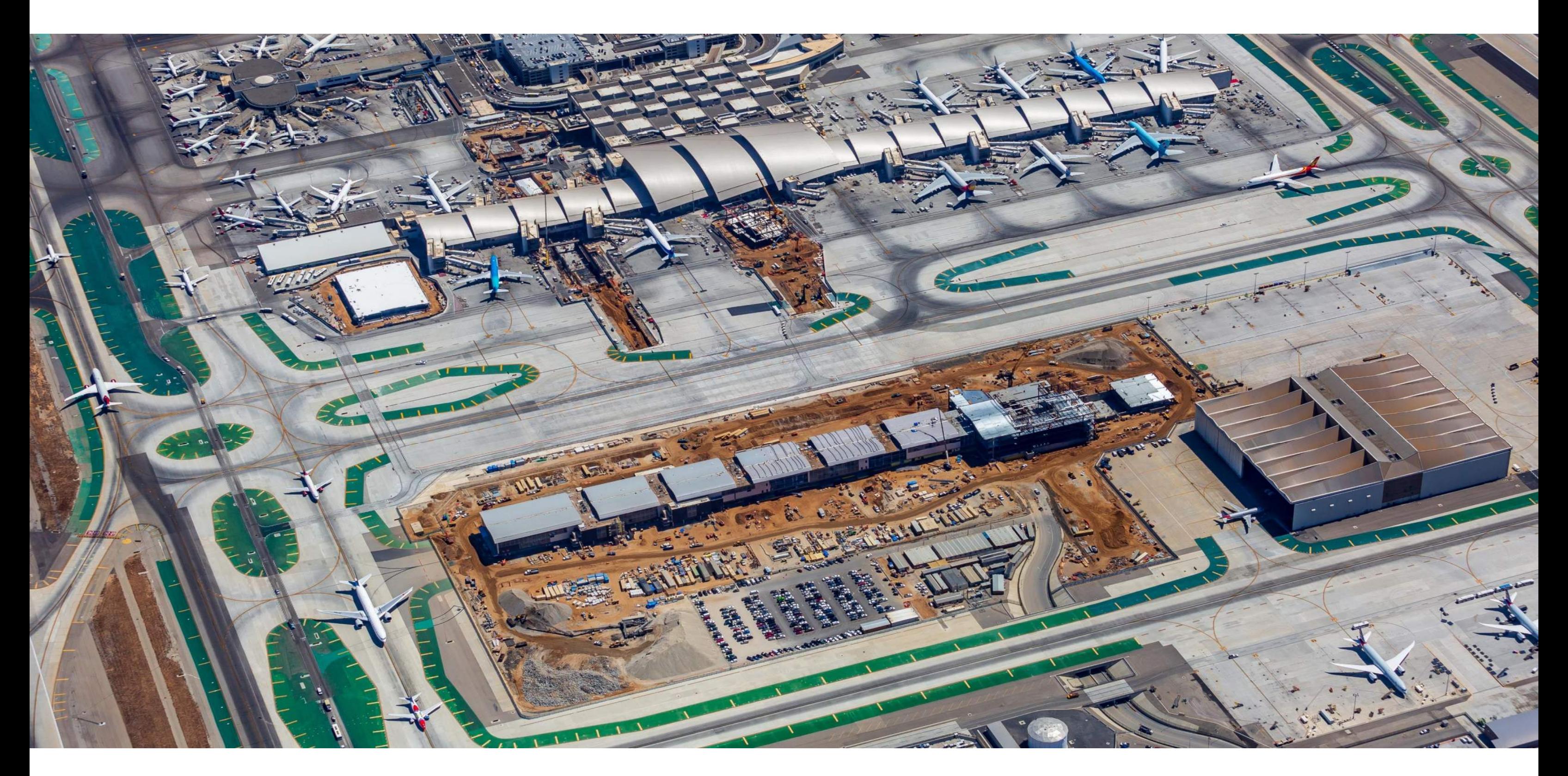

## MIDFIELD SATELLITE CONCOURSE- LAX

The Midfield Satellite Concourse (MSC) is a new 12-gate terminal addition the Bradley West International Terminal.

# Learning Objectives

1. UNDERSTAND THE EFFICIENCY OF SCANNING AS BUILT CONDITIONS INCLUDING OVERHEAD CEILING

2. UNDERSTAND THE EFFICIENCY OF PUNCH LISTS THROUGH VIRTUAL DOCUMENTATION

3. UNDERSTAND THE IMPORTANCE OF RECORD DOCUMENTATION

4. UNDERSTAND THE IMPORTANCE OF INTEGRATING BIM 360 MODELS IN FIELD COORDINATION

5. UNDERSTAND THE USE OF REMOTE WORK ASSISTANCE

6. UNDERSTAND THE BENEFITS OF DATA VISUALIZATION

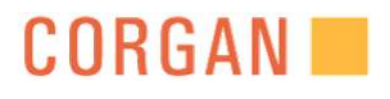

# S.M.A.R.T. [**S**ite **M**anagement with **A**ugmented **R**eality **T**echnology]

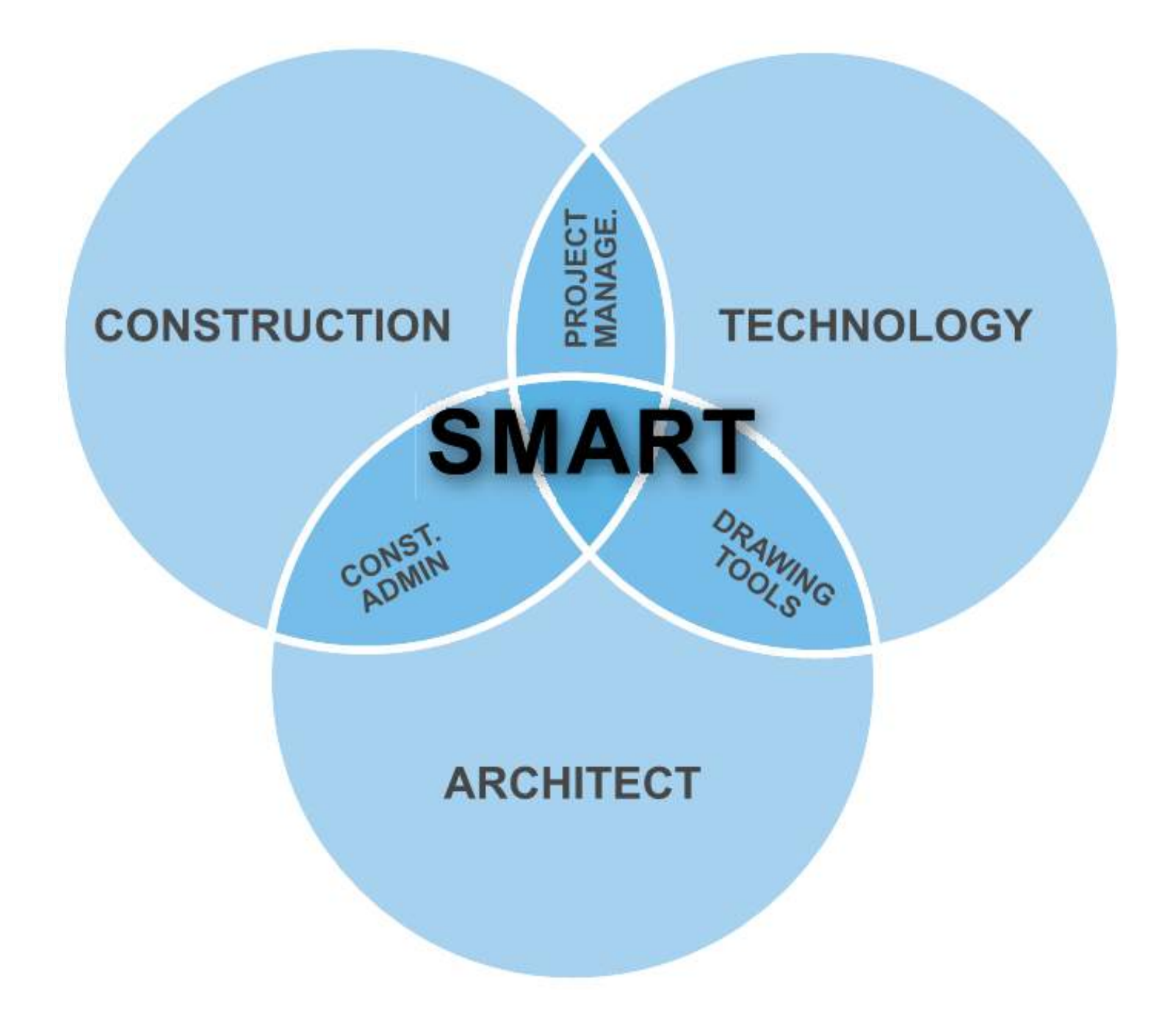

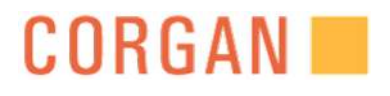

**VIRTUAL DOCUMENTATION**

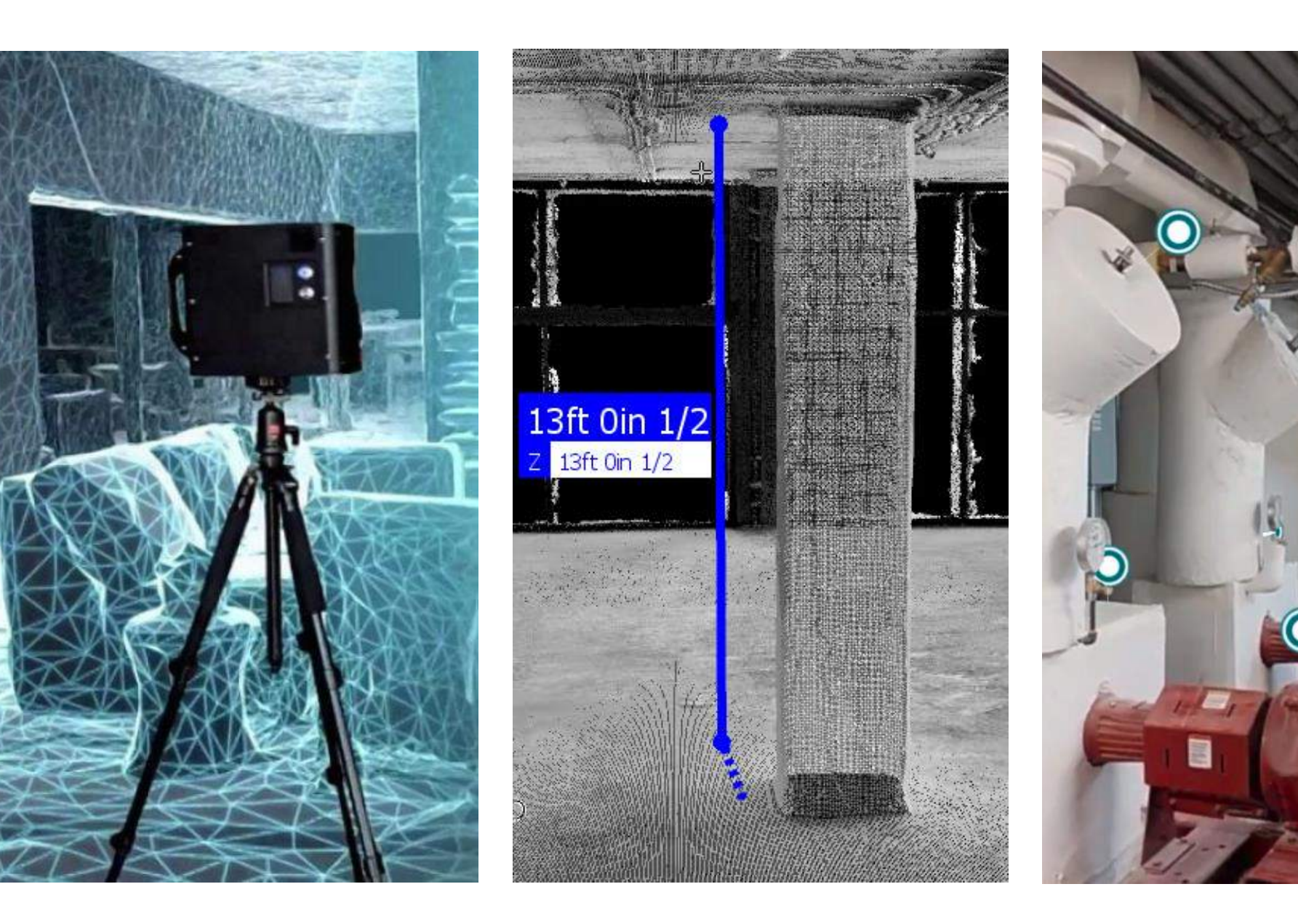

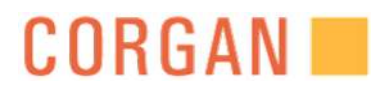

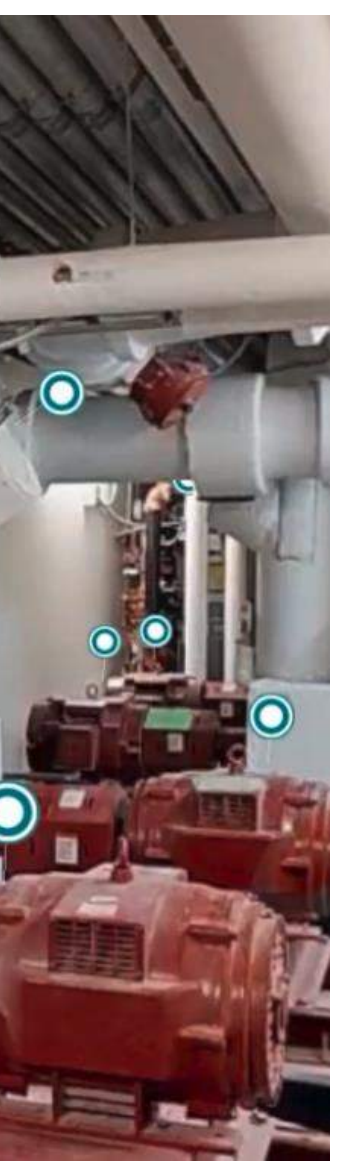

# S.M.A.R.T. CAMERA

**FIELD VALIDATION COLLABORATION**

# SMART CAMERA DEMO

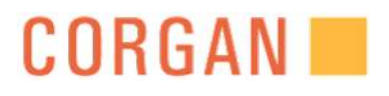

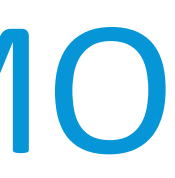

#### 1:56 PM Thu Oct 25

#### $\equiv$

#### **C** matterport<sup>®</sup>

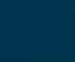

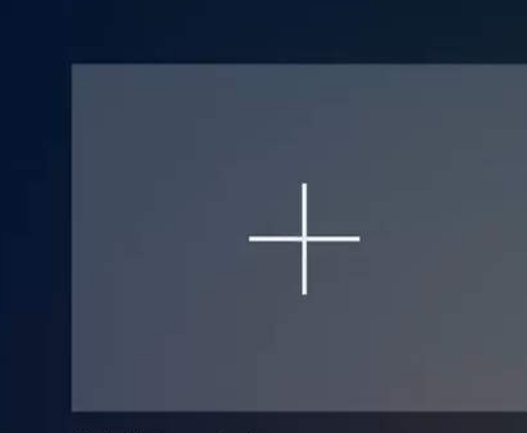

Add New Job

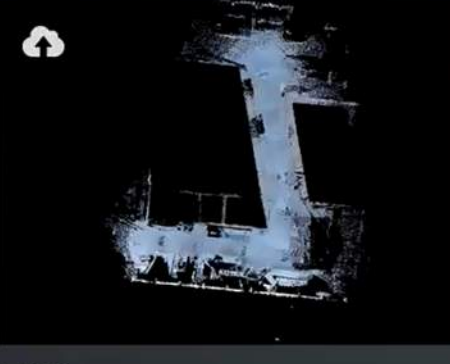

**MSC** Uploaded September 7, 2018

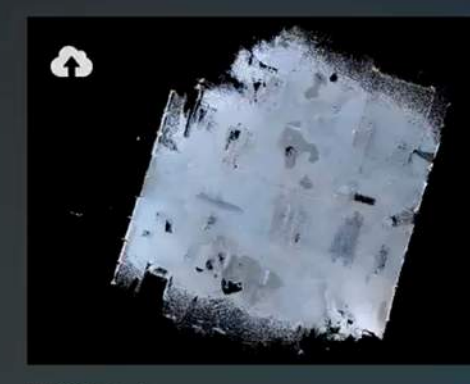

**MSC 2.2** Uploaded August 10, 2018

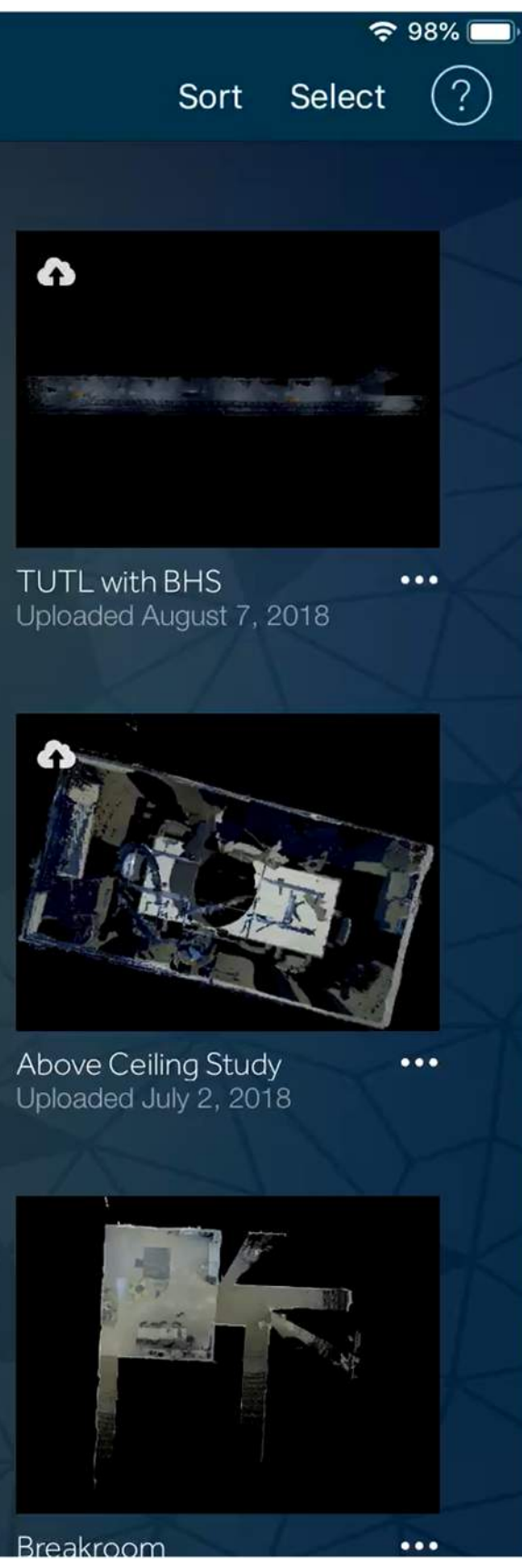

 $\bullet\bullet\bullet$ 

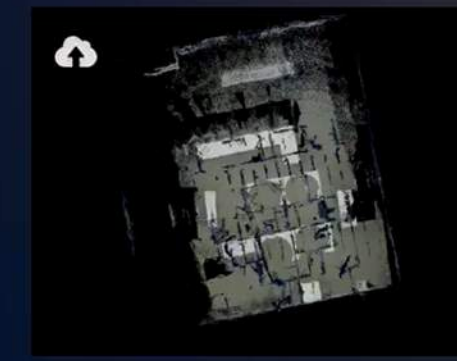

Above Ceiling V.2<br>Uploaded July 27, 2018

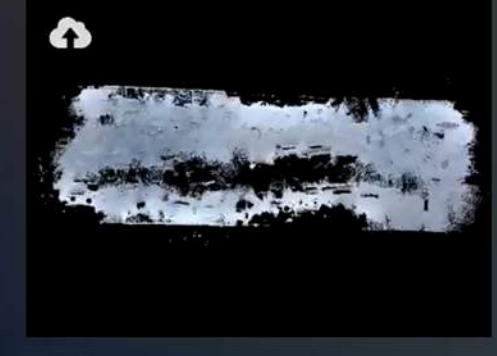

**MSC** Uploaded July 26, 2018

 $\bullet\bullet\bullet$ 

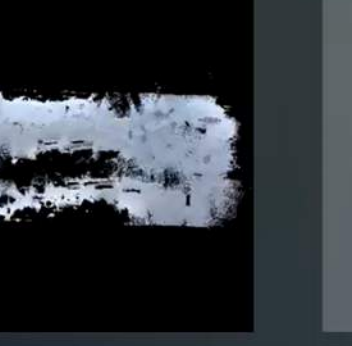

Test 2  $\bullet\bullet\bullet$ Created July 25, 2018

 $\cdots$ 

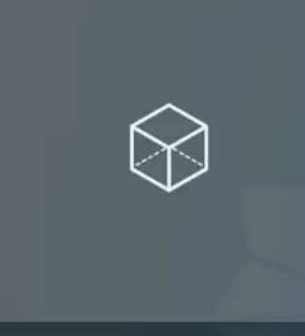

 $\cdots$ 

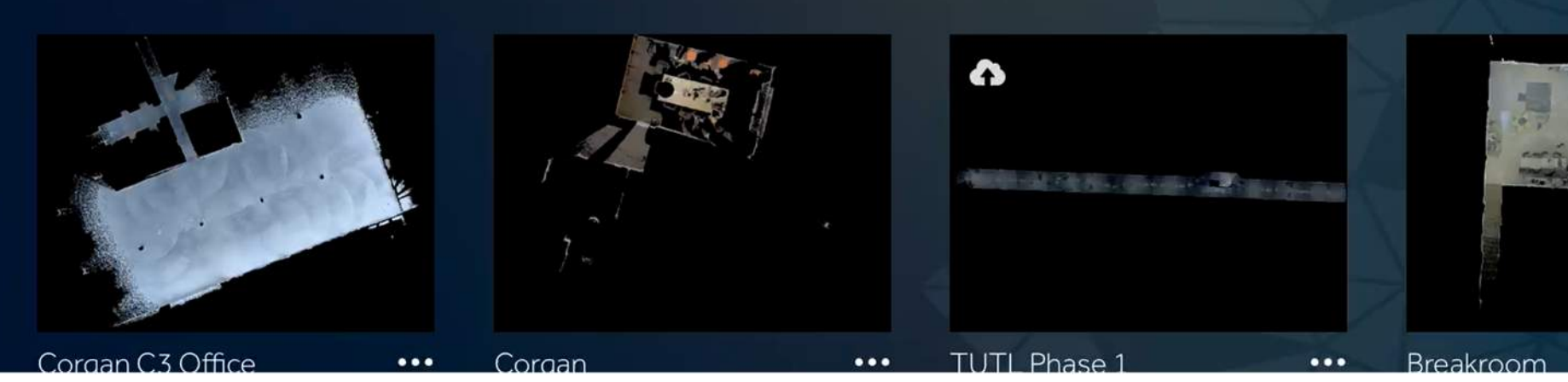

## **CORGAN**

CLASSROOM SCAN

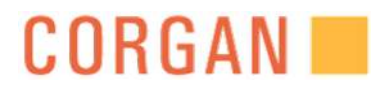

# Learning Objective #1

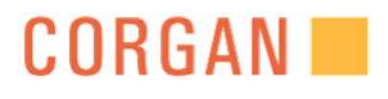

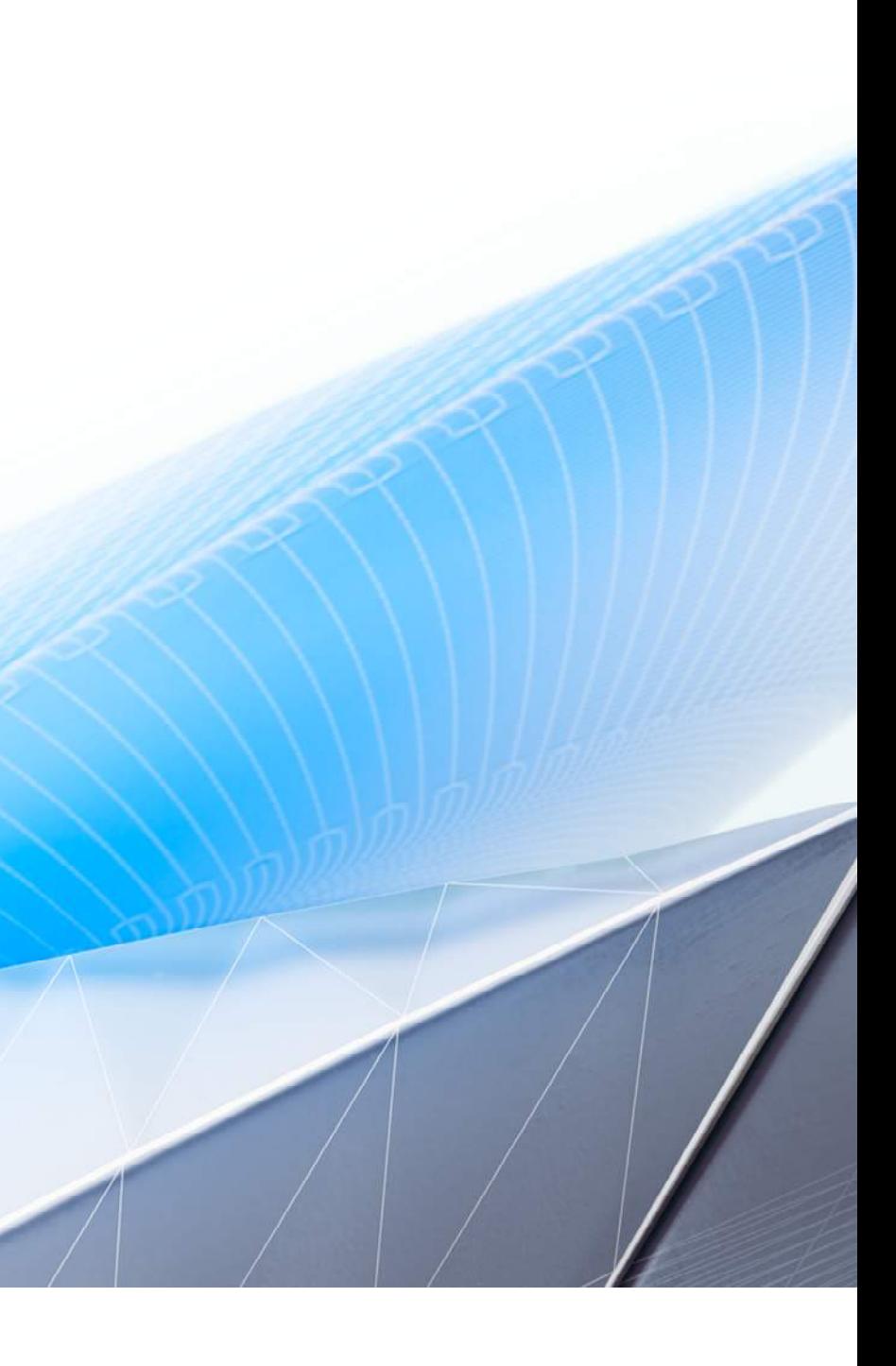

# LEARNING OBJECTIVE #1A

# Understanding The Efficiency Of Scanning As-built Conditions

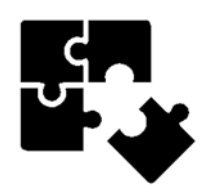

#### PROBLEM TO SOLVE:

- Field measuring
- Validate
- Coordinate

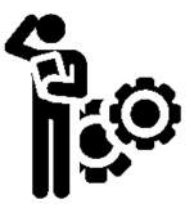

#### IDEAS:

- Shared link to project team
- Generated point cloud
- Explored all software like AutoCAD, Navisworks, Revit and Recap

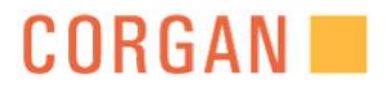

- Scan project site before turnover to tenant
- Scan would document as built conditions
- Measure from scan
- Share with project team and future tenant

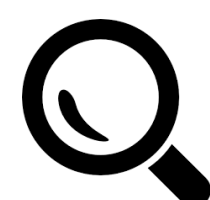

#### EXPLORATION:

# PROCESS

- 46 scans less than an hour (18,000 SF)
- Each scan about 7-8 feet apart
- Processing time: 7.5 hours

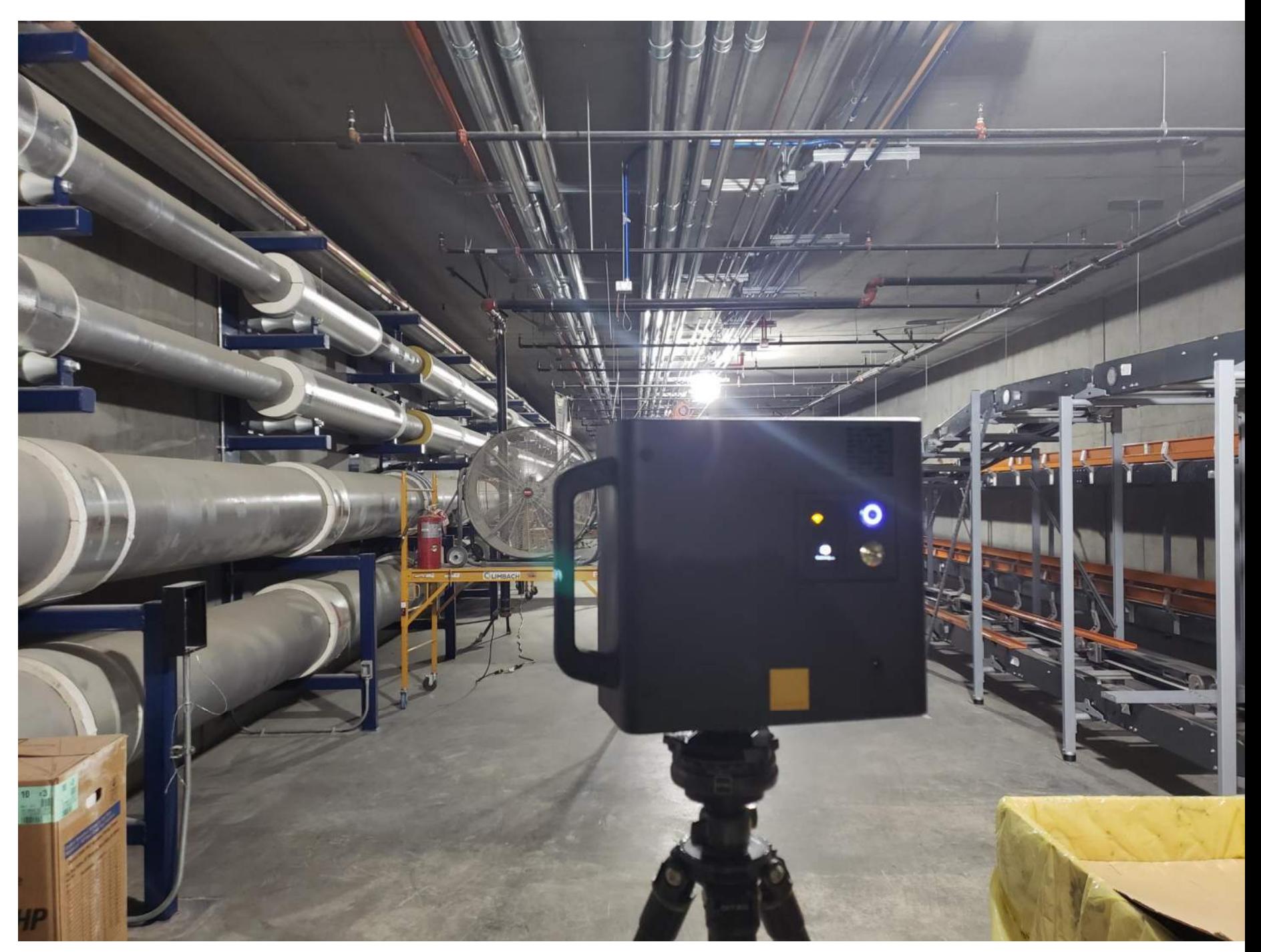

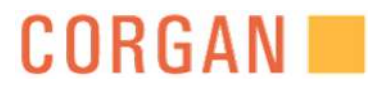

# LAX- UTILITY TUNNEL SCAN WITH ICS

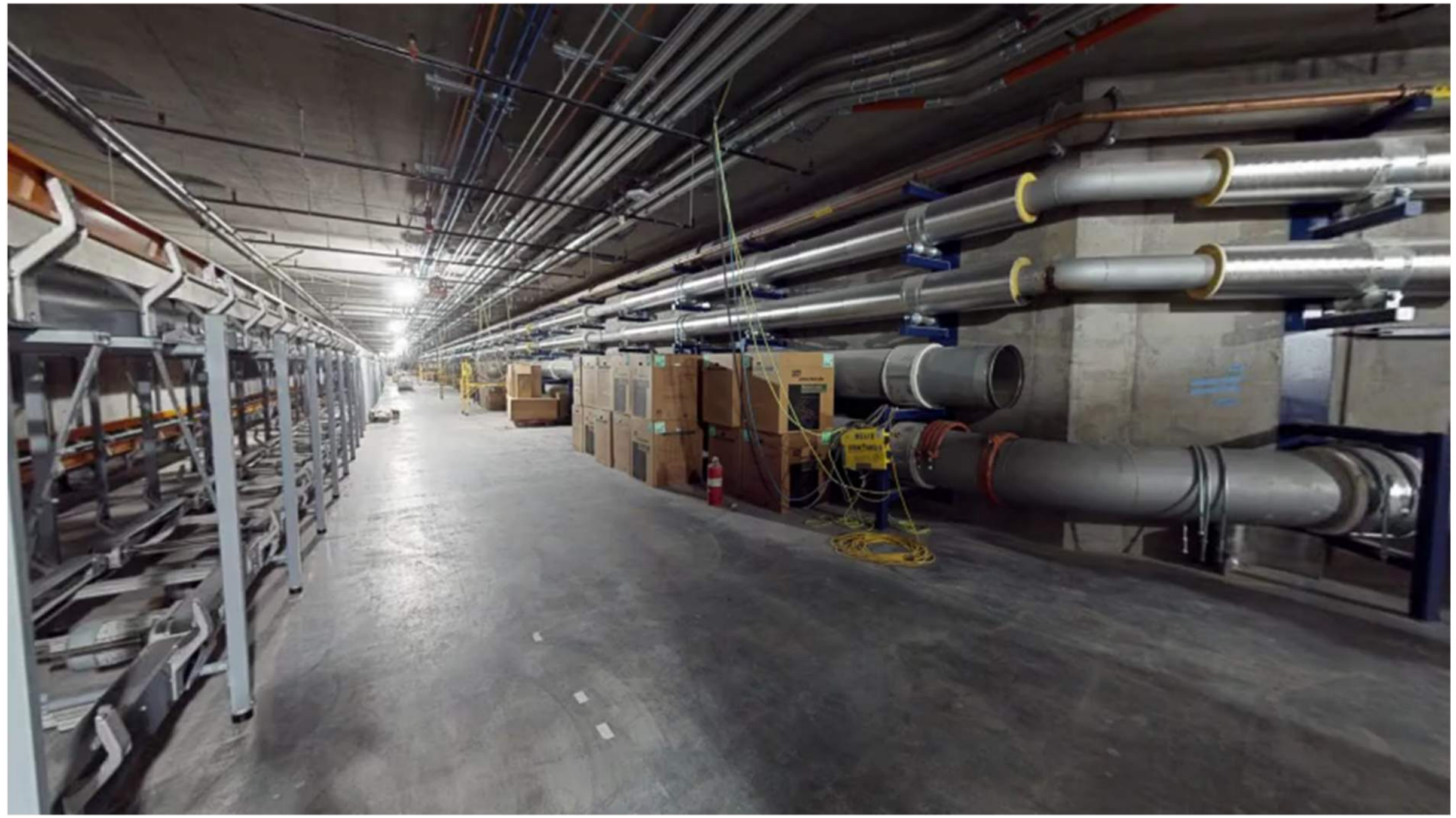

https://my.matterport.com/show/?m=WBYSnRa86Sx

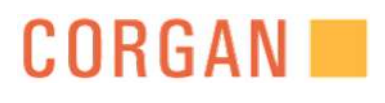

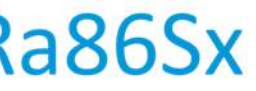

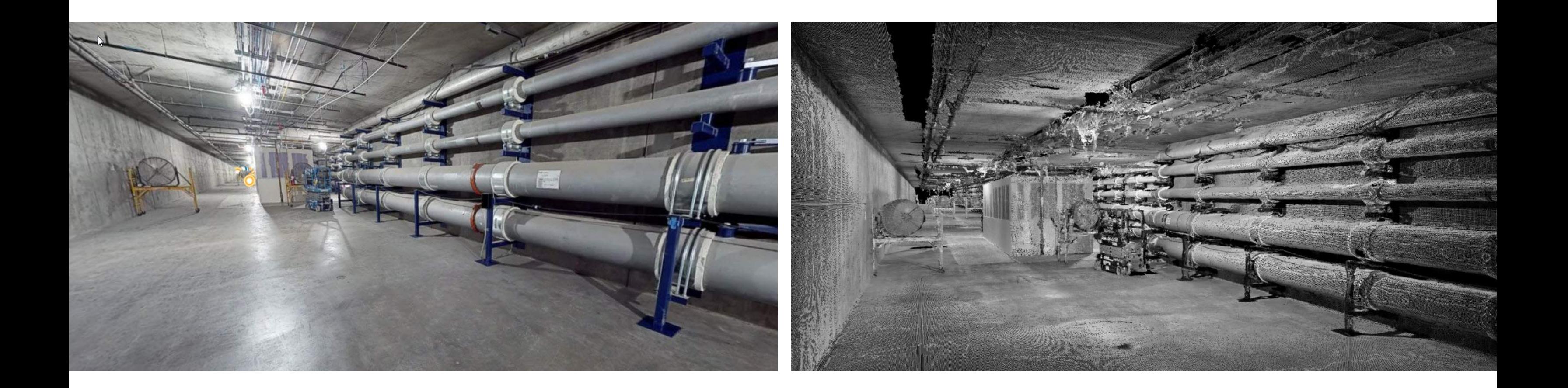

# S.M.A.R.T. SCAN

Scan of the Utility tunnel at LAX before the turn over to the future baggage handling tenant.

Generated point cloud that was linked into our design models and could be shared with future tenant for validation

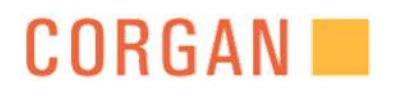

# POINT CLOUD

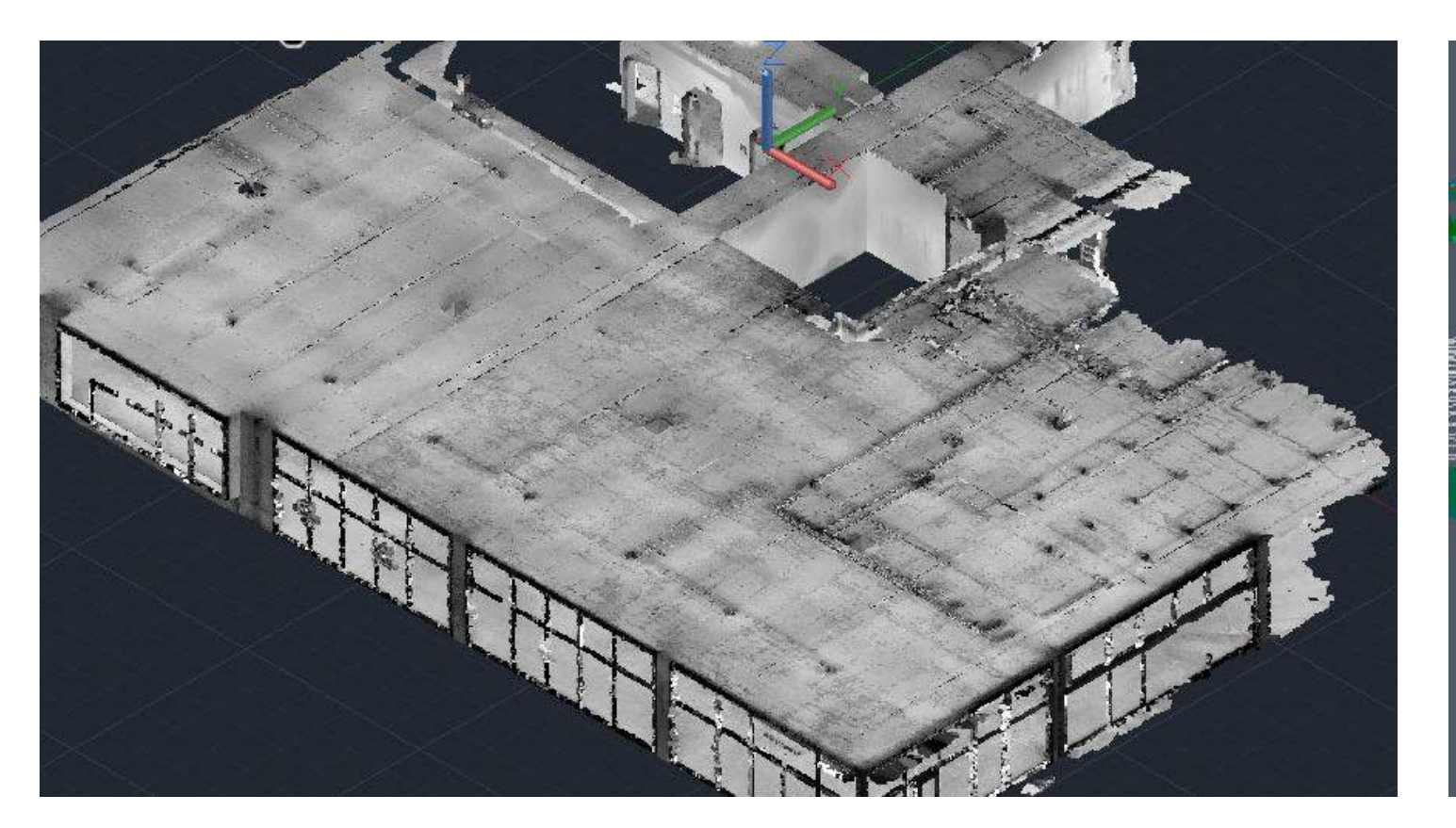

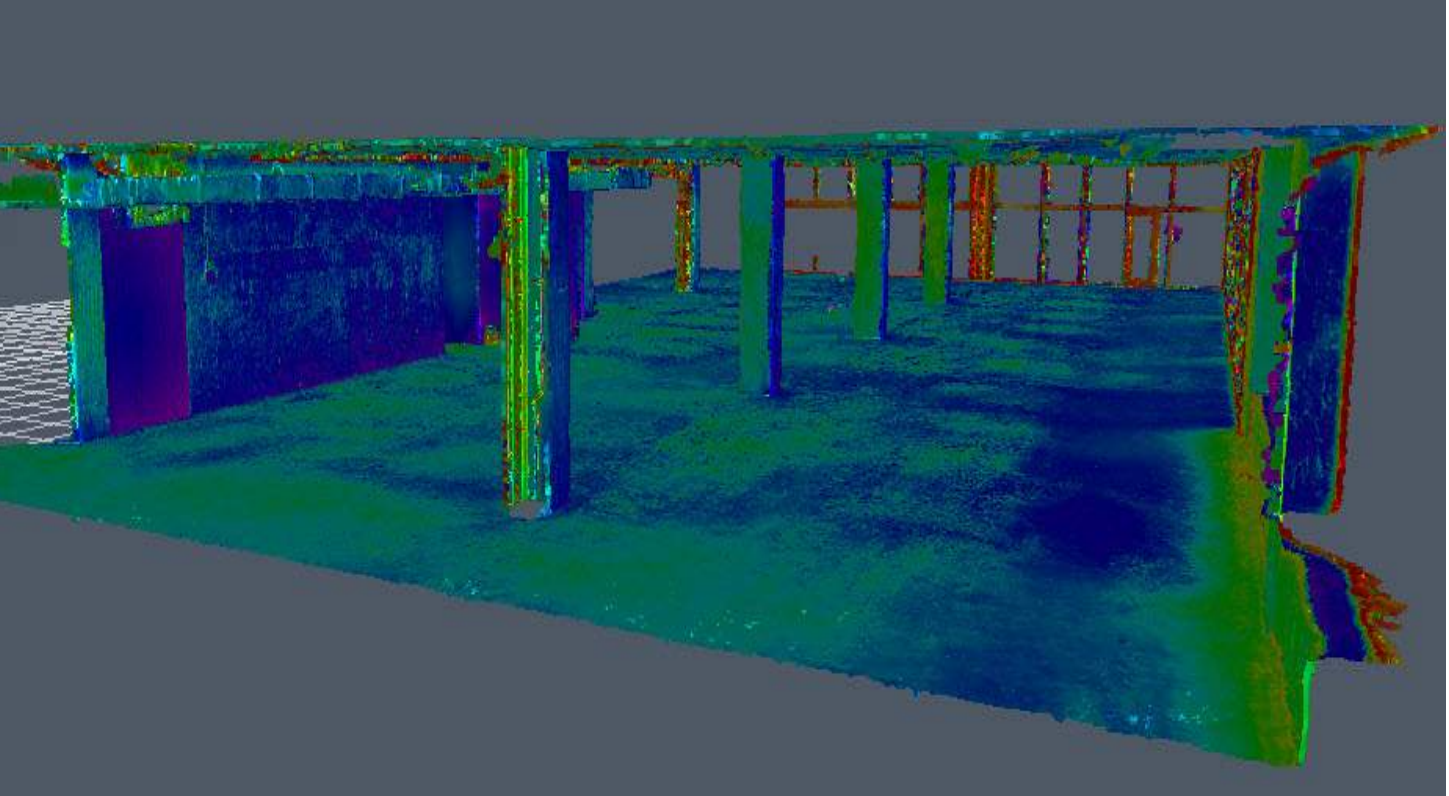

## AUTOCAD

AutoCAD can import the .rcp file or you can link up to Recap and index a file. AutoCAD has user friendly options to cut planes in the point cloud. This method could be used for those using AutoCAD format such as Civil 3D.

Autodesk Recap can read the raw data .XYZ file and generate the .rcp file. Within the program, you are able to place an origin point so you can easily place into another program as well as crop down the scope extents of the point cloud. The other features include measuring, color modes for displaying points, lighting settings and changing background colors.

## **CORGAN**

## RECAP

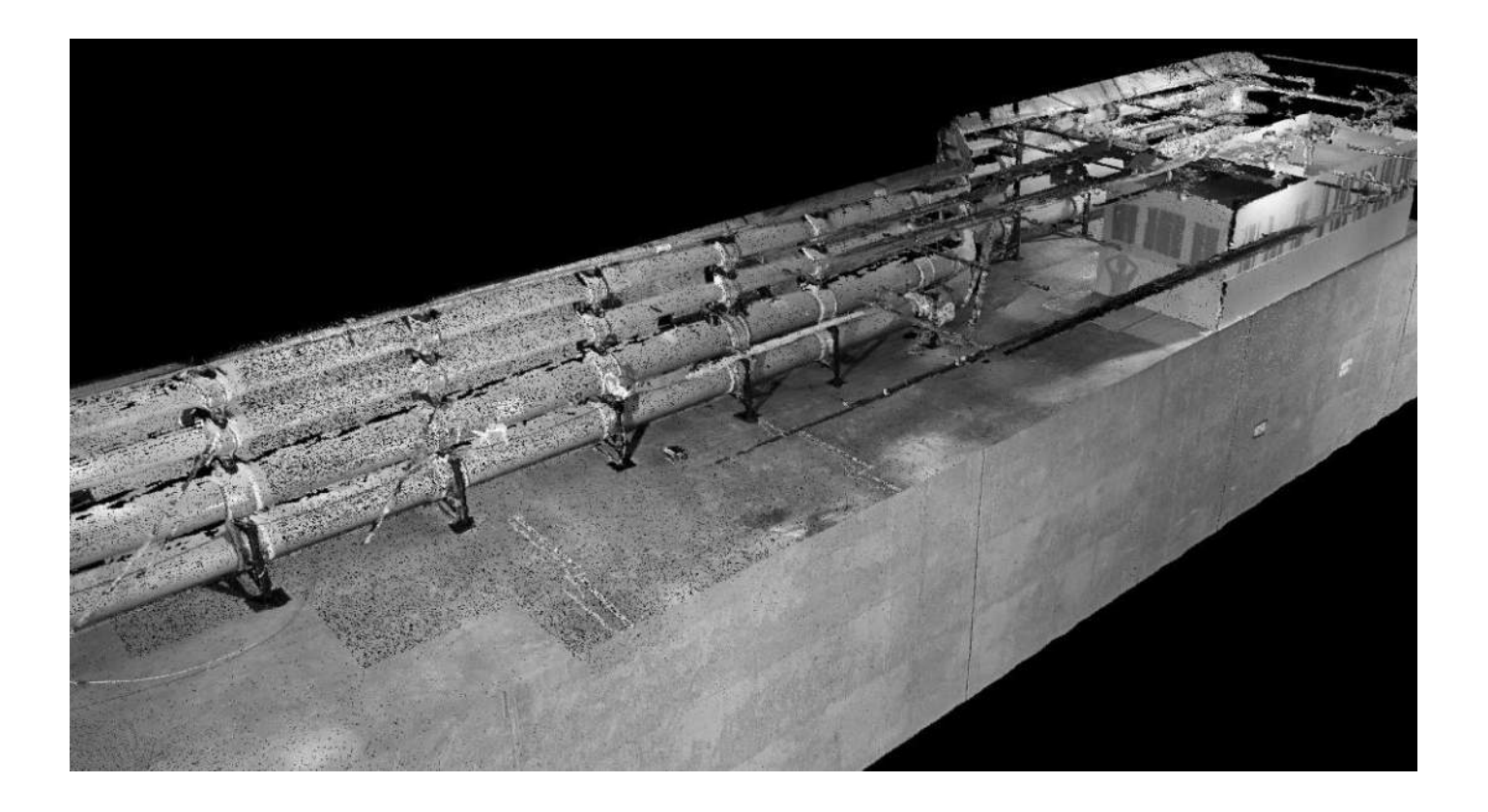

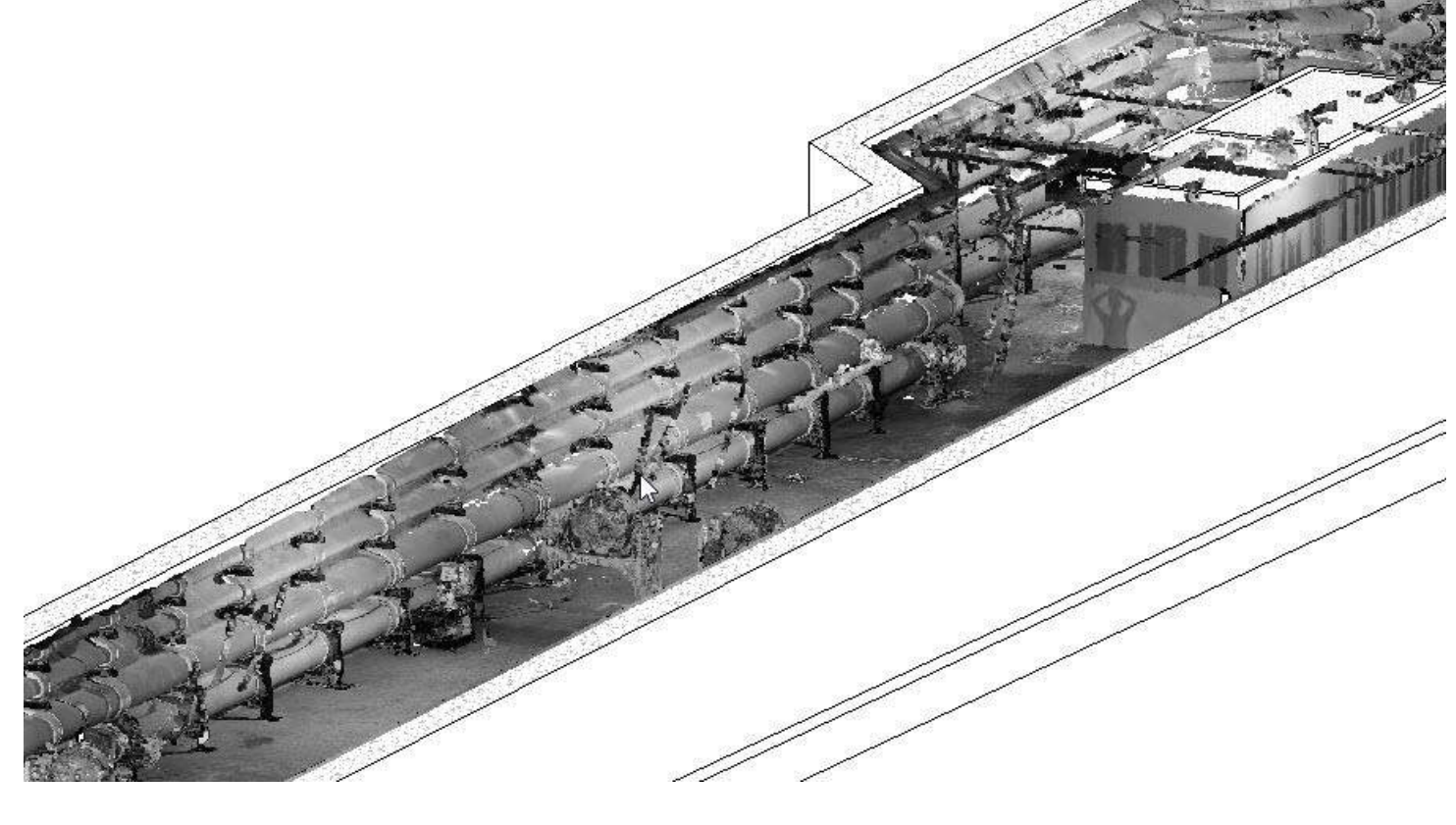

## NAVISWORKS

Autodesk Navisworks will append the .rcp and .rcs file. It will find some planes of points so you are able to measure. When it comes to orbiting around and cutting section views, this program does an excellent job because it's quicker than the other programs. Also, you can validate against all other design or construction models.

Autodesk Revit can import the raw data .XYZ file and it will index you a .rcp file that you can then import into the model. The file size is small enough to maneuvering around within your model. The actual file will come in at feet and inches but you will have to place the model for location.

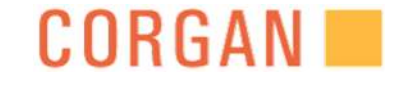

## REVIT

# REVIT- INSERTING POINT CLOUD

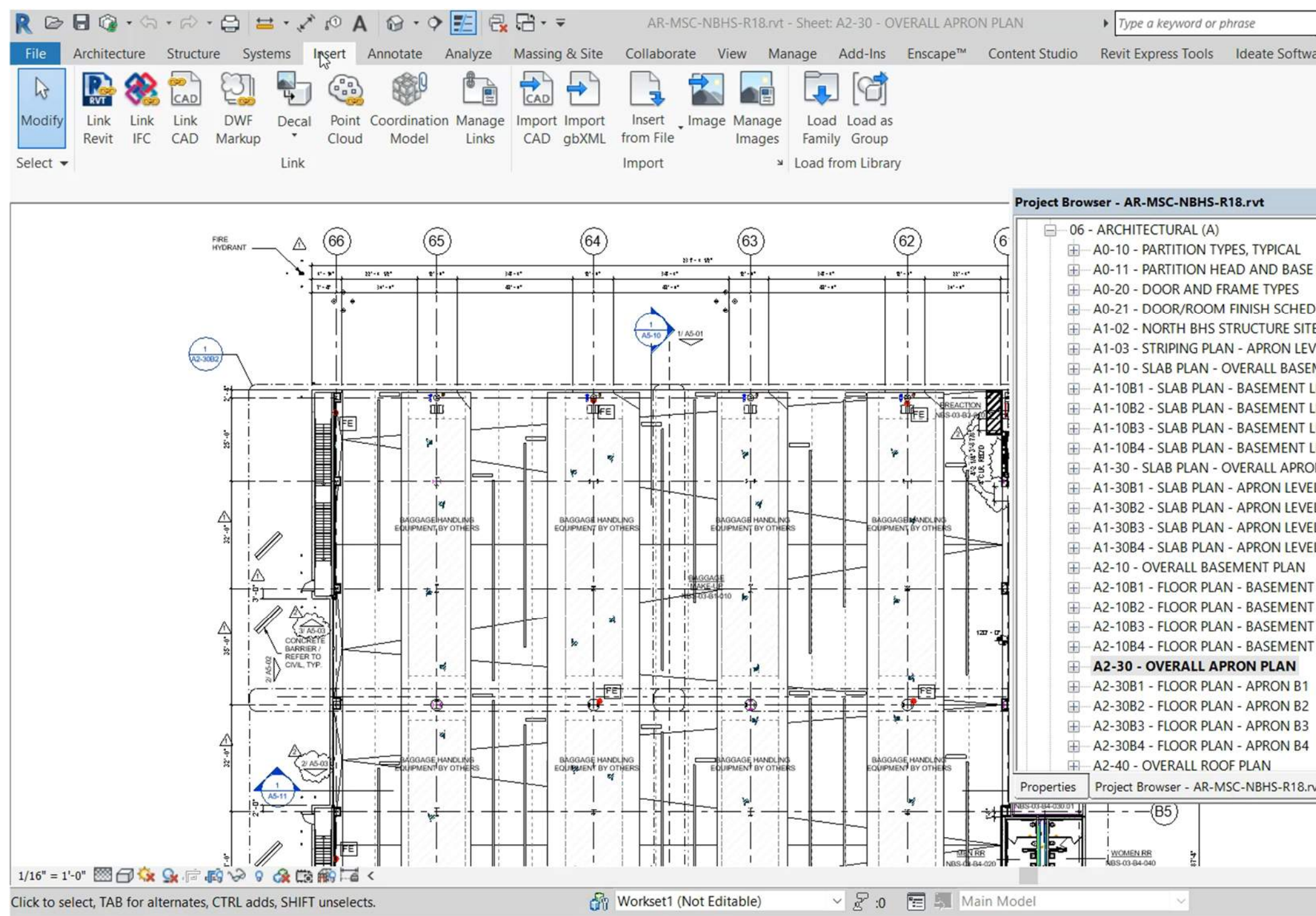

## **CORGAN**

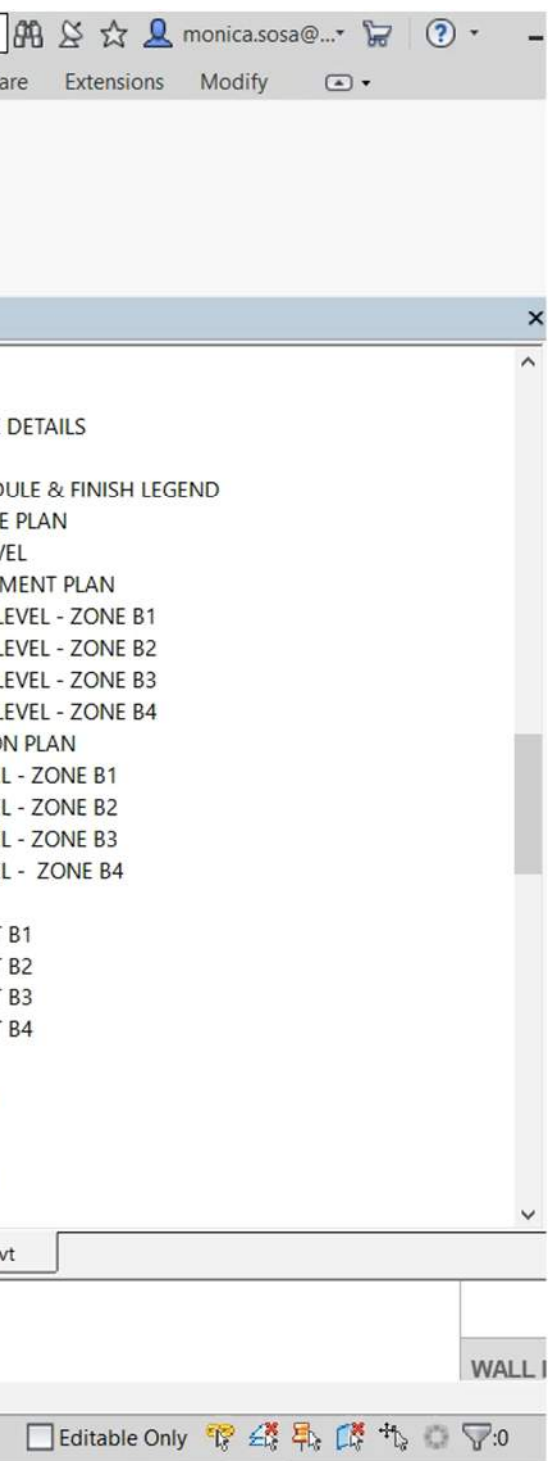

# REVIT- INSERTING POINT CLOUD

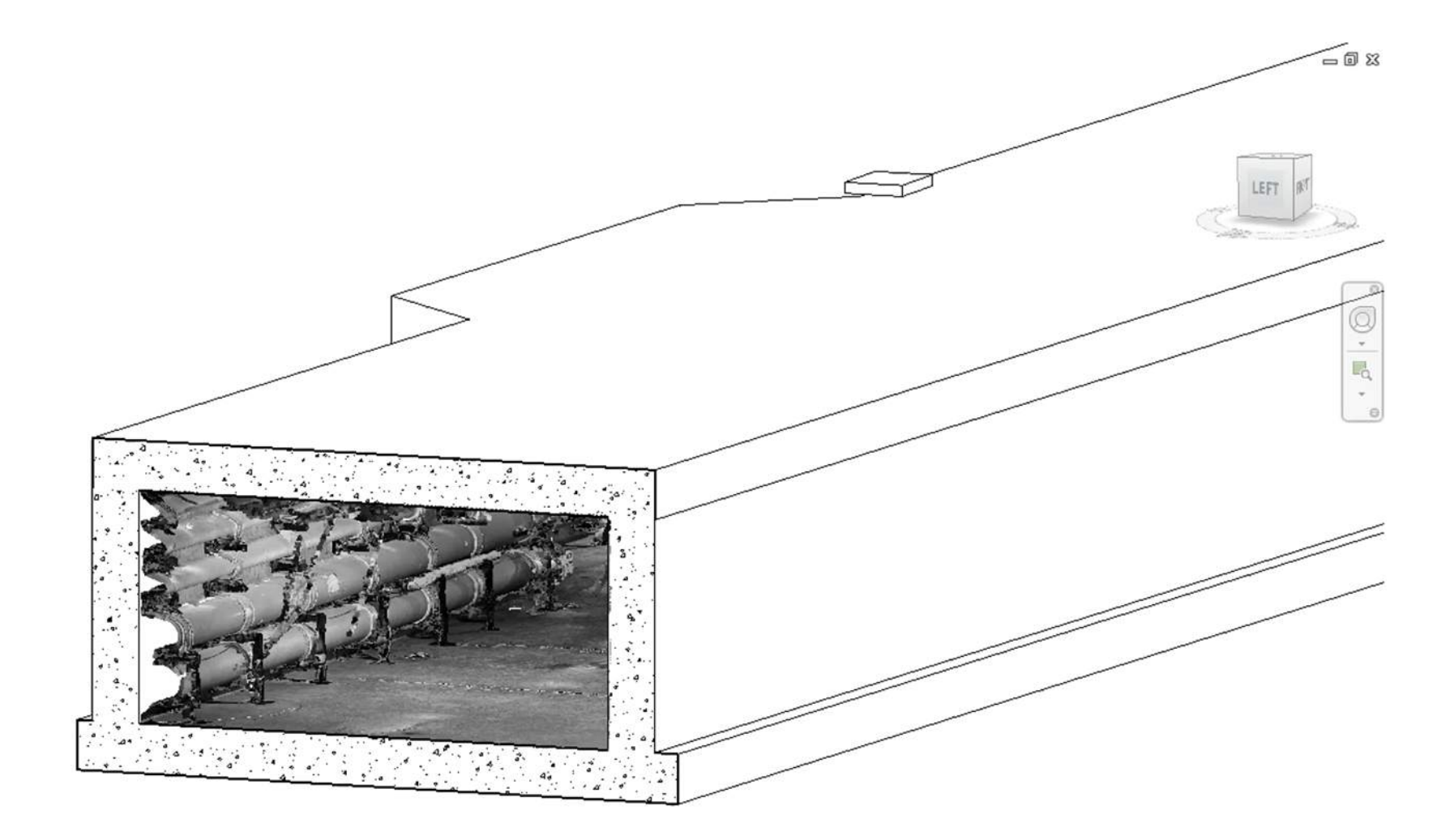

 $\mathbb{Q}$ 

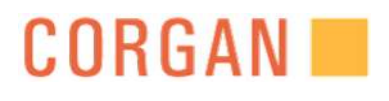

# TAKE AWAYS:

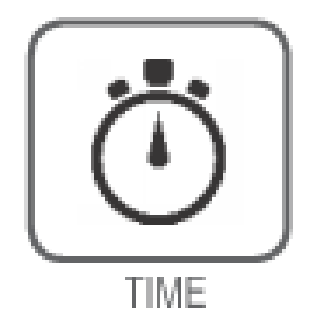

• By scanning the as-built conditions, we were able to minimize trips back to the site

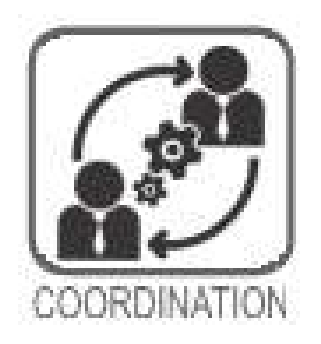

• We could share the scans to the project team to verify for our consultants who were not local

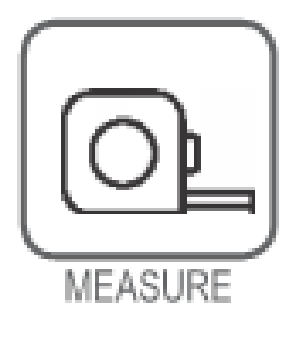

• Point cloud overlay with design models helped us communicate with the tenants that the space built was validated to our design models and construction models

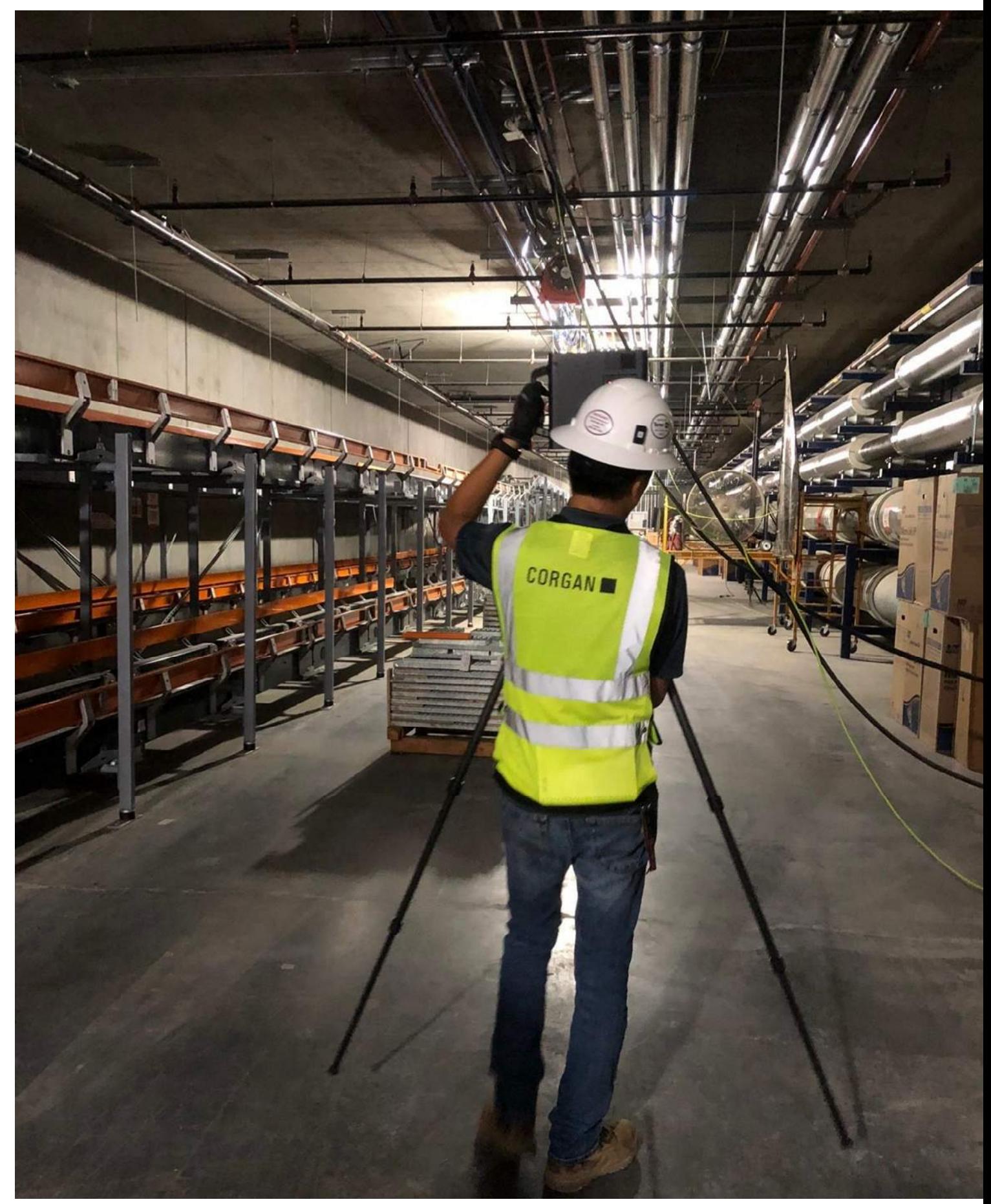

#### EFFICIENCY:

#### SHARE:

#### VALIDATE:

# LEARNING OBJECTIVE #1B Understanding The Efficiency Of Scanning Overhead Ceiling

#### PROBLEM TO SOLVE:

- Validation
- Time- Saving
- Coordination

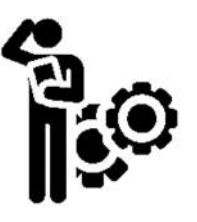

#### IDEAS:

- Remove ceiling tiles and prop up camera into the ceiling
- Test out lighting options

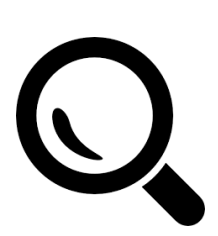

#### EXPLORATION:

- Tested idea at project site office
- Explored different lamp attachments
- Measured, identified and shared link with team

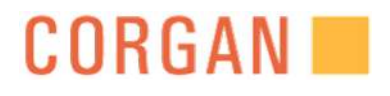

# PROCESS

- Move Acoustical ceiling tile
- Prop up the camera to the correct height
- Add headlamp
- Move out of the camera's way
- Process up in the cloud
- View scan in the cloud
- Identify building systems in the scan
- Measure existing conditions as needed
- Share with project team

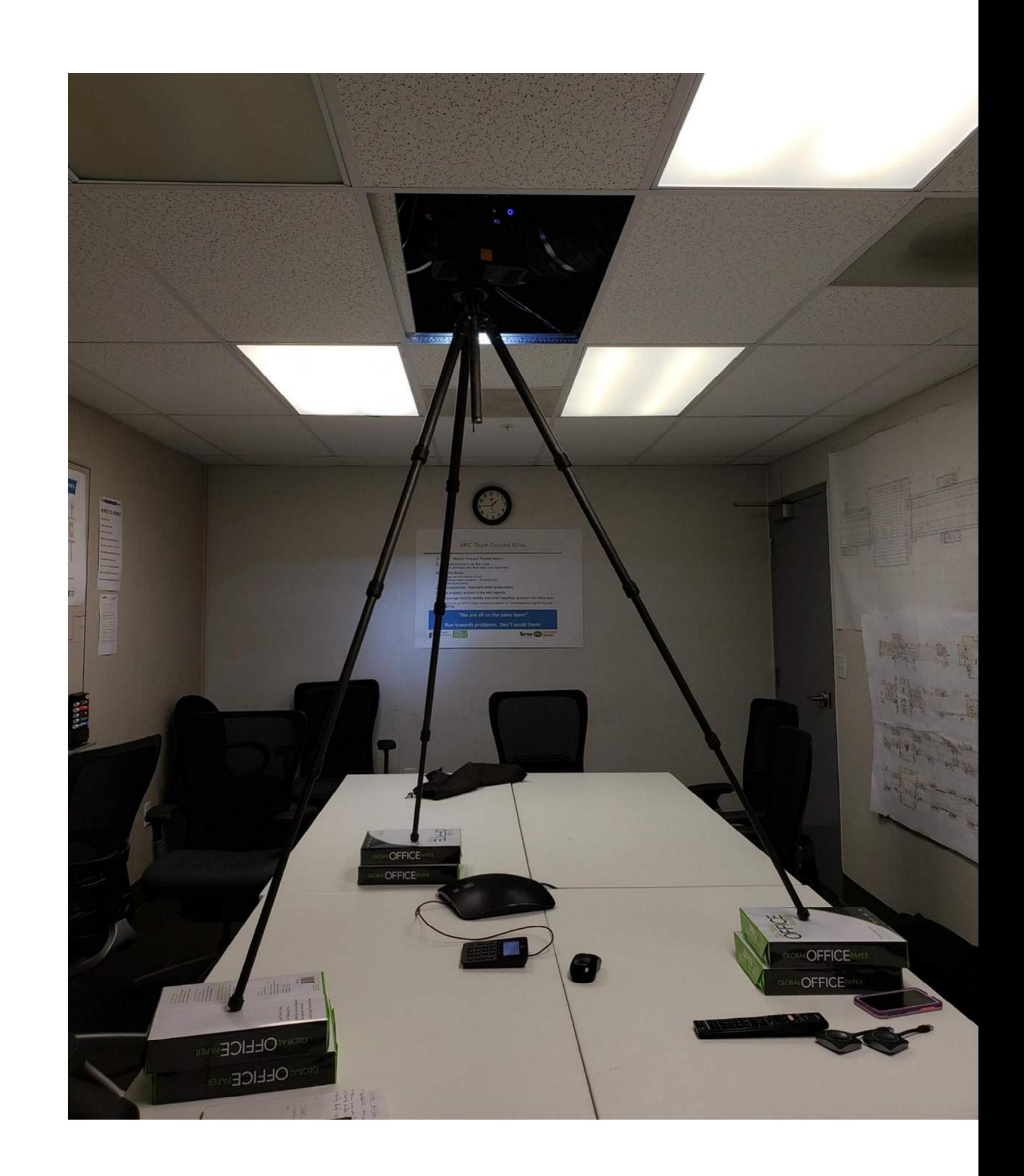

# LAX- ABOVE CEILING SCAN

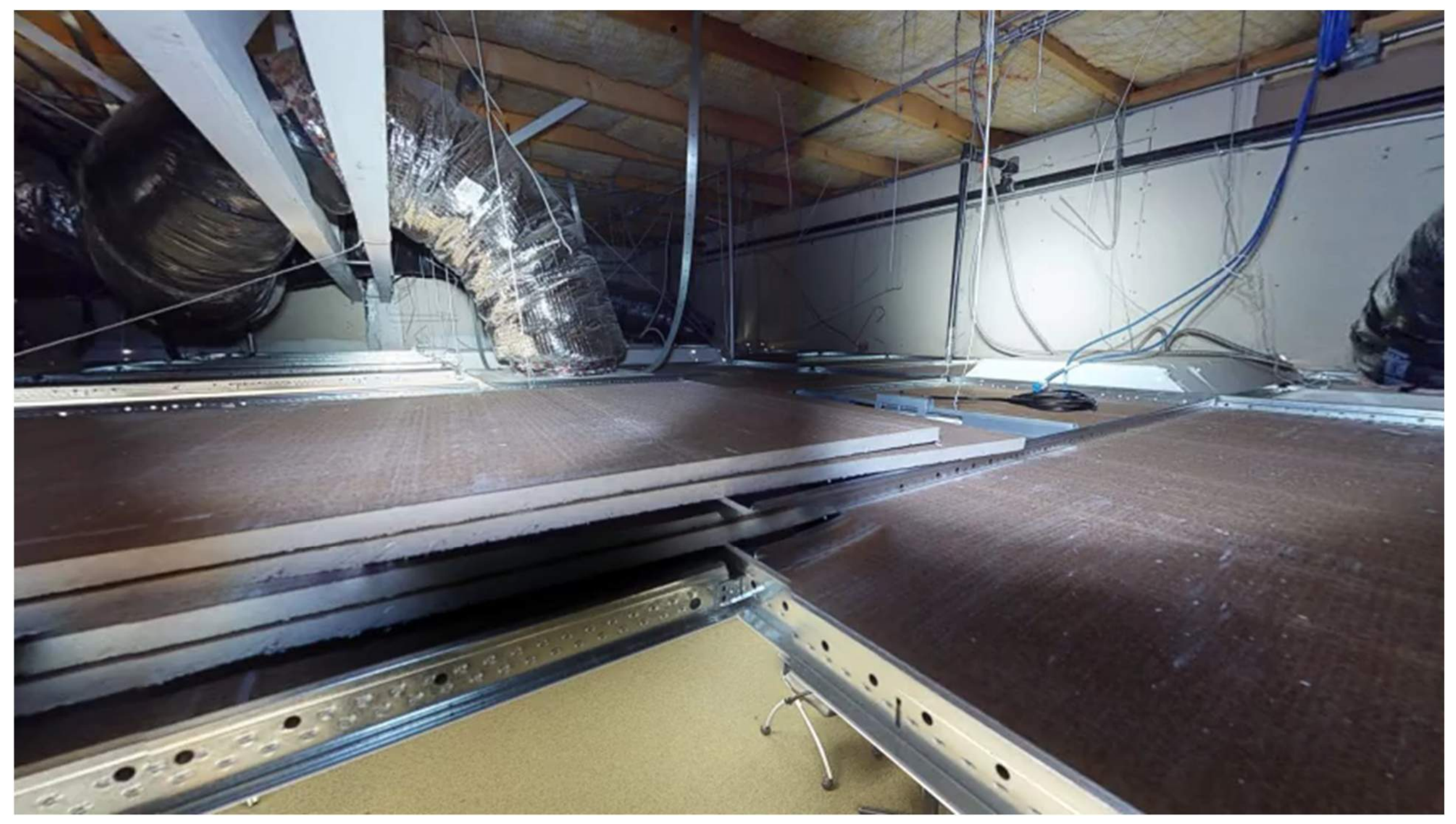

https://my.matterport.com/show/?m=a2BaHZt2suE

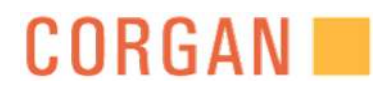

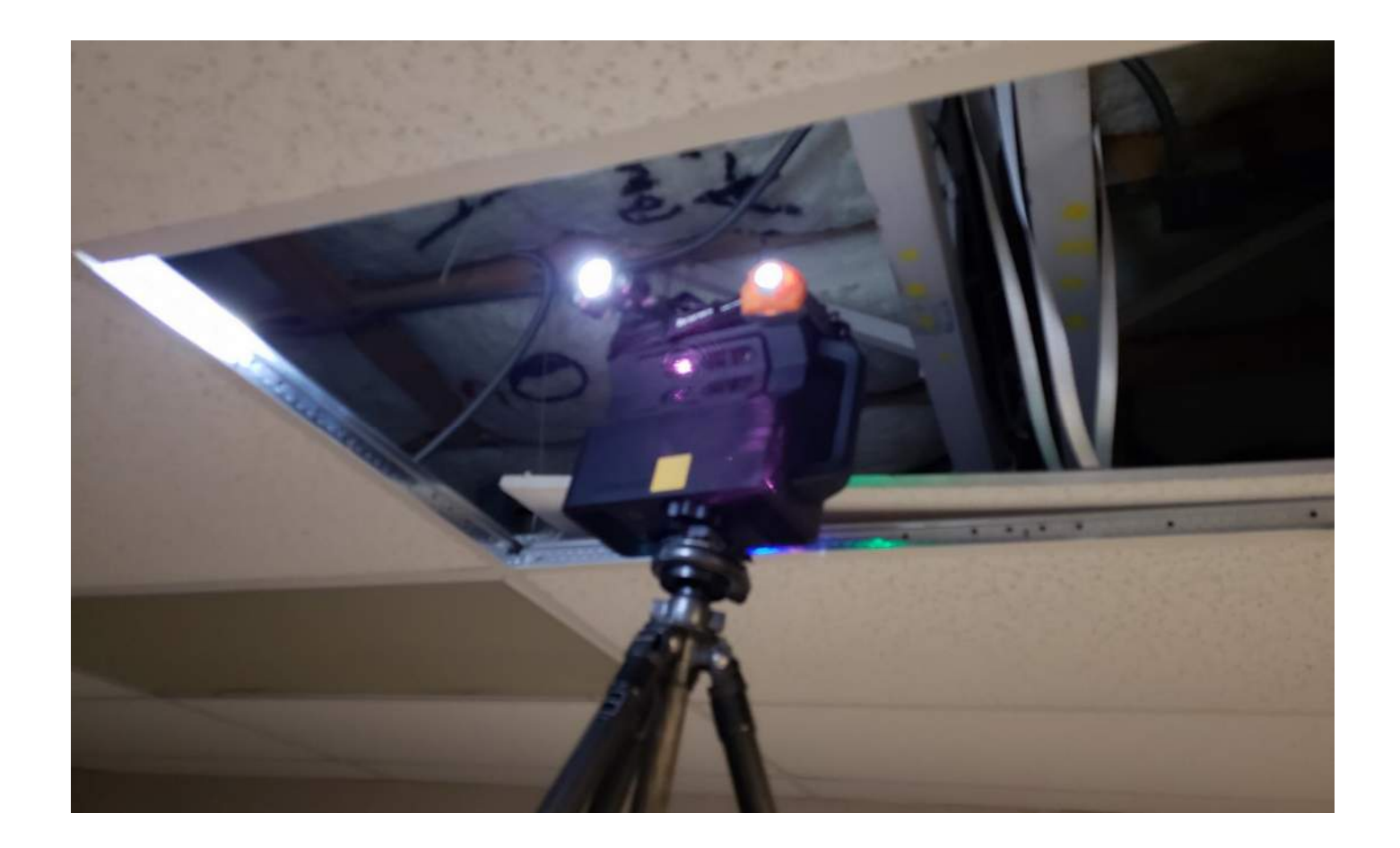

## ILLUMINANCE

We explored scanning above ceiling with room lights on and off and then a headlamp mounted to the camera. Worked best with room lights on.

As we scanned around the ceiling tiles, we realized it was also generating a floor plan for the room as well.

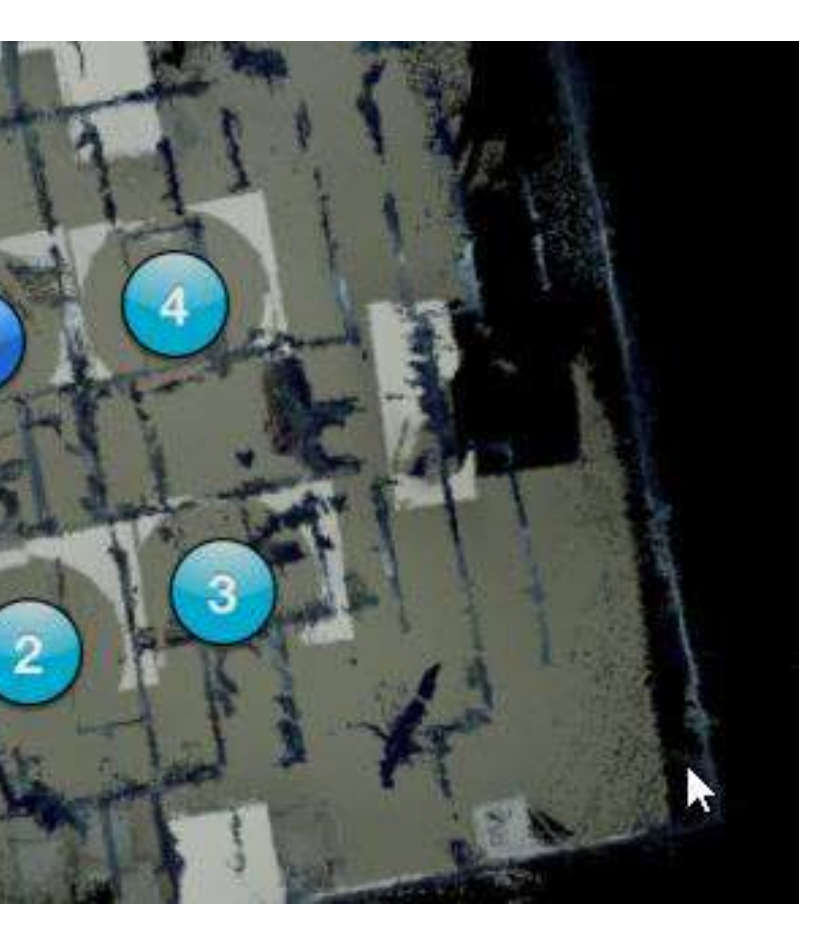

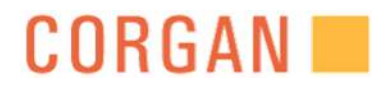

# FLOOR PLAN

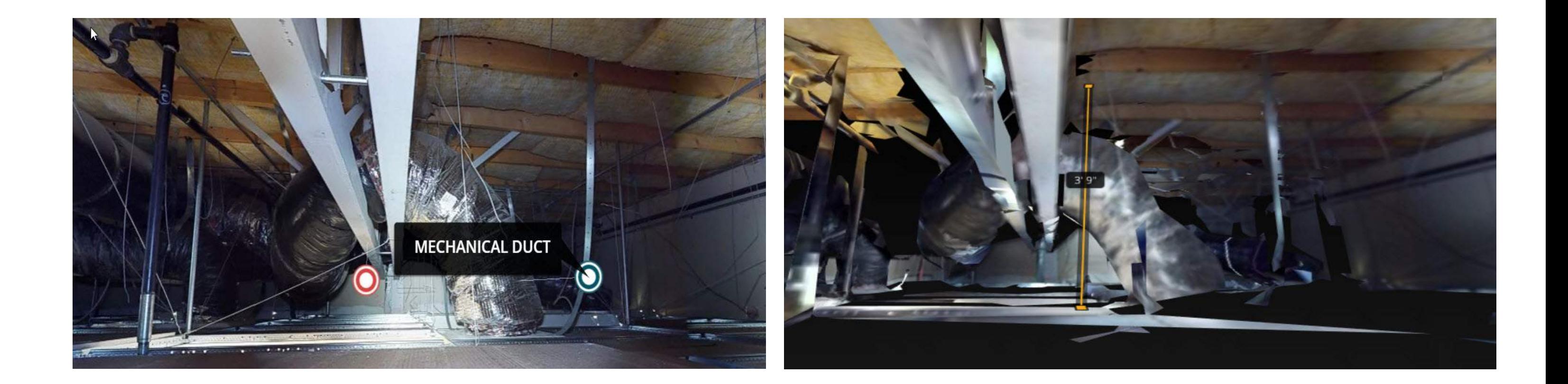

# IDENTIFY

In the cloud, we were able to identify the systems. We would be able to send these links out to the project team.

In the cloud, we were able to measure between systems and to structural systems.

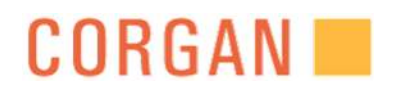

# MEASURE

# TAKEAWAYS:

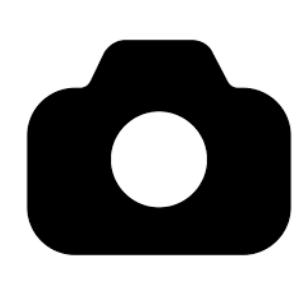

• By scanning above the ceiling, we were able to document all building systems.

• We were able to measure building systems and structural systems.

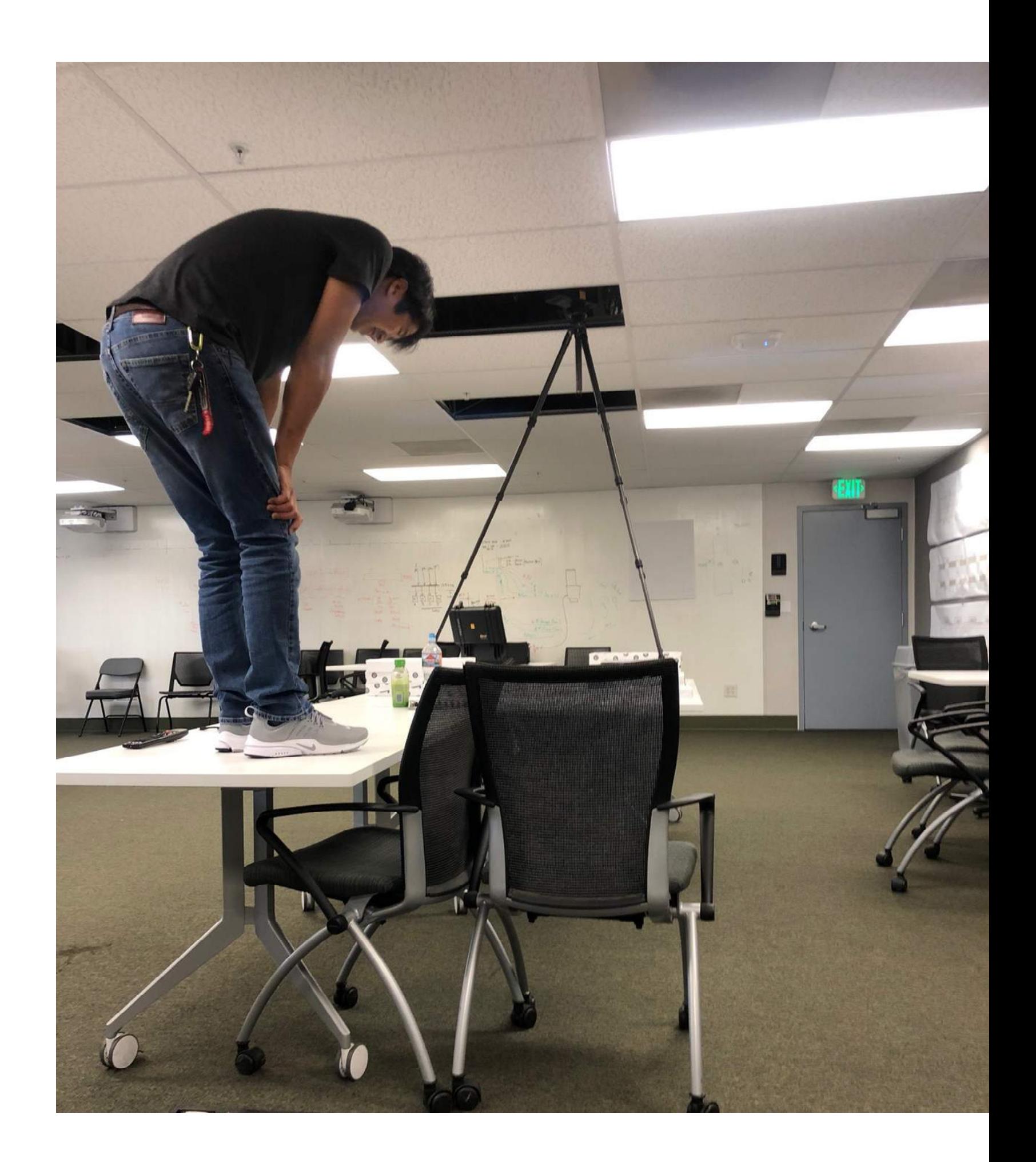

• We were able to share the scan to the entire project team.

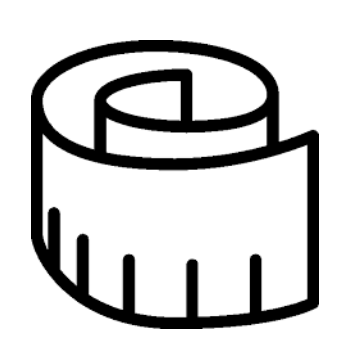

### IDENTIFY:

## COORDINATE:

### MEASURE:

# Learning Objective #2

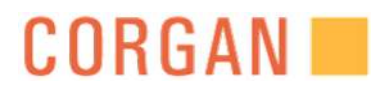

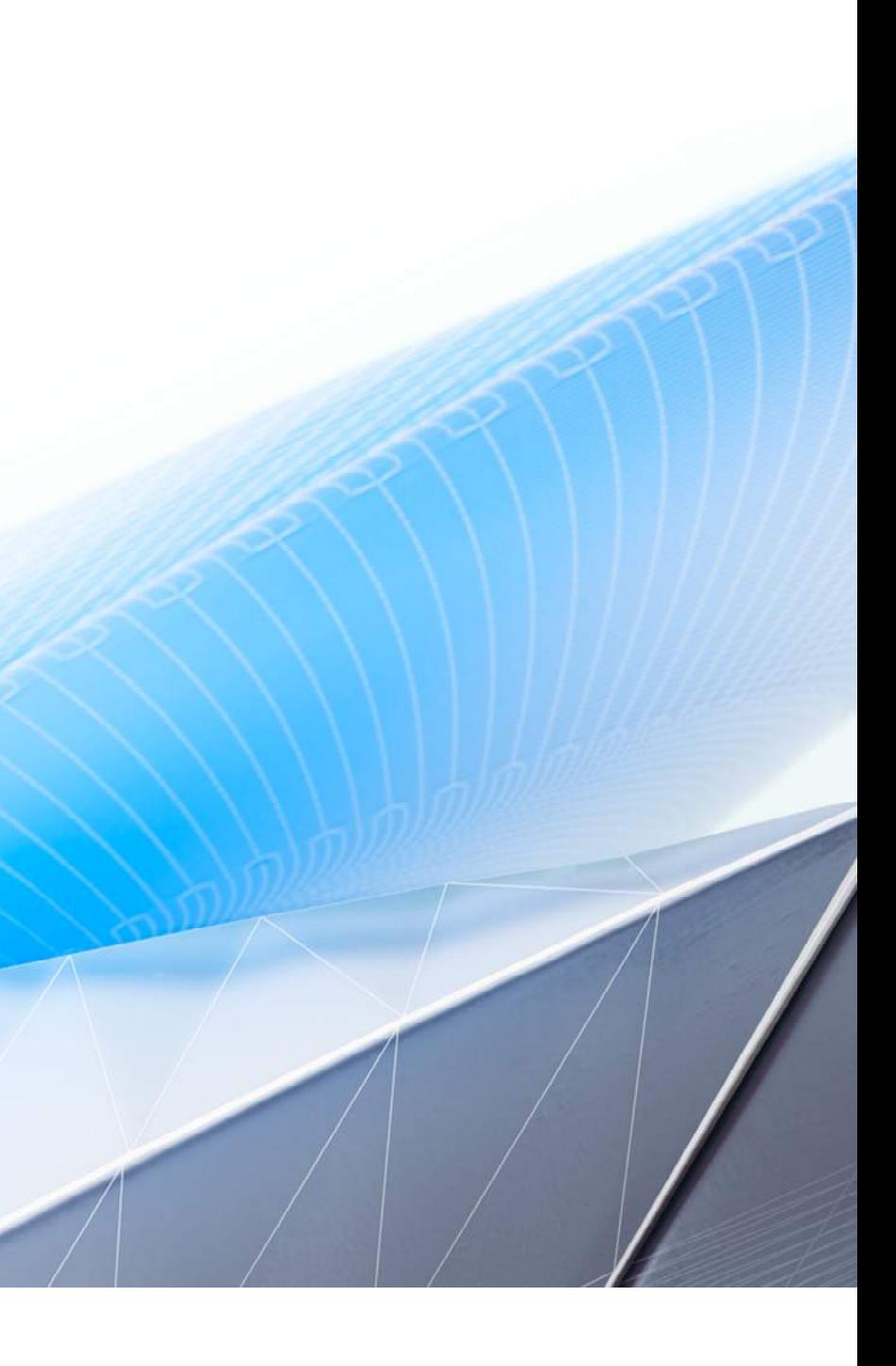

# LEARNING OBJECTIVE #2

UNDERSTANDING THE EFFICIENCY OF PUNCH LISTS THROUGH VIRTUAL DOCUMENTATION

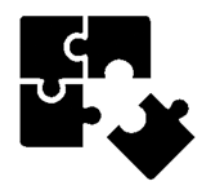

#### PROBLEM TO SOLVE:

- Scan the project
- Create color coding system of tags
- Tag the issues
- Share with project team

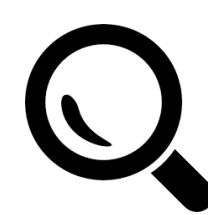

- Organization
- 3D Documentation

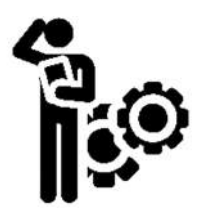

#### IDEAS:

#### EXPLORATION:

- Walked the scan virtually and tagged issues
- Sent out to consultants for feedback and review

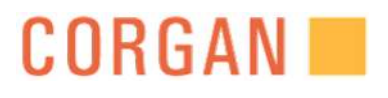

# LAX- TUTL PHASE 1 SCAN

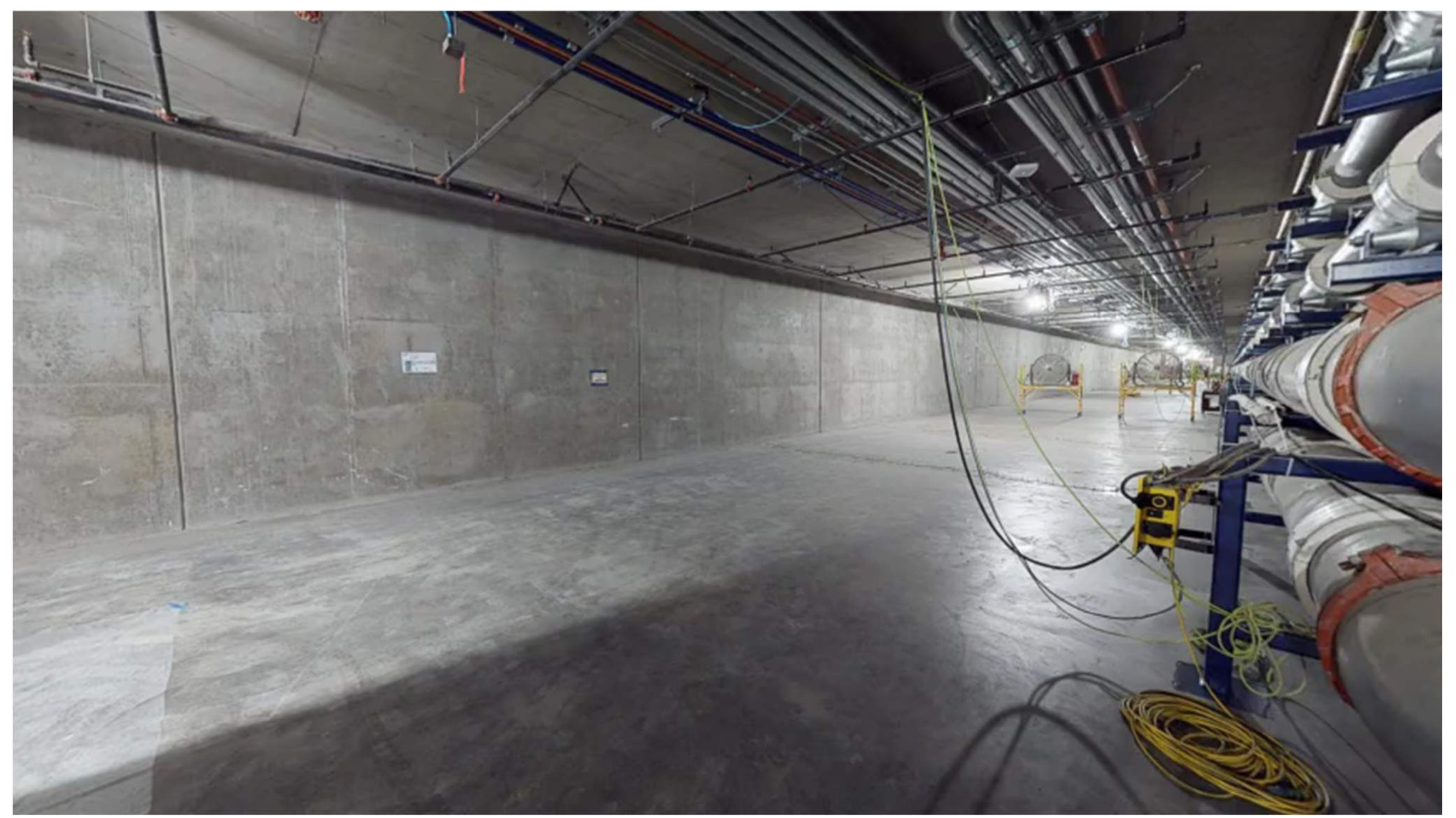

# https://my.matterport.com/show/?m=a2BaHZt2suE

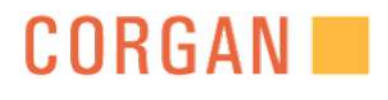

#### **COORDINATION**

**Red** - Fire **Orange - Structural Yellow** - Plumbing Green - Electrical **Blue** - Mechanical Purple - Architect

#### **PUNCH LIST**

Red - Open Issue **Orange - Complete for Review** Purple - Closed

# COLOR CODE

Created a color coding system for coordination and for punch walks. The colors can be used to help identify or draw attention to specific issues.

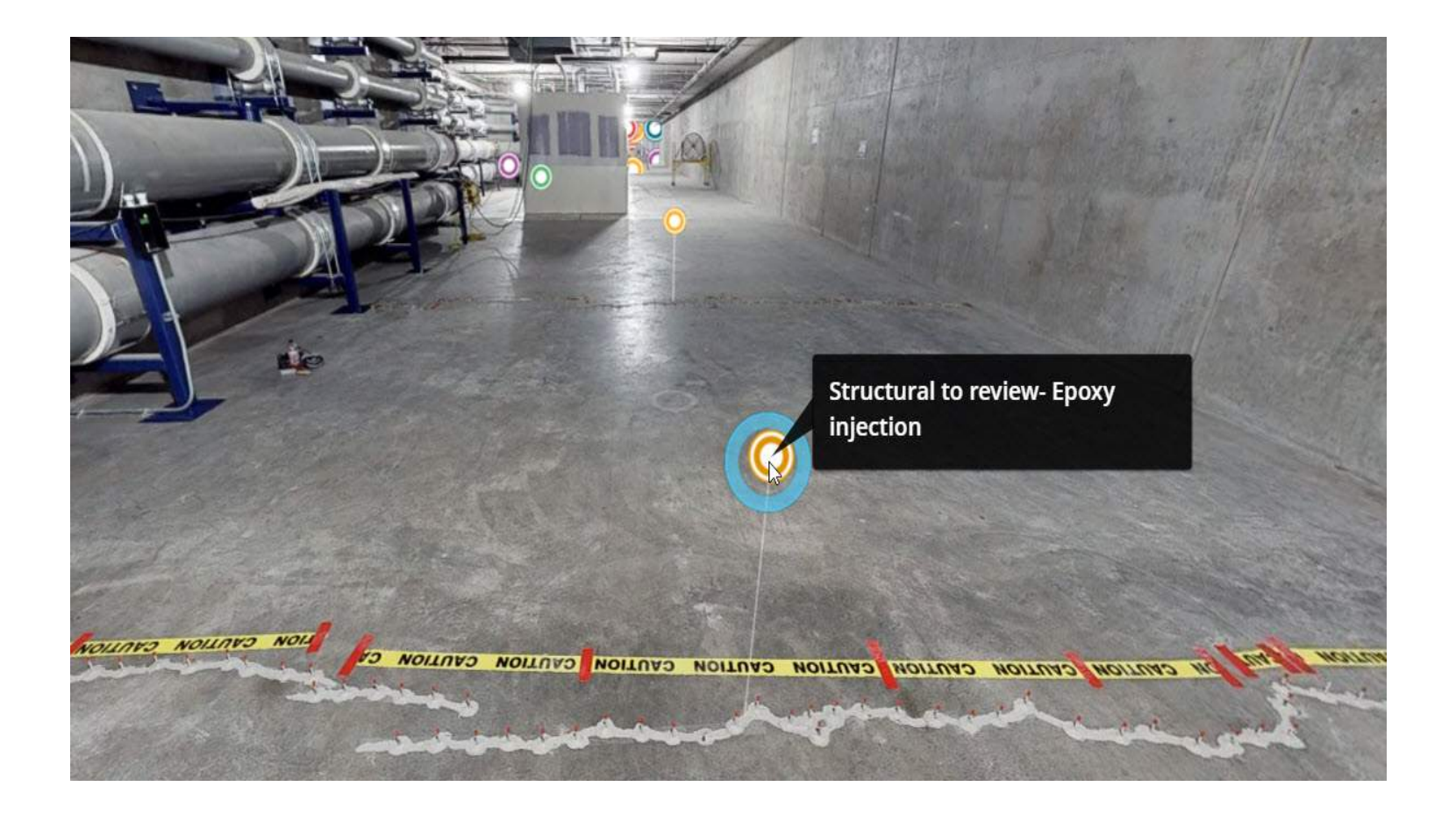

Tagged the structural crack in orange for Structural to review through the link we provided. Once the tag is clicked, it can pull up a link directly to the RFI related to the issue.

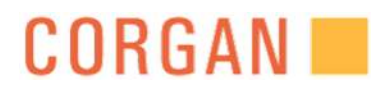

# IDENTIFY

# TAKE AWAYS:

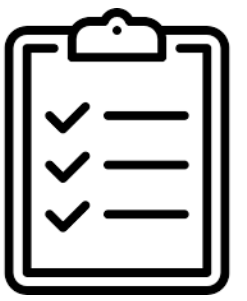

• Color code systems helped us identify the issues and was useful to the

project team

We were able to coordinate the field issues with project team which saved them site field trips

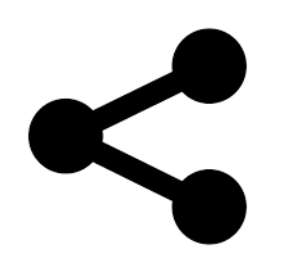

• Ability to share issues in project team meetings which avoided site visits to the field

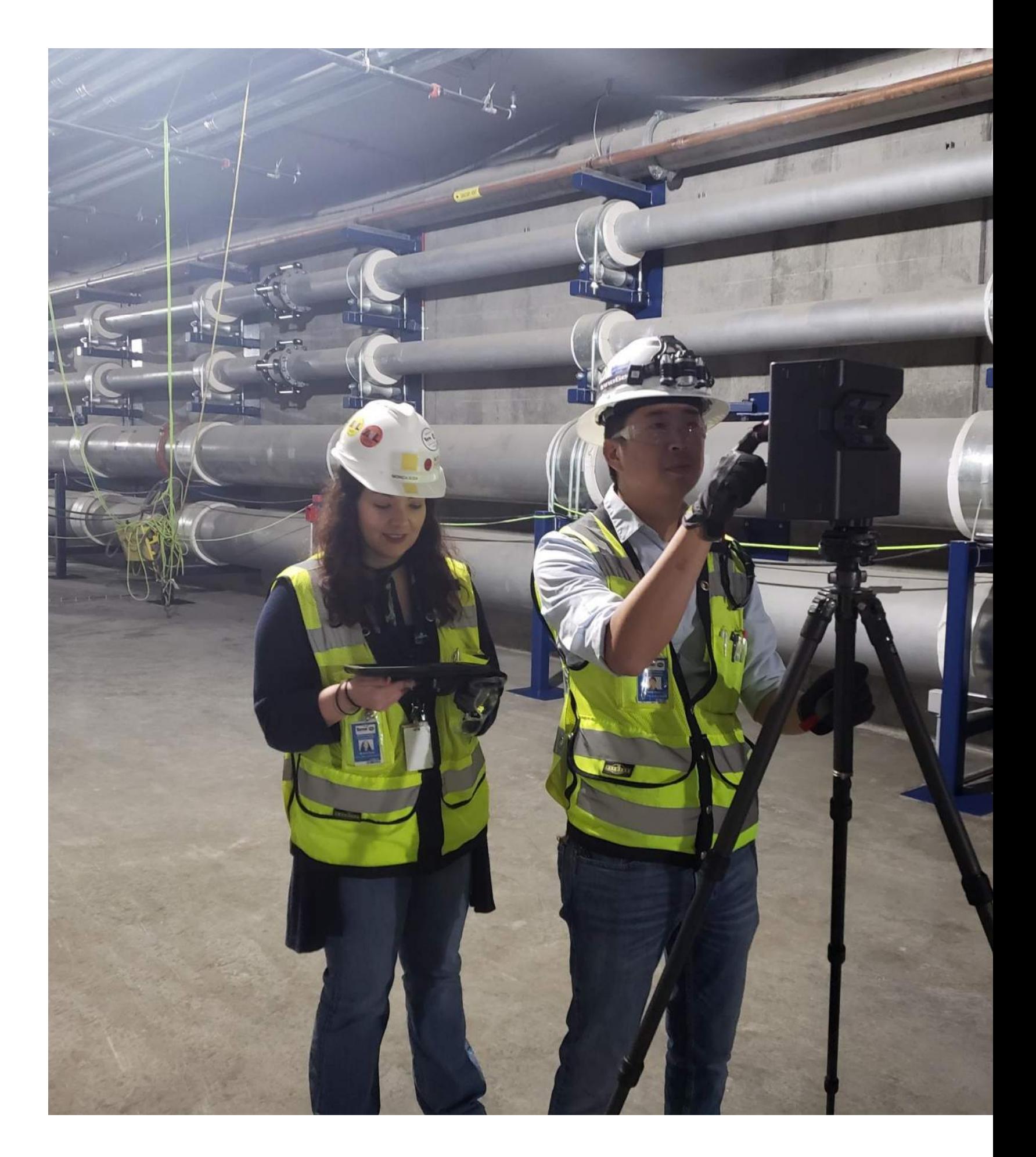

## IDENTIFY:

## COORDINATE:

### SHARE:

# Learning Objective #3

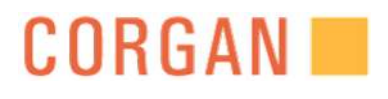

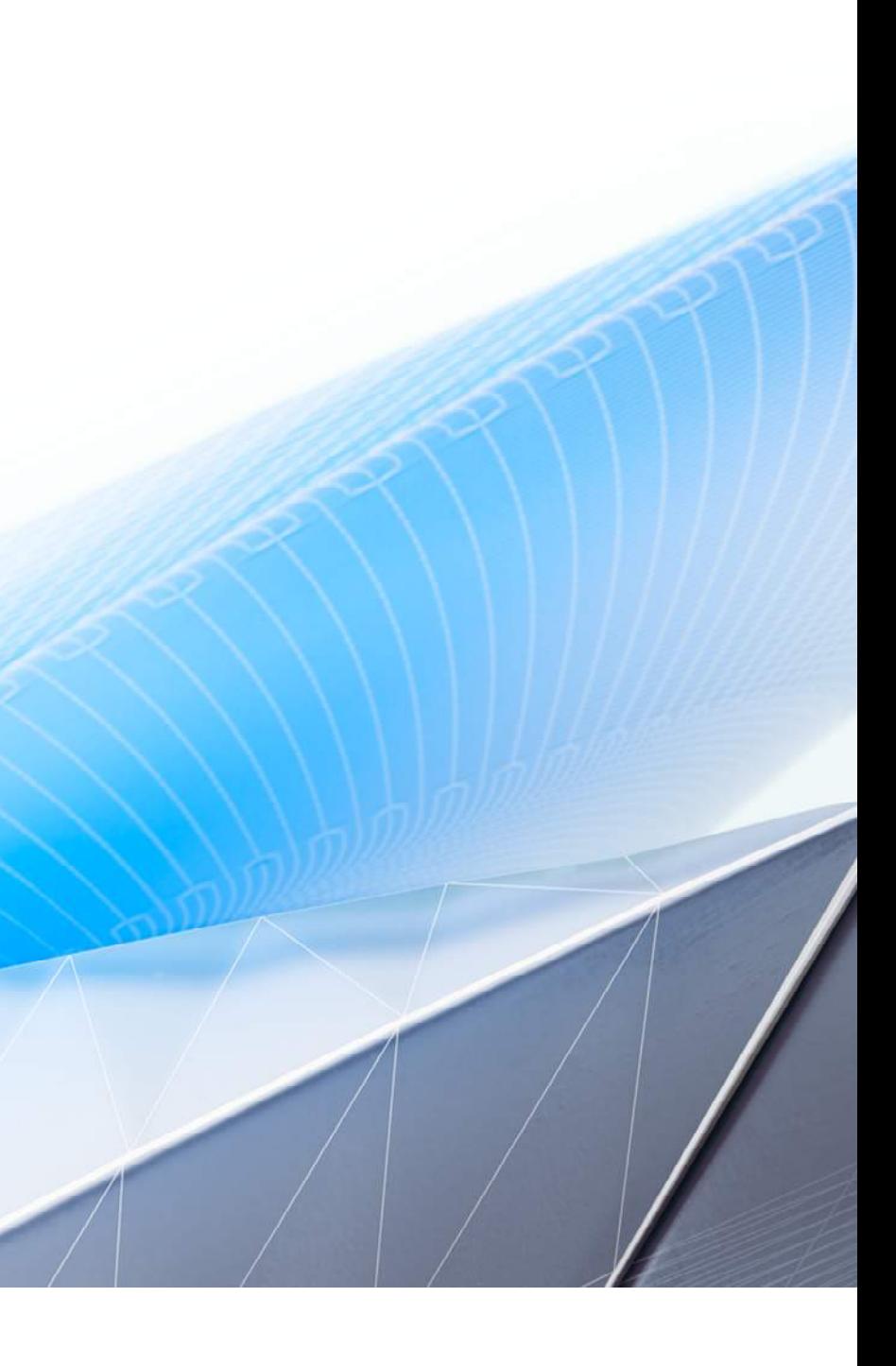

# LEARNING OBJECTIVE #3

# Understanding The Importance Of Record Documentation

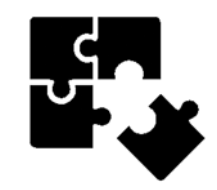

#### PROBLEM TO SOLVE:

- 3D Documentation
- Progression
- On-Boarding

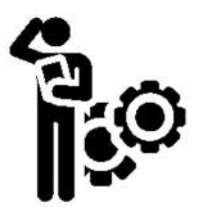

#### IDEAS:

- Scanned a project area
- Waited for a few weeks to scan same area
- On board a new team

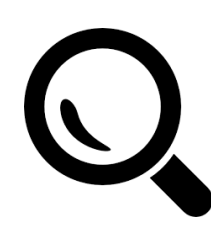

#### EXPLORATION:

- The second scan to show progress was new team
- Shared scans with new project team members

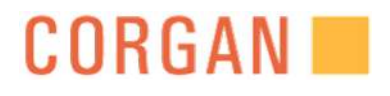

# LAX- MSC PROGRESSION SCAN

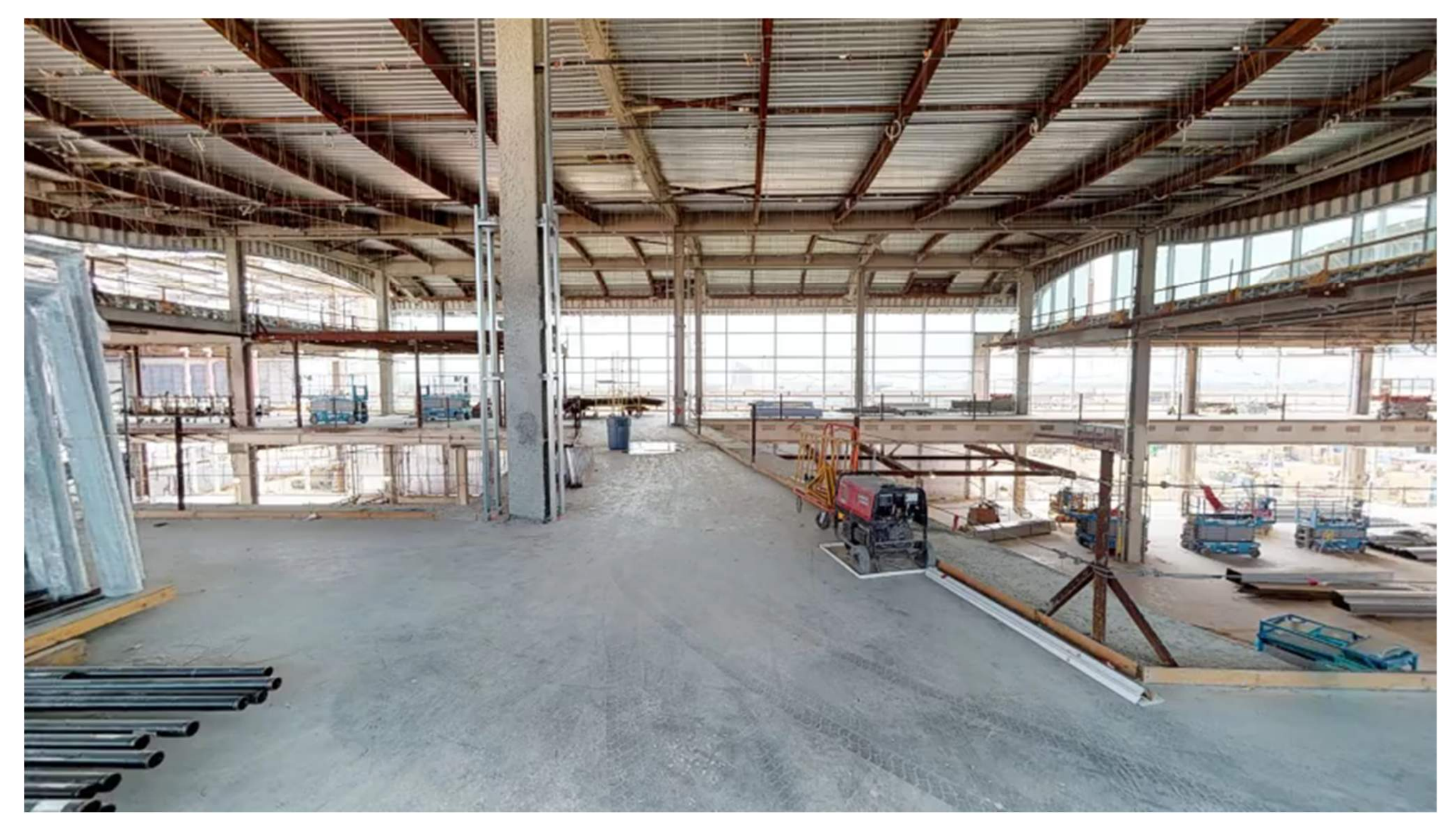

# https://my.matterport.com/show/?m=Y7mw1u2dZxY

## **CORGAN**

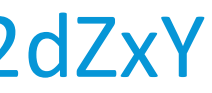

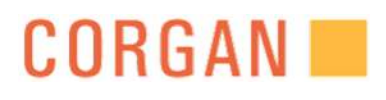

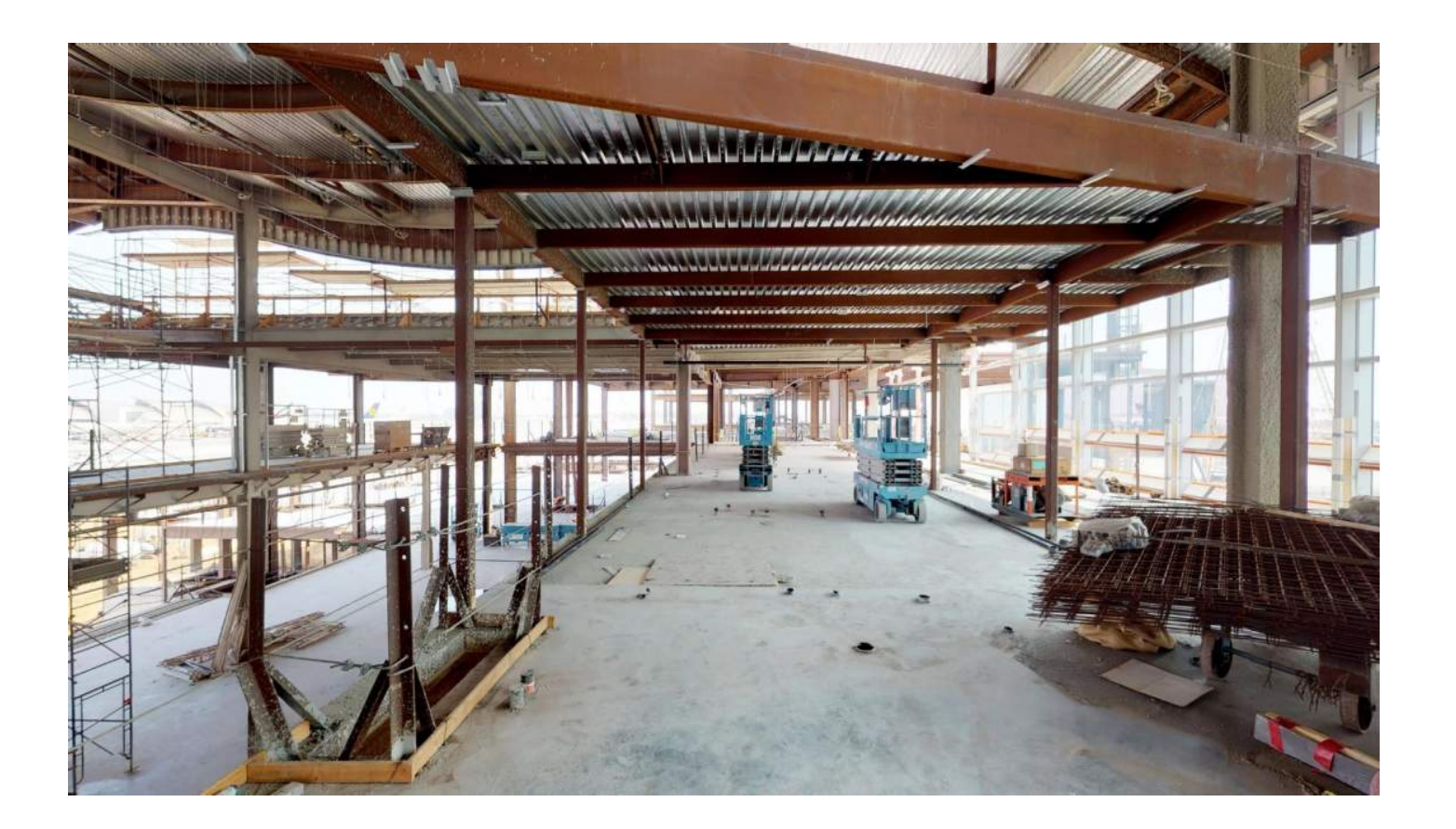

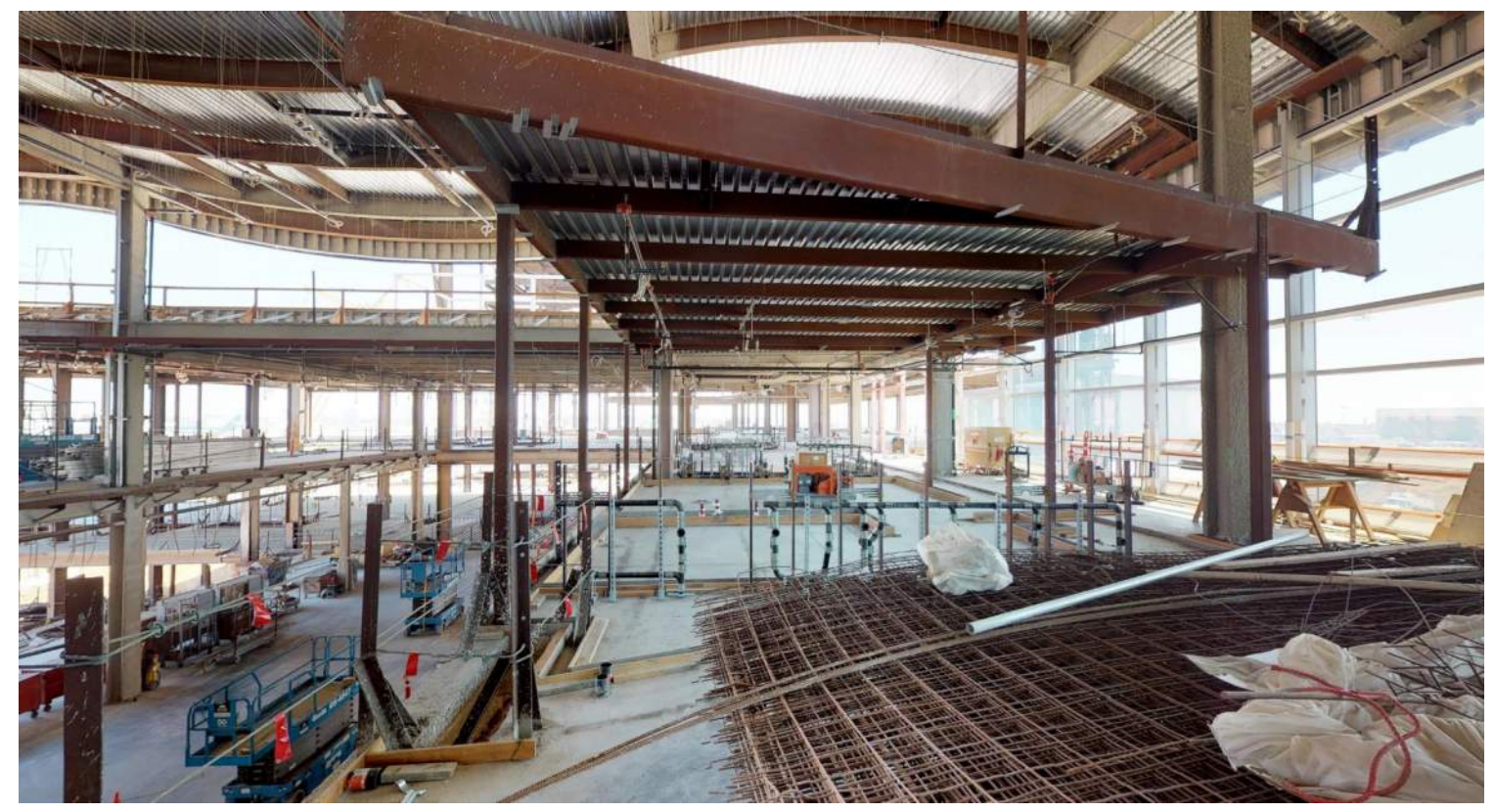

# AUGUST 2018

Captured the site conditions in the month of August Capture the progression 4 weeks later. As you can see,

plumbing for the restrooms has started.

# SEPTEMBER 2018

# MULTI- LEVEL PROCESS

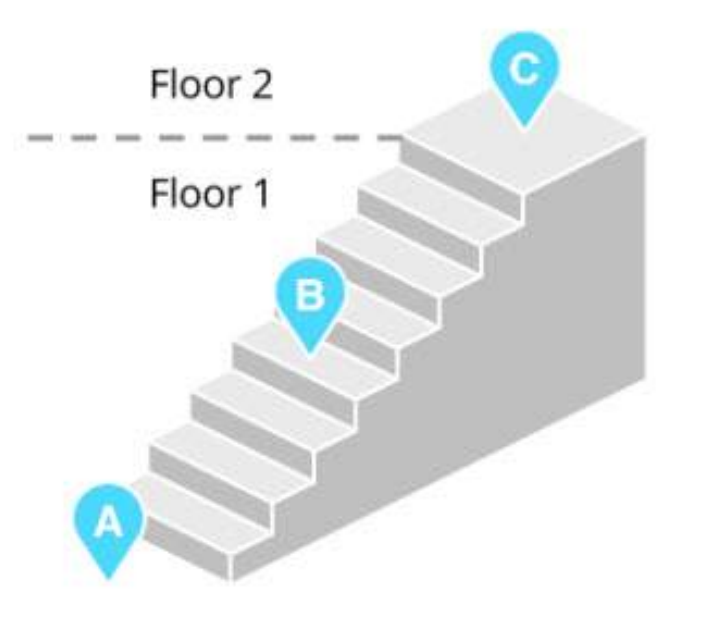

Straight run (standard) stairs

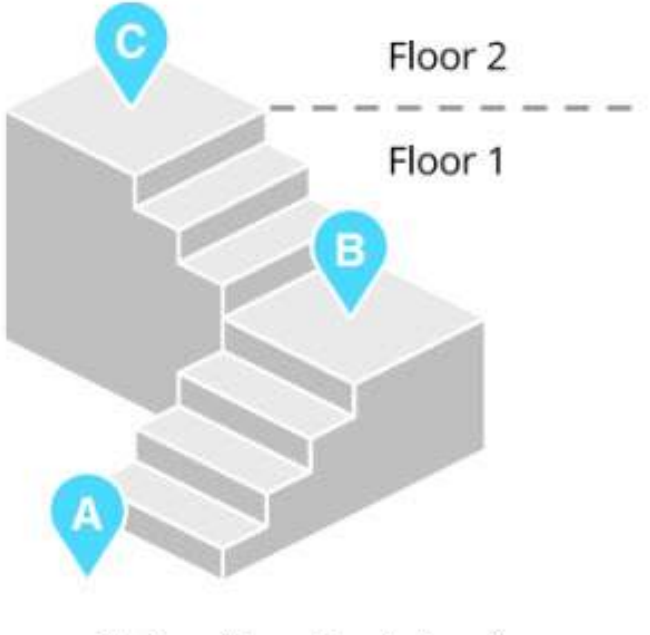

Stairs with a simple landing

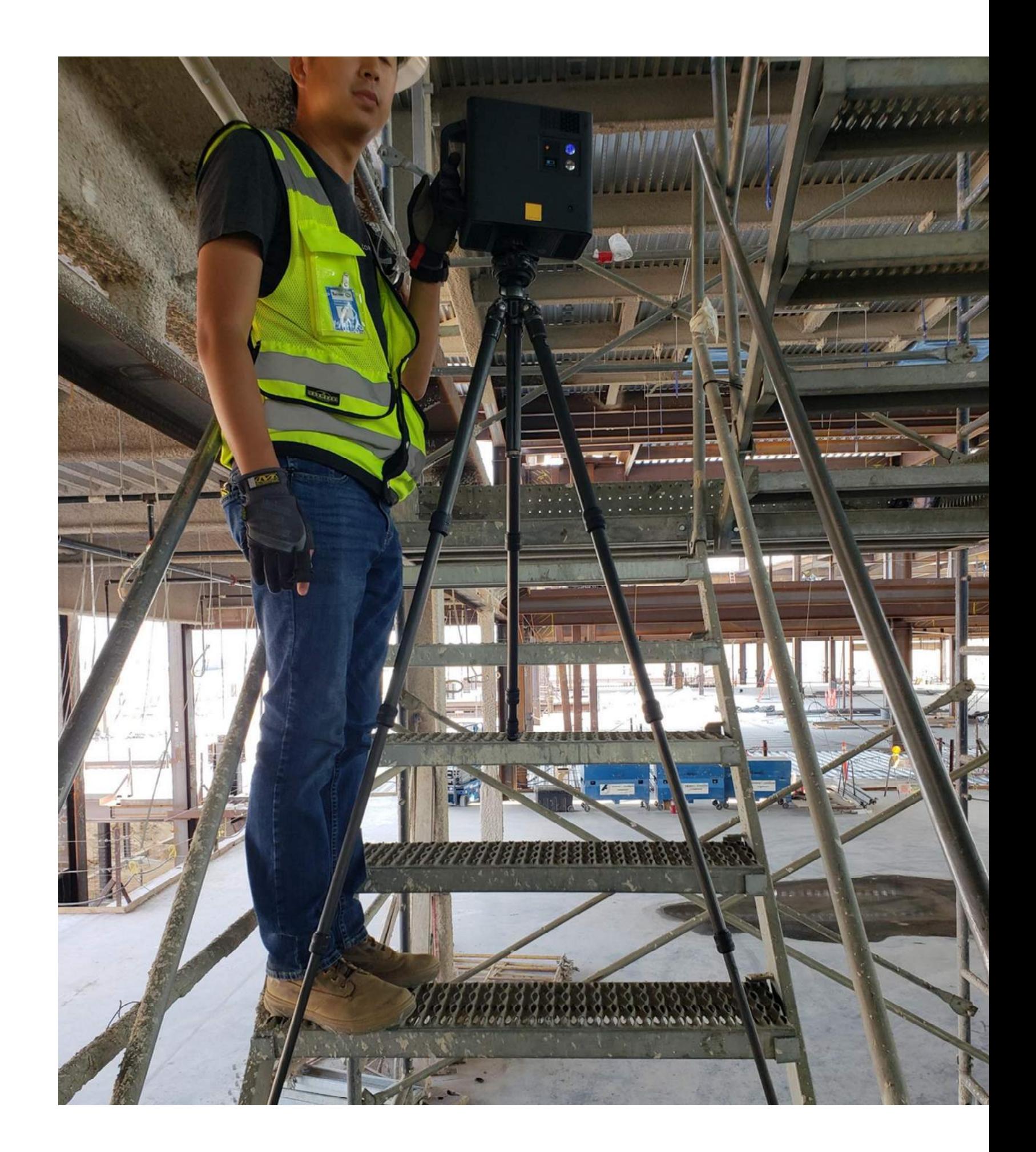

# ON-BOARDING

**New Users to the PROJECT TEAM:**

• Ability to get new team members up to speed on the construction progress.

#### **New Users to the SMART TEAM:**

- Provided user guide to new users.
- Ability to have new users scan the project efficiently without assistance.

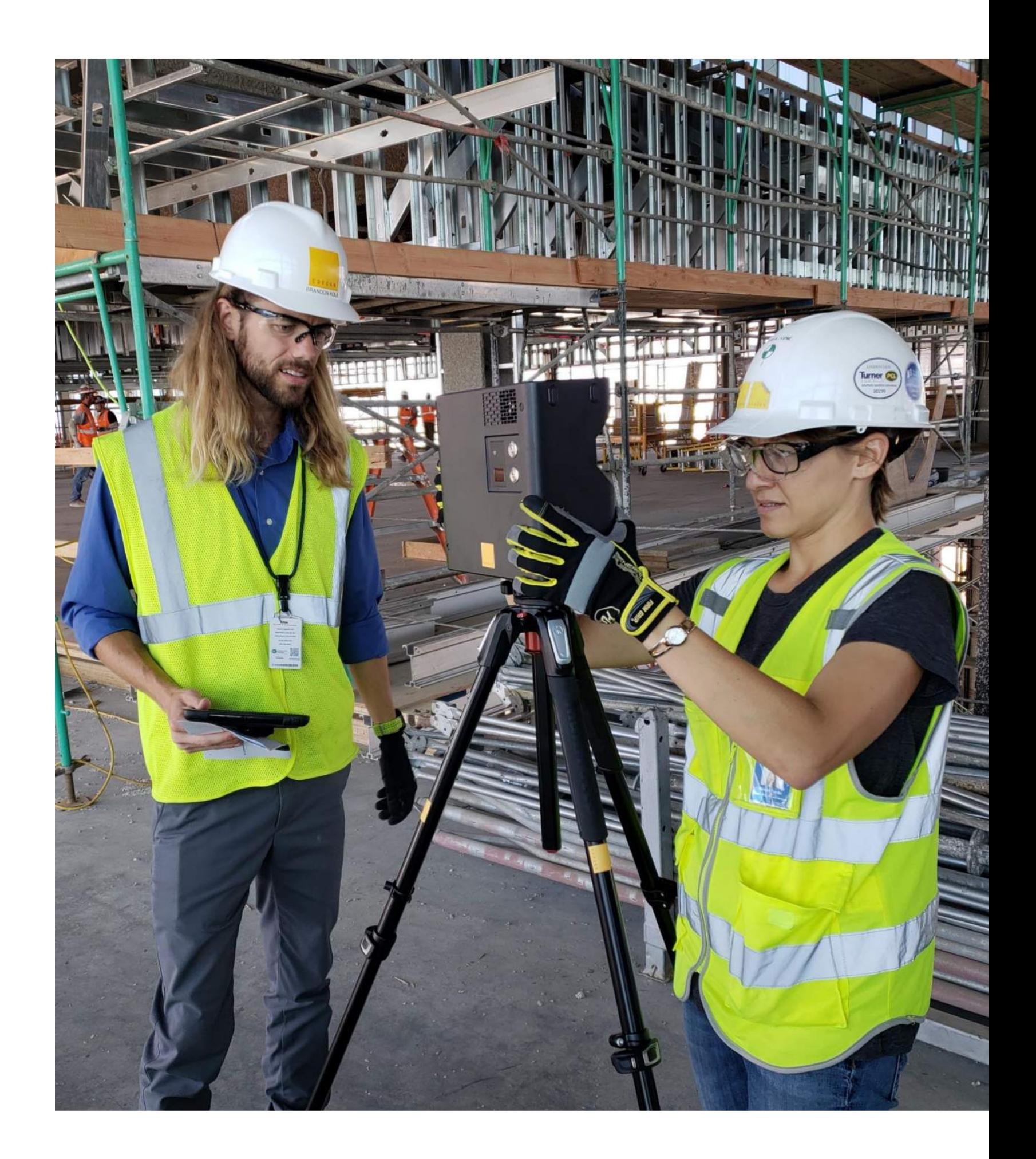

# TAKE AWAYS:

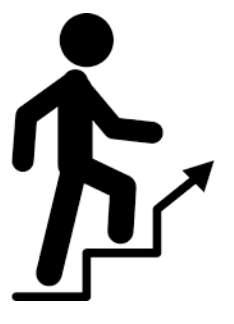

• Multi-level scanning helps document and capture more accurately that area of scanning

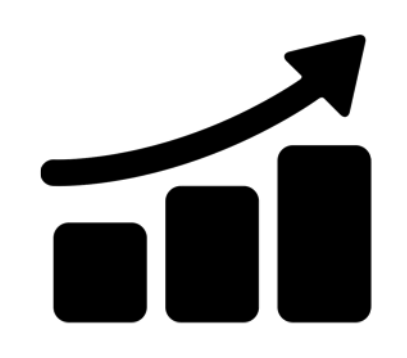

Scanning bi weekly, construction progress can be seen in the multiple scans and shared with the project team or stakeholders to inform them of the progress

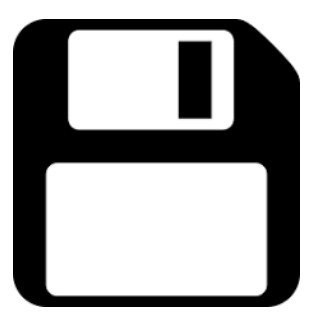

• Scans were able to be used for company documentation to be viewed as needed for current use or future use

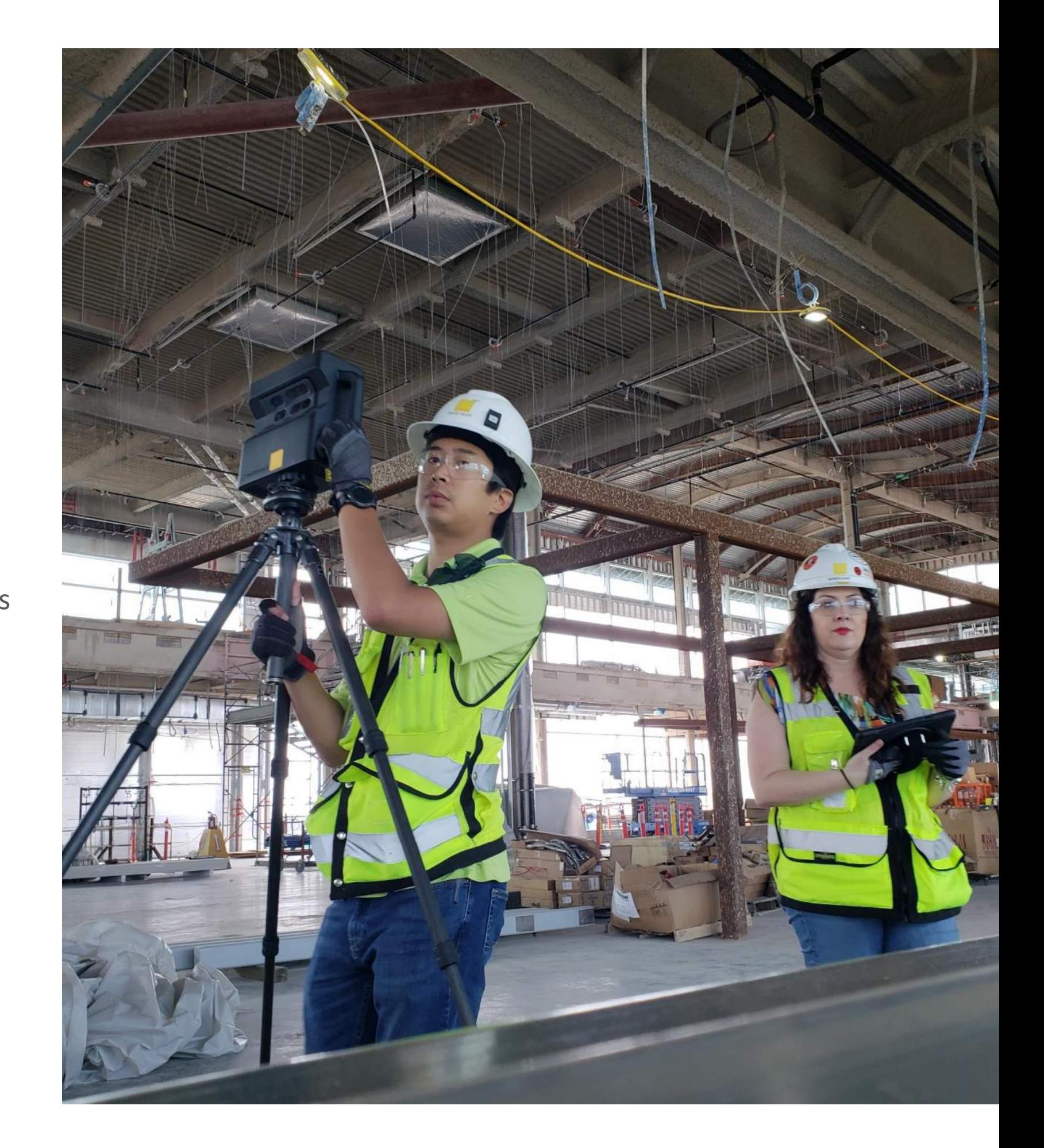

### DOCUMENTATION:

### PROGRESSION:

### RECORD:

# S.M.A.R.T. GLASSES

**AUGMENTED CONSTRUCTION DATA VISUALIZATION REMOTE MENTORSHIP**

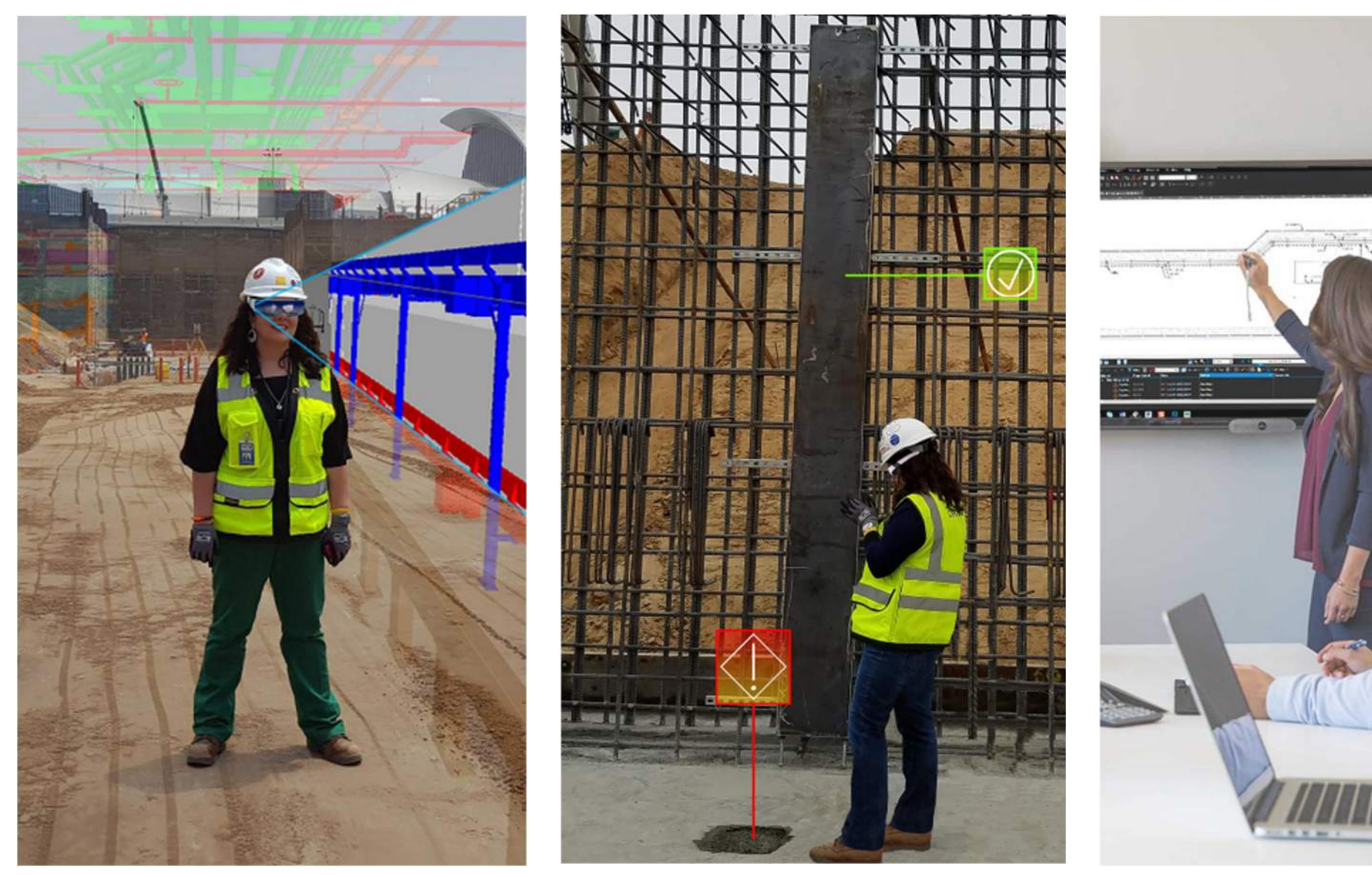

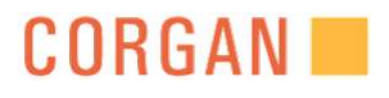

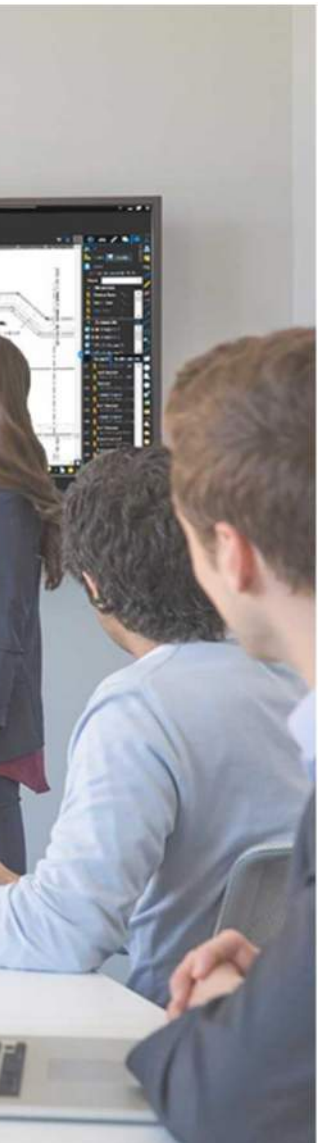

SMART GLASSES DEMO

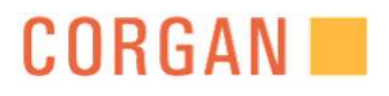

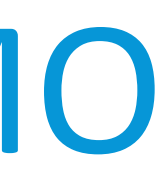

# Learning Objective #4

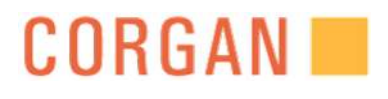

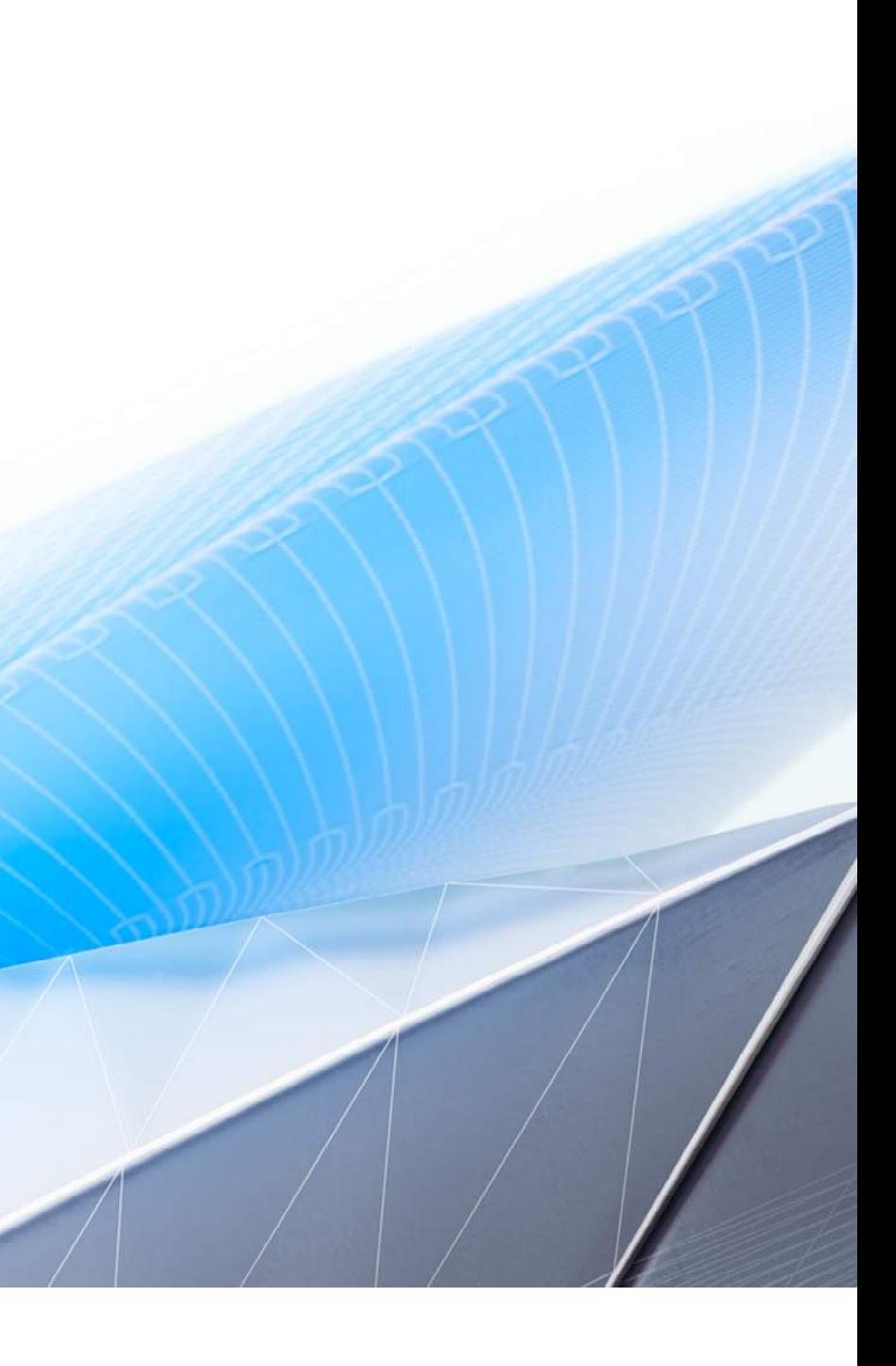

# LEARNING OBJECTIVE #4

## Understanding The Importance Of Integration BIM 360 Models In Field Coordination

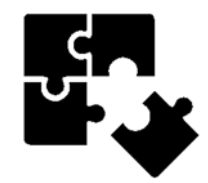

#### PROBLEM TO SOLVE:

- Verification
- Visualization
- Coordination

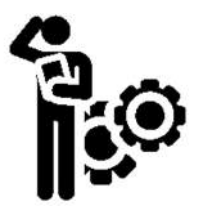

#### IDEAS:

- Compare the existing field conditions against the design models
- Find issues early through clash coordination before trades arrive on site

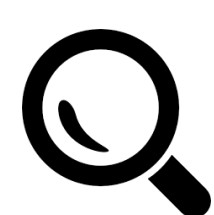

#### EXPLORATION:

- View the BIM model in the field
- Link the SMART glasses to Autodesk account

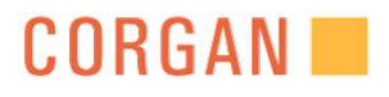

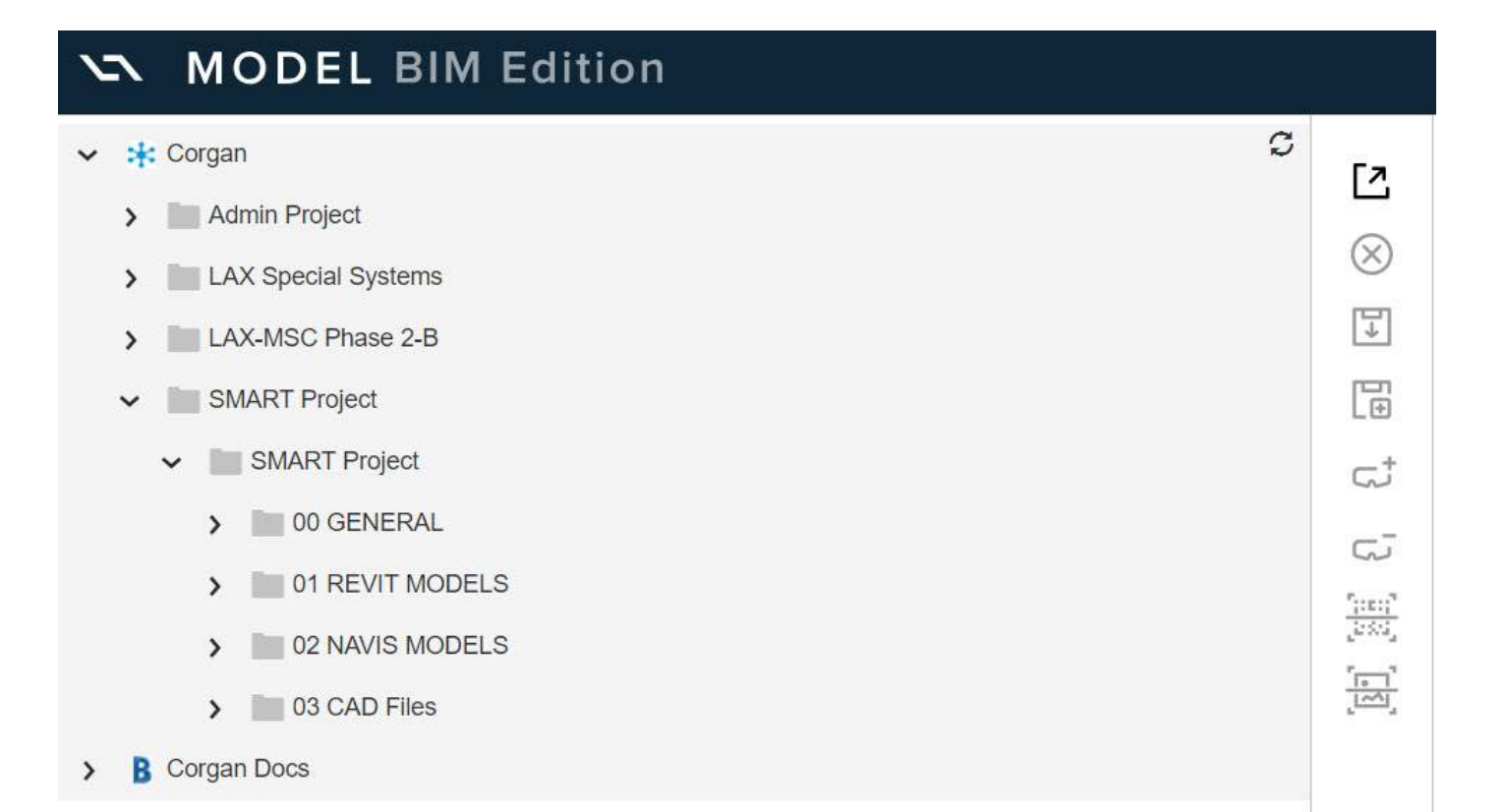

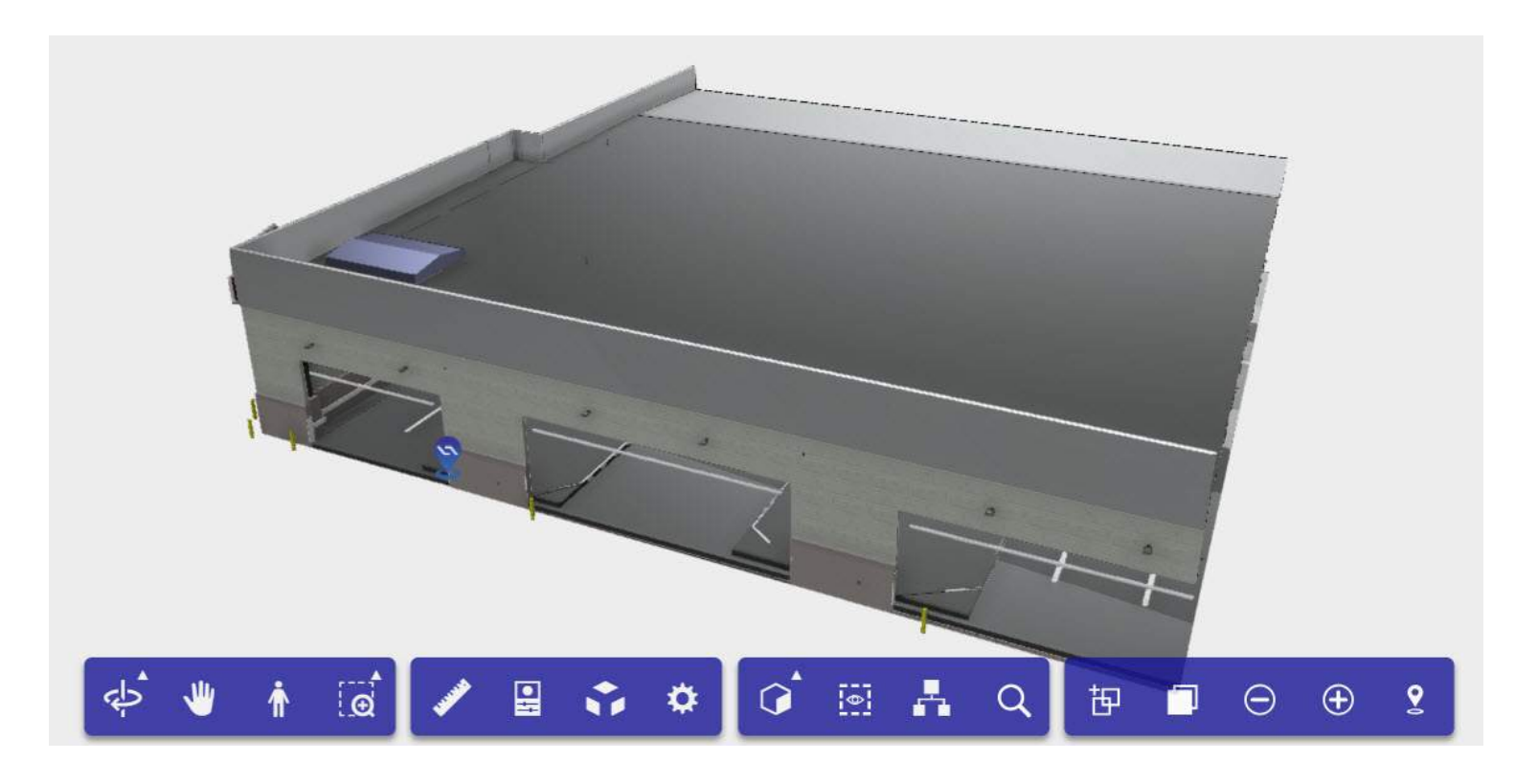

# BIM 360 TEAM/ DOCS

Using Forge, integrate your BIM 360 Team and Docs with the smart glasses interfaces

After sectioning down portions of the models, you will want to create new scenes as shown above, set up landmark locator and then publish to the glasses.

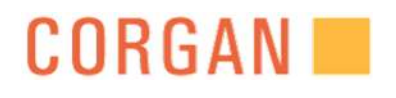

# PUBLISH

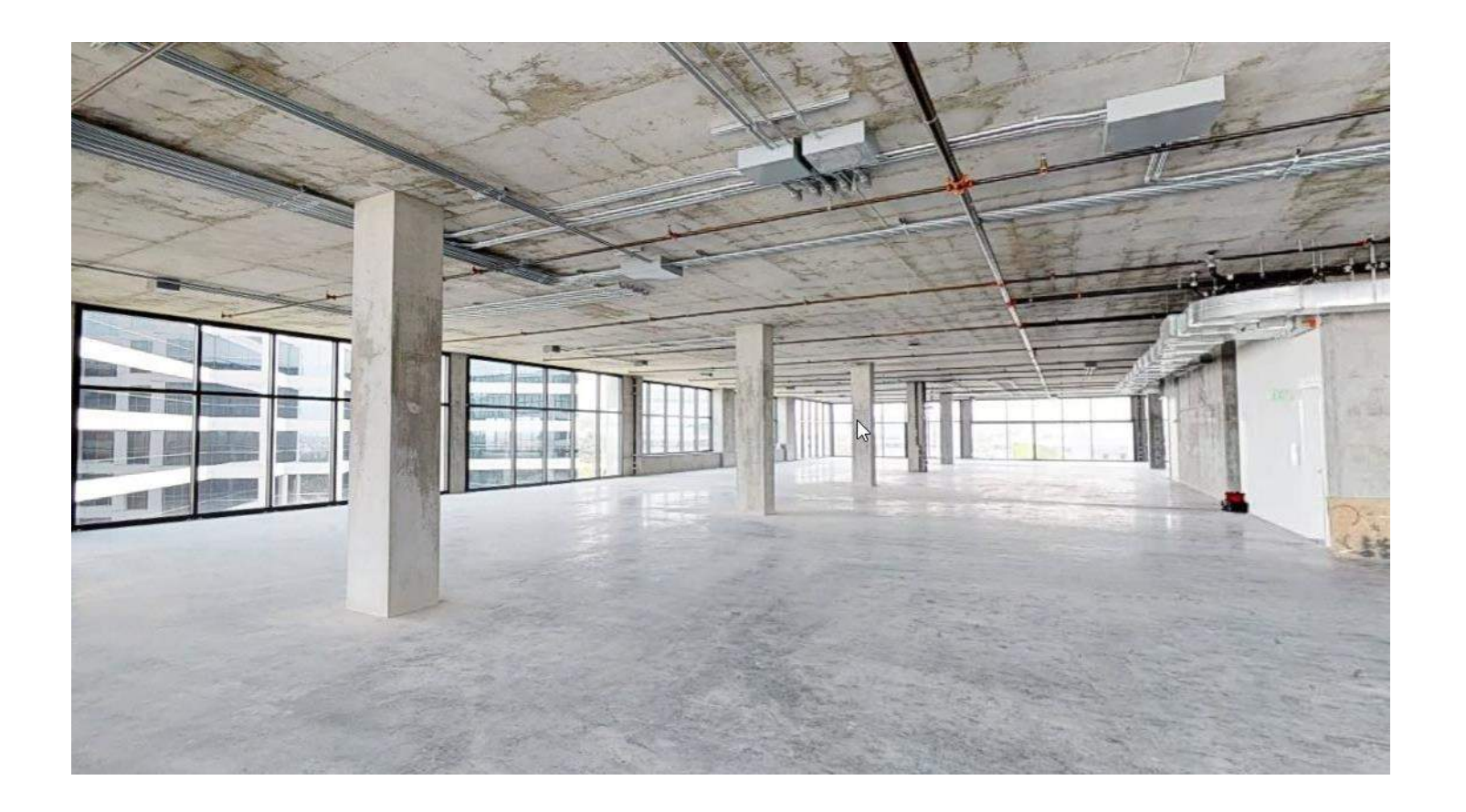

# CORE AND SHELL

The core and shell complete for MEP and interior trades to began work.

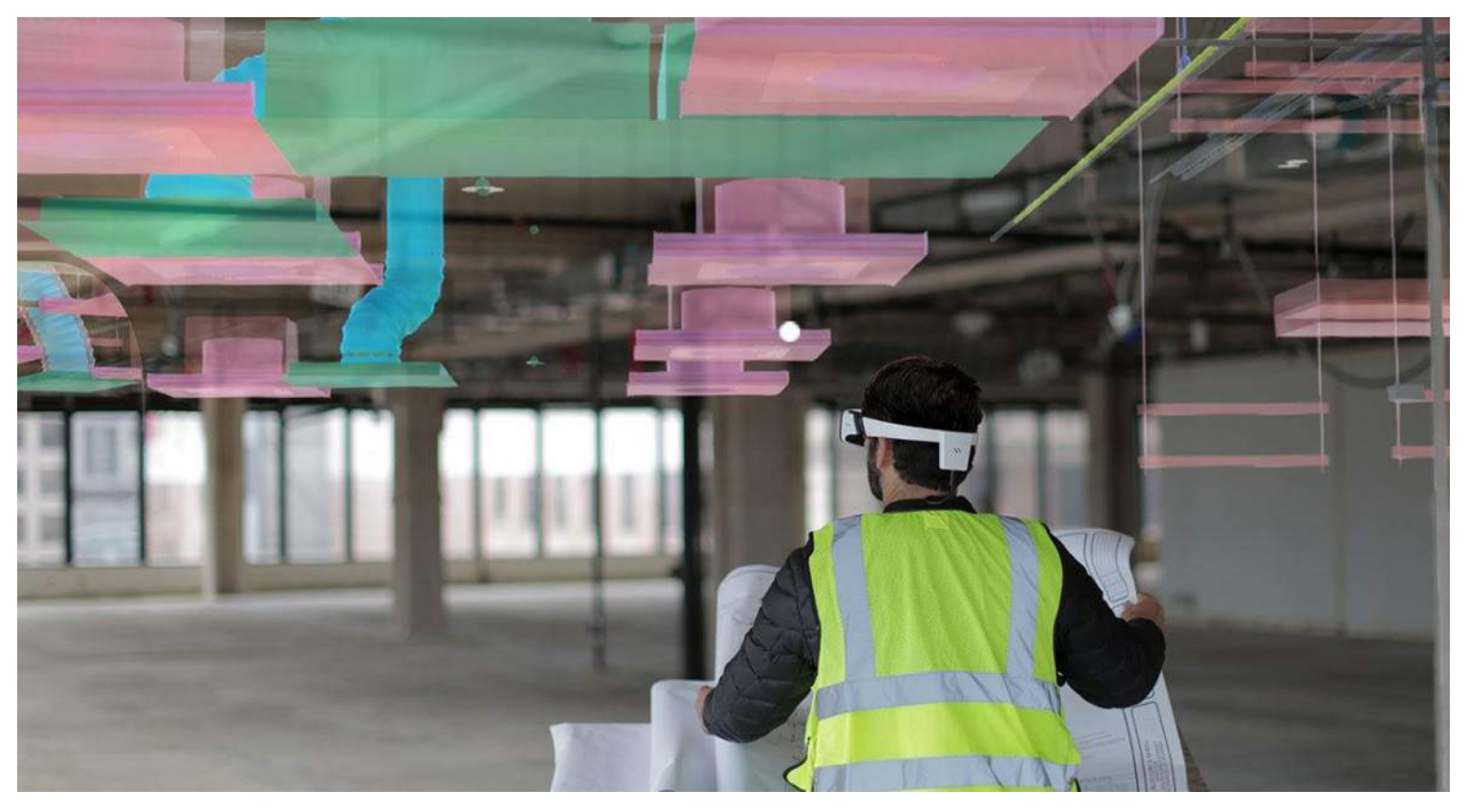

SMART Glasses can be used overlay BIM model with existing conditions. This can be used to catch clashes with existing structure or between trades.

## **CORGAN**

# BIM INTEGRATION

# LAX- NBHS SMART GLASSES AND PROJECT SITE

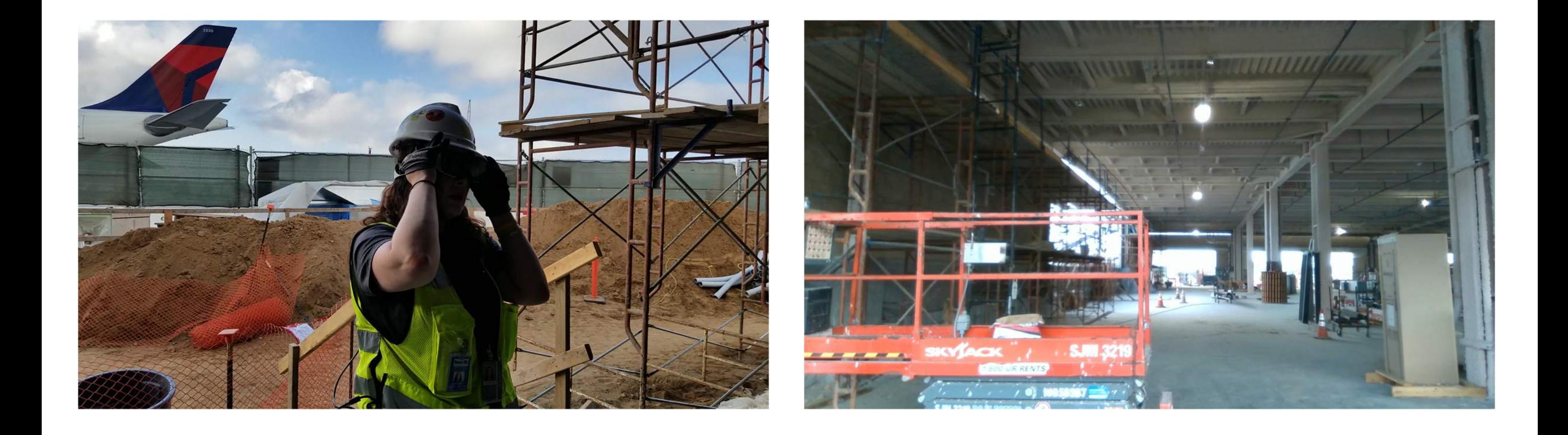

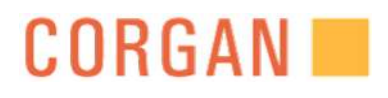

TAKE AWAYS:

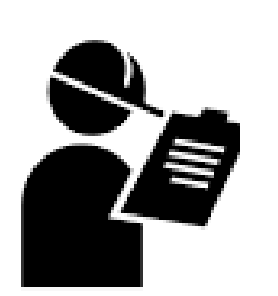

• Comparing the virtual BIM model in the field to catch issues before final installation of equipment.

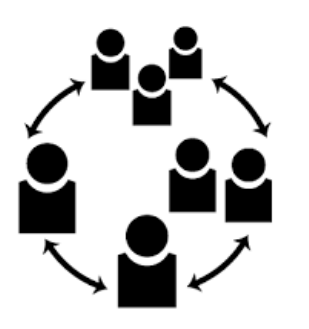

### **COORDINATION**

MEP trades were able to coordinate design models in the field

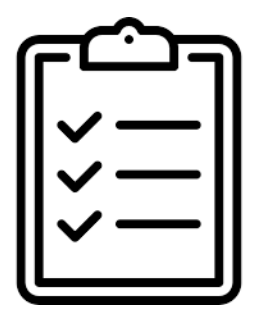

Validates the design against the current as-built condition to prevent unforeseen conditions or issues.

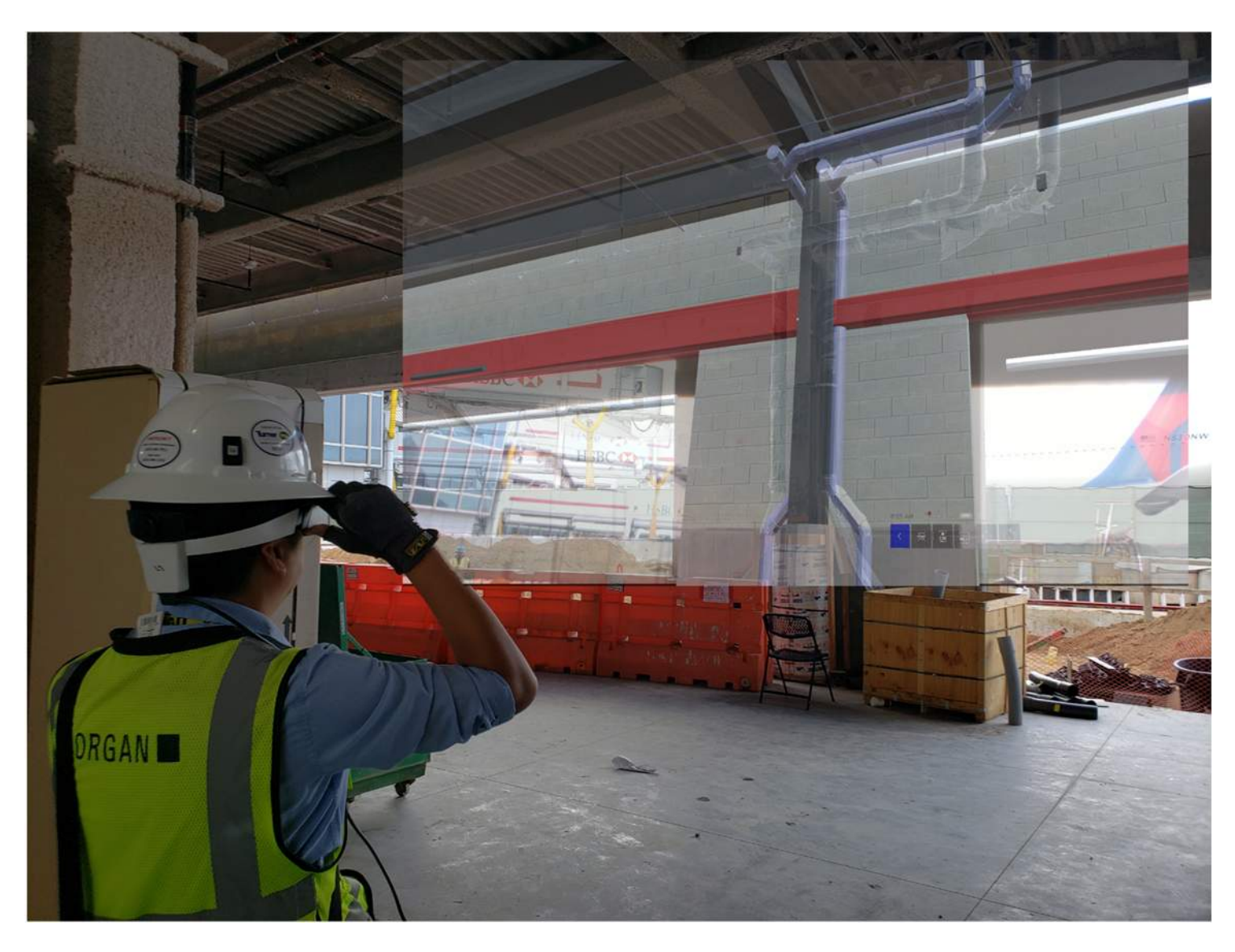

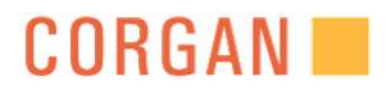

#### REVIEW

### DOCUMENTATION

# Learning Objective #5

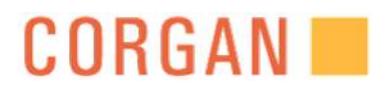

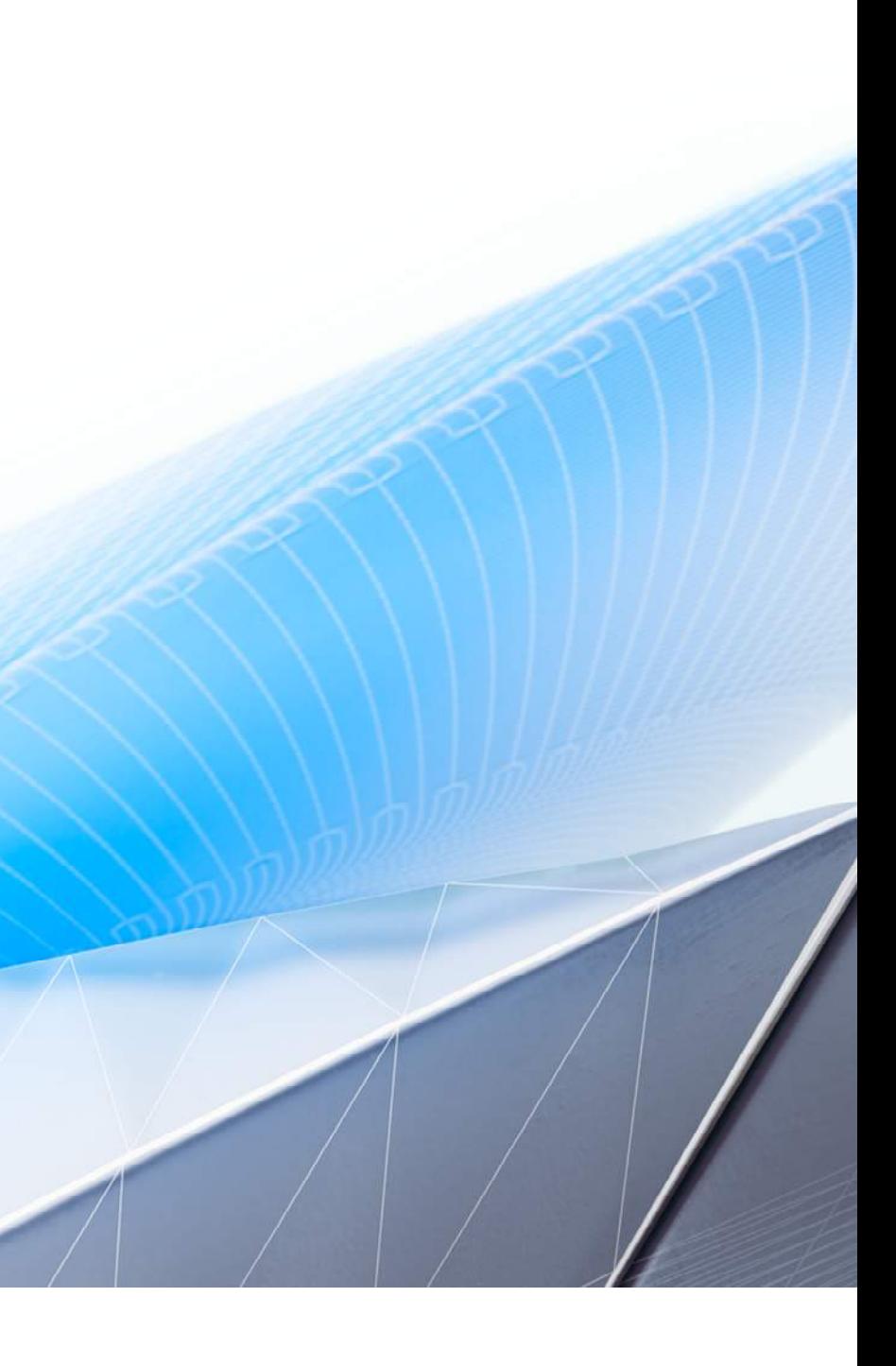

# LEARNING OBJECTIVE #5 Understanding The Use Of Remote Work Assistance

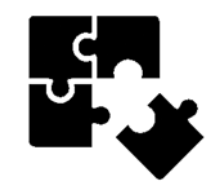

#### PROBLEM TO SOLVE:

- Remote
- Inaccessible
- On boarding

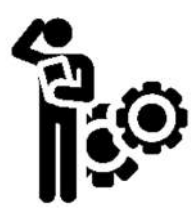

#### IDEAS:

- Live stream from the project site with expert on the call
- Live stream with inaccessible co-worker
- Record to share for future on-boarding

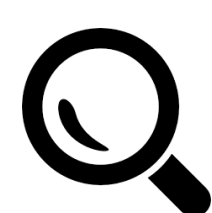

#### EXPLORATION:

- Took glasses on site and remoted back to experts in the office as well as project team
- Live streamed on site and recorded from project office

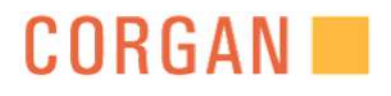

# LAX- REMOTE WORK ASSISTANCE

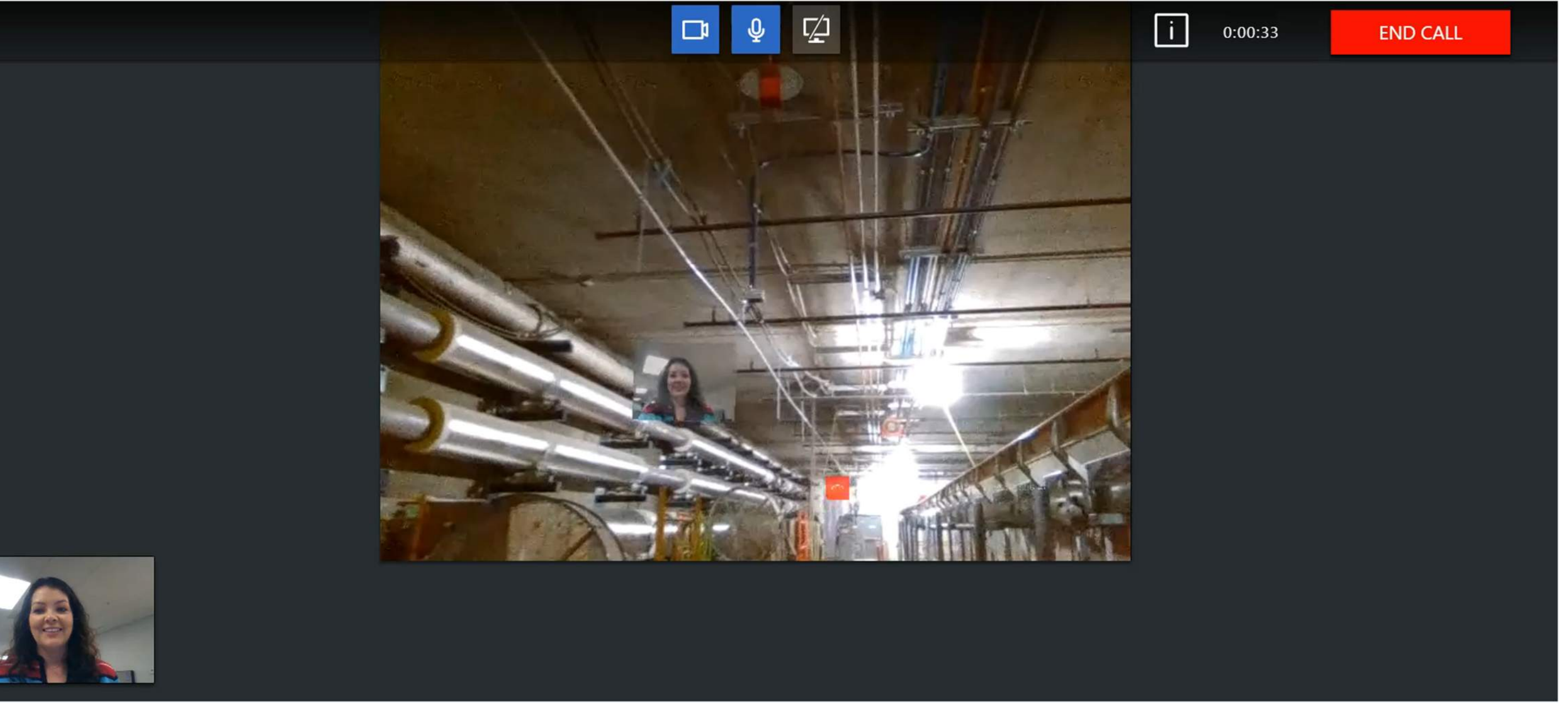

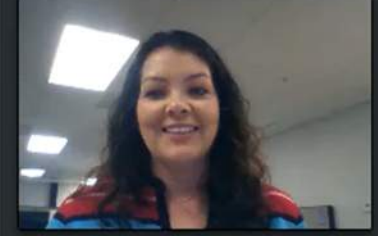

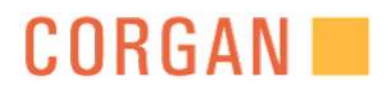

# **& Incoming Call...** David Huor **ACCEPT REJECT**

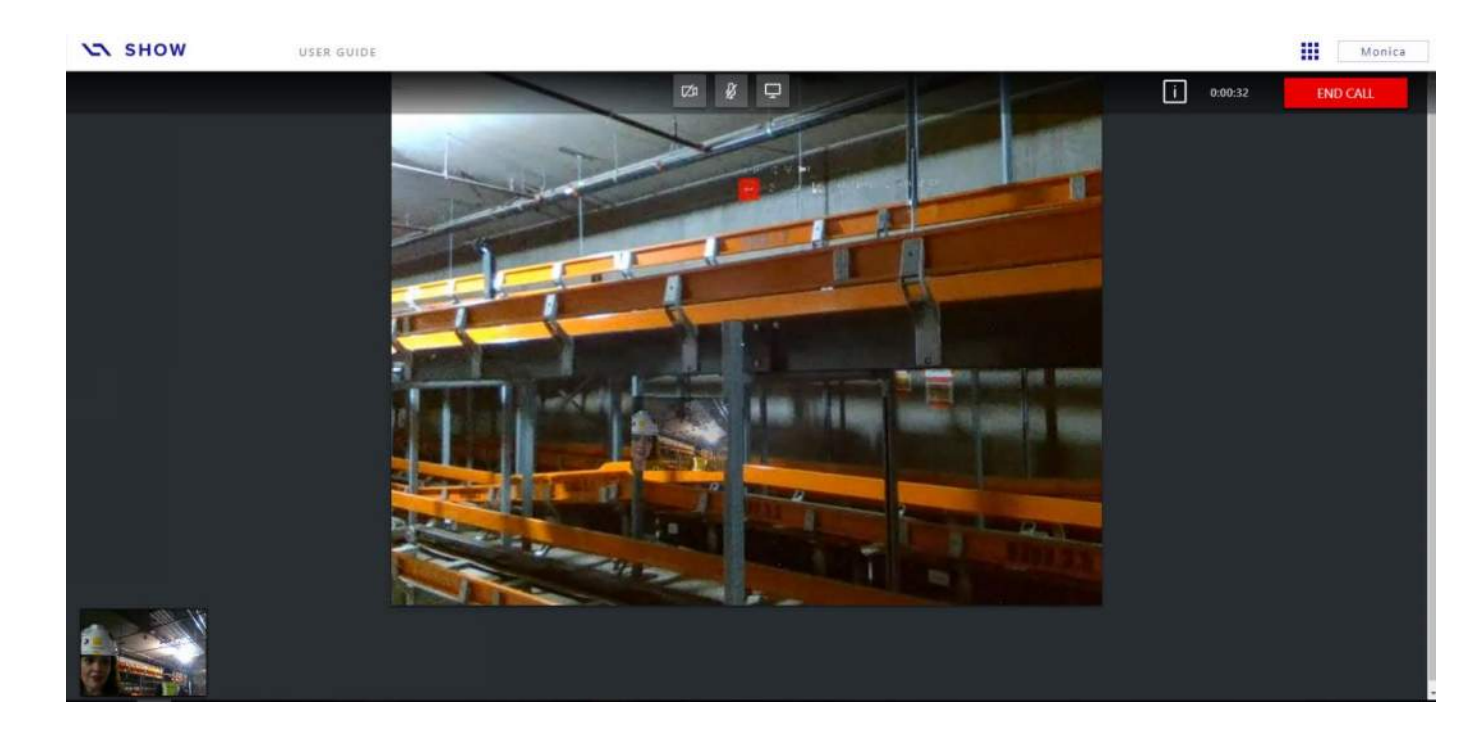

# REMOTE WORK ASSISTANCE

Was able to call in from project site to a team member or expert at an office

Was able to live stream thru the smart glasses with team members or expert at an office. Ability to record these sessions as well

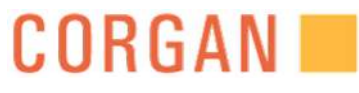

# LIVE STREAM GLASSES

# TAKE AWAYS:

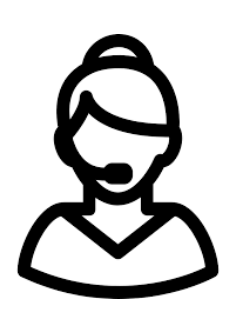

Remote expert work assistance from project team members or actual experts

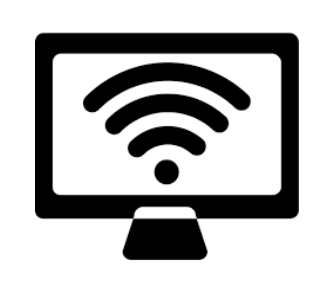

• Live streaming via the smart glasses so remotely can see the 3D models in conjunction with the construction project site

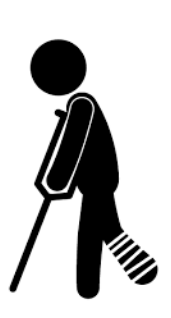

• Remote work assistance for the inaccessible

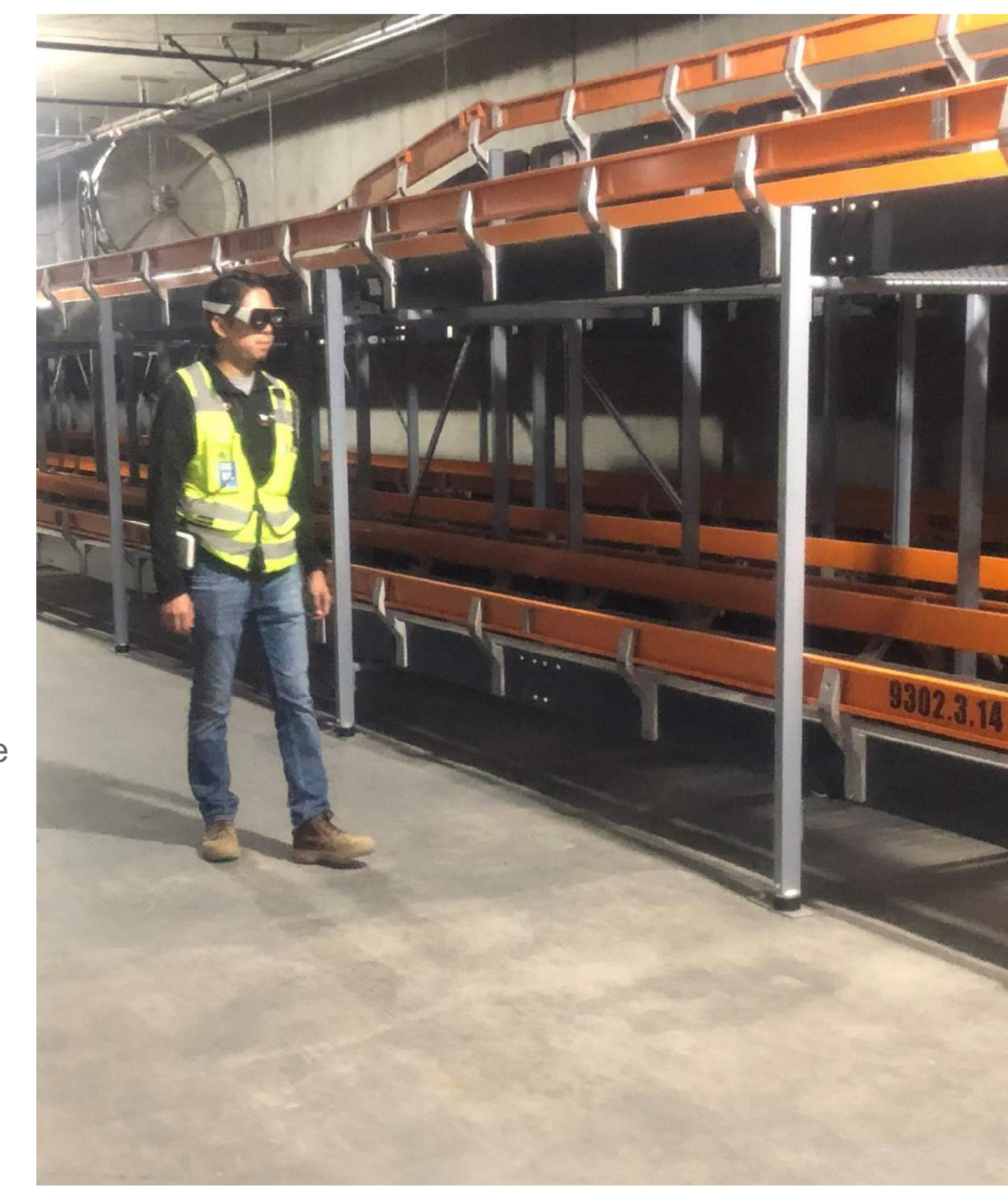

### REMOTE:

### LIVE STREAMING:

### INACCESSIBLE:

# Learning Objective #6

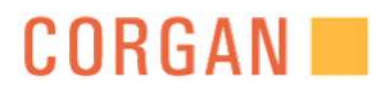

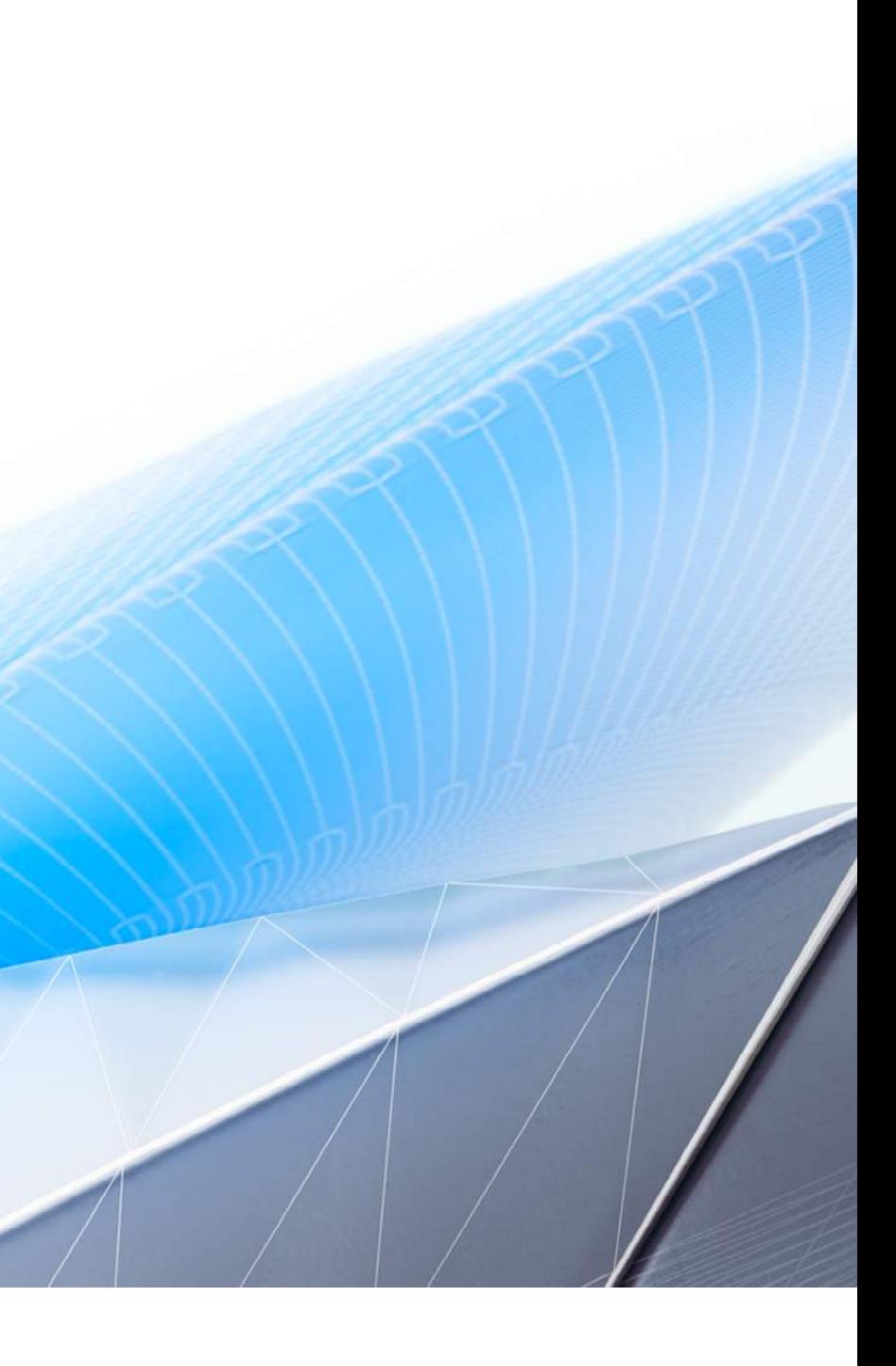

# LEARNING OBJECTIVE #6 Understand The Benefits Of Data Visualization

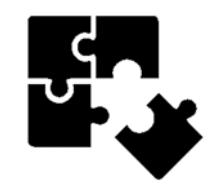

#### PROBLEM TO SOLVE:

- Documentation
- Management
- Linking

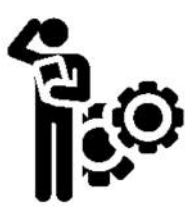

#### IDEAS:

- Used Virtual Tags to mark issues on field walks.
- Link to open RFIs, drawing details, and additional images
- Track the progress of the issue

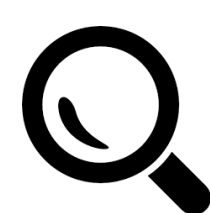

#### EXPLORATION:

- Created pre-designed template tags for use when out in the field
- At each issue, the team used one of the preset tags to mark the new-found issue.
- Back at the office, the tags were updated to provide additional information to the mark.

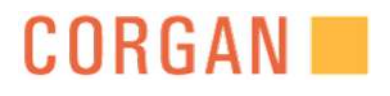

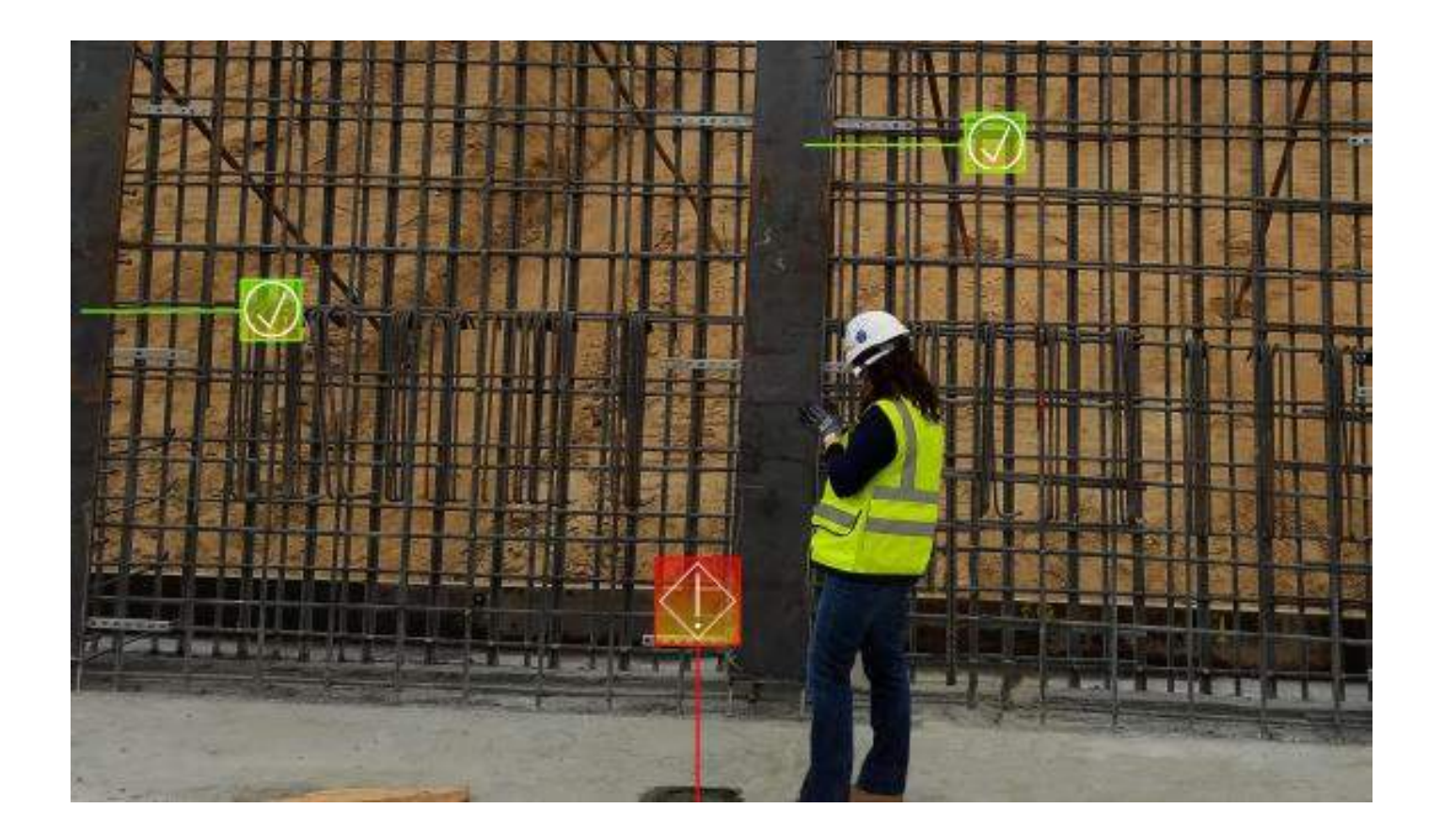

# RUNNING TAG LIST

During long projects, issues can be collected, coordinated, tracked, and corrected instead of a typical project of fixing at the end.

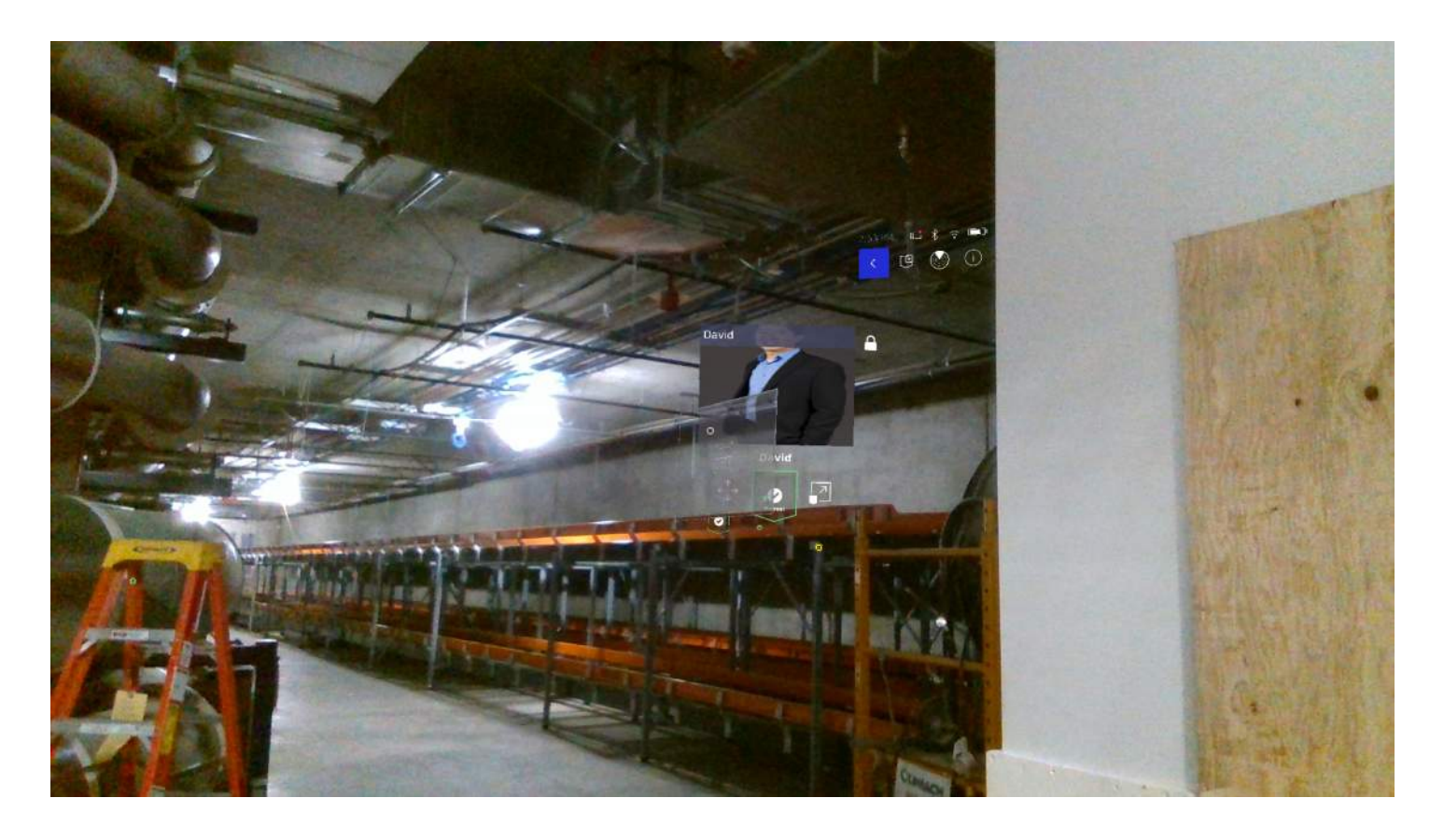

# **COORDINATION**

SMART Glasses use augmented reality to display external data that will be critical to construction, installation, or repair. For example, these tools can link to open RFIs, Product Data, Drawing Details, and sketches.

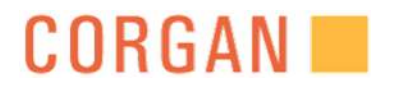

# TAG WALK THROUGH

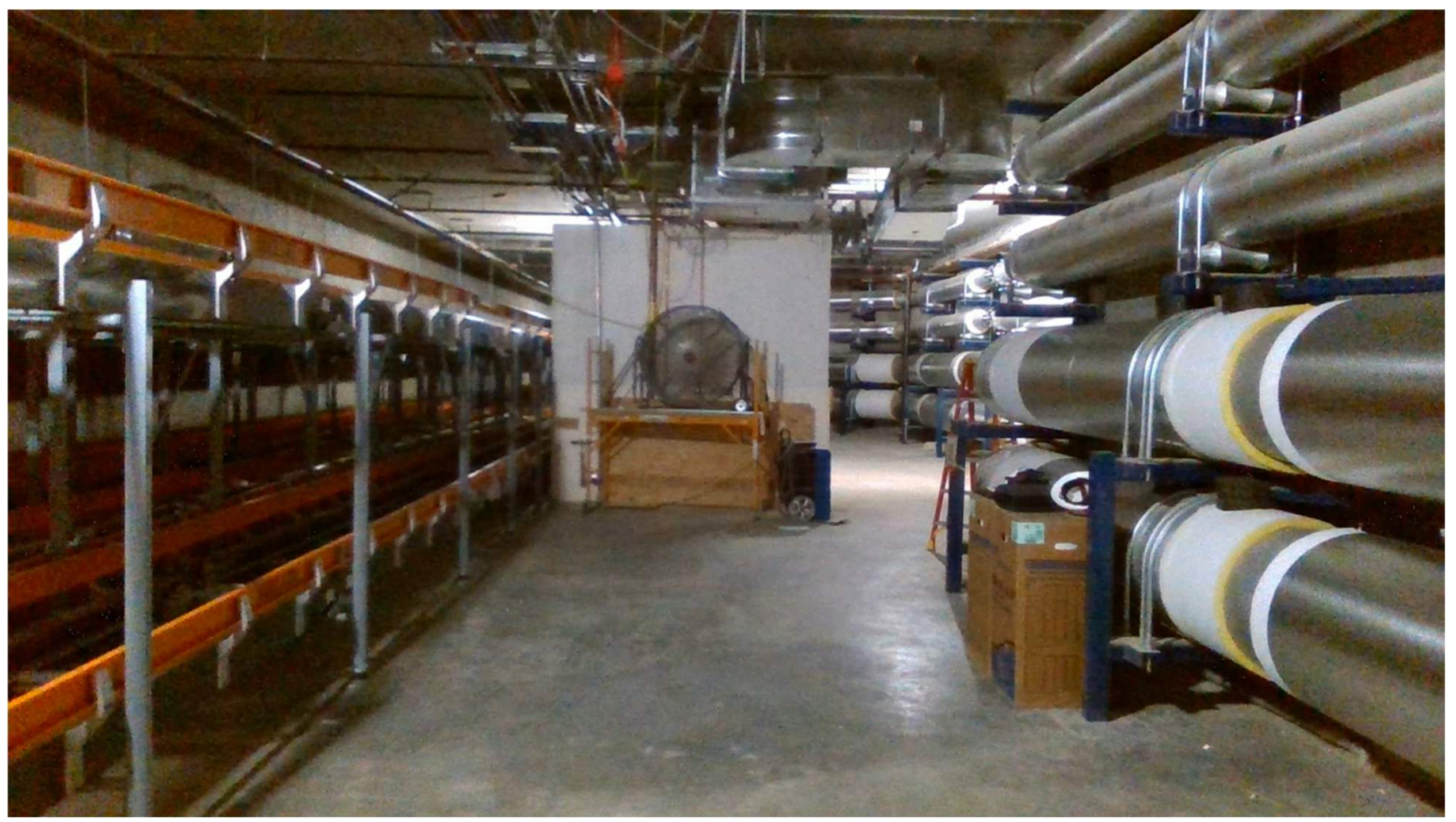

## **CORGAN**

# TAKE AWAYS:

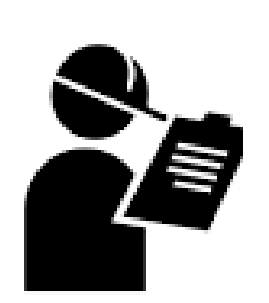

External data can be extracted from real-world systems, and visually presented through an intuitive augmented reality display.

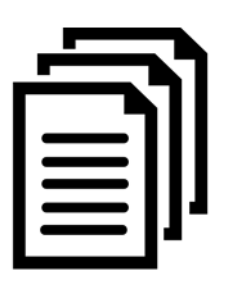

• Provide additional information and links to external sources for team to reference out in the field like construction drawings or sketches.

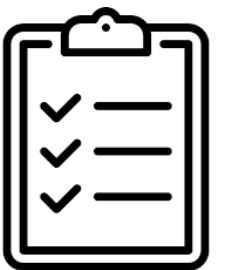

### **DOCUMENTATION**

• Track issues and the progression of the repair in a 3D Virtual Environment. This data can be extracted, edited, and archived.

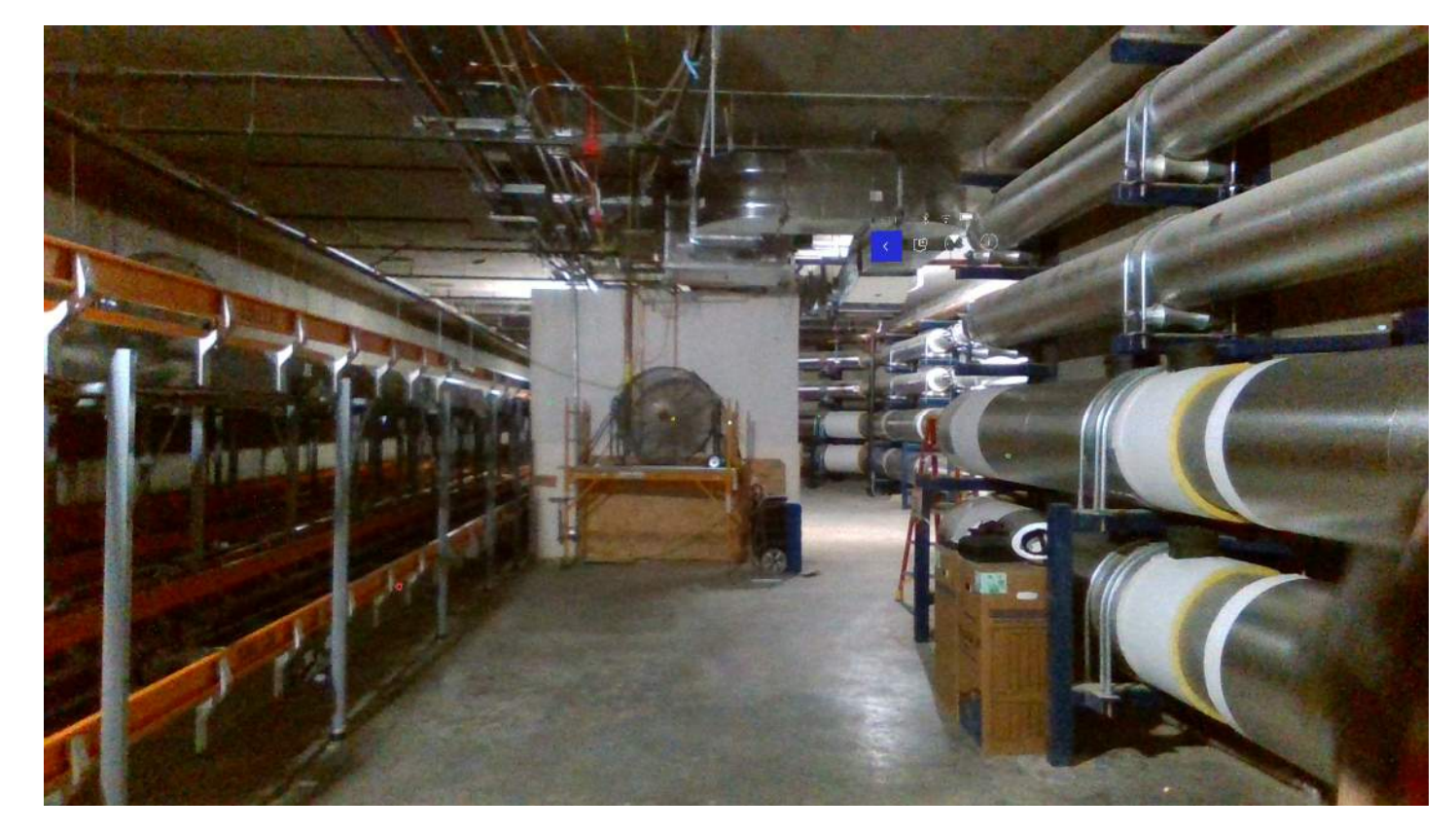

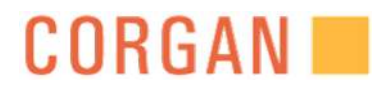

### SUPPORTING

### VALIDATING

# COST ANALYSIS EXAMPLE PROJECT: DOCUMENTATION

## **COST ESTIMATE FOR CASE STUDY #3**

Total Scan Time: 60 Min # Scans: 50 Area: 18,000 SF

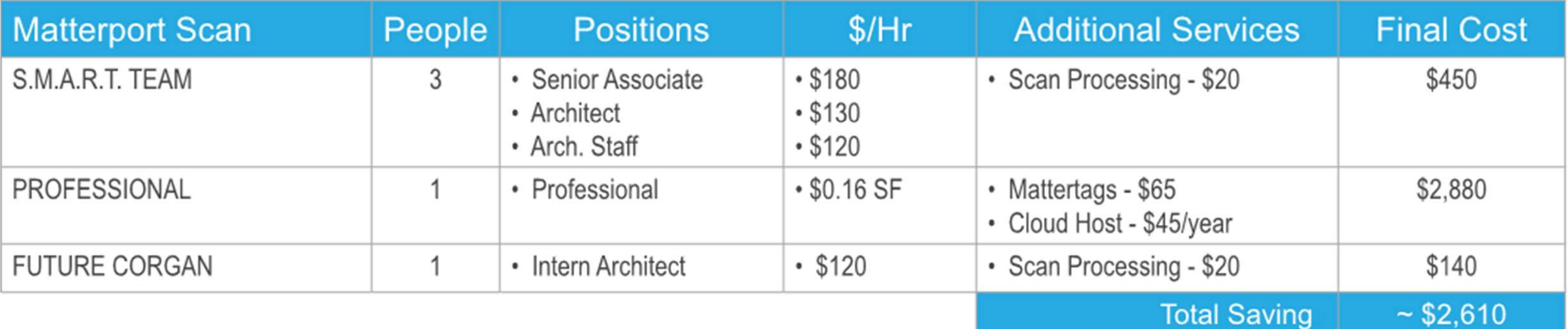

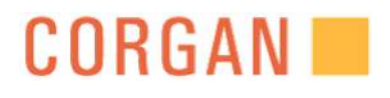

*"This would be good for Stakeholder presentations"* 

# OWNER CONTRACTOR ARCHITECT CONSULTANT NEW USER

**"It would help the punch list process if we could add another scan at the end which would be used to show completion of work, and verify repairs and remediation completed."**

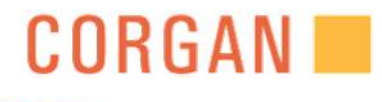

**"TIME IS THE BIG IMPACT FOR THE DESIGN TEAM. IT WILL BE MINIMIZING THE NUMBERS OF SITE VISIT ALONG WITH TAKING TIME FOR MEASUREMENT."**

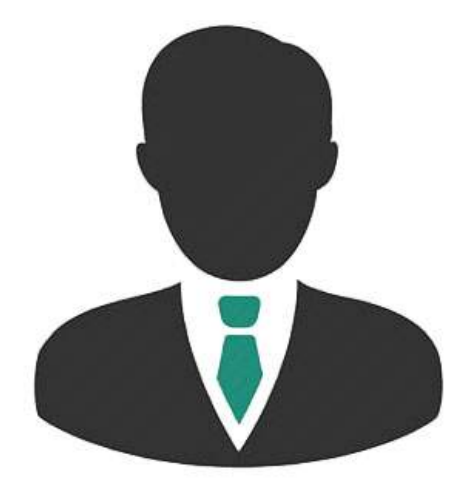

"I was impressed by how quickly the scanner processes the images and allows you to review on the iPad."

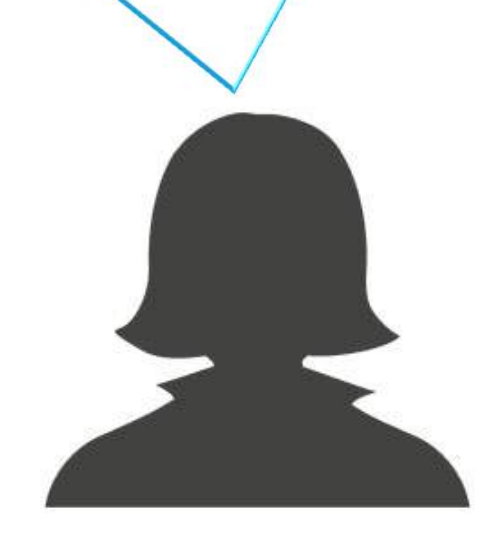

*"this technology could increase efficiency of the individual completing a site visit / inspection"*

# More **S.M.A.R.T**, Less STRESS

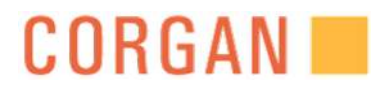

QUESTIONS

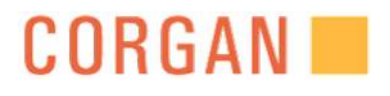

# THANK YOU

#### MONICA SOSA Email: monica.sosa@corgan.com

#### DAN BERGHAUSER

Email: daniel.berghauser@corgan.com

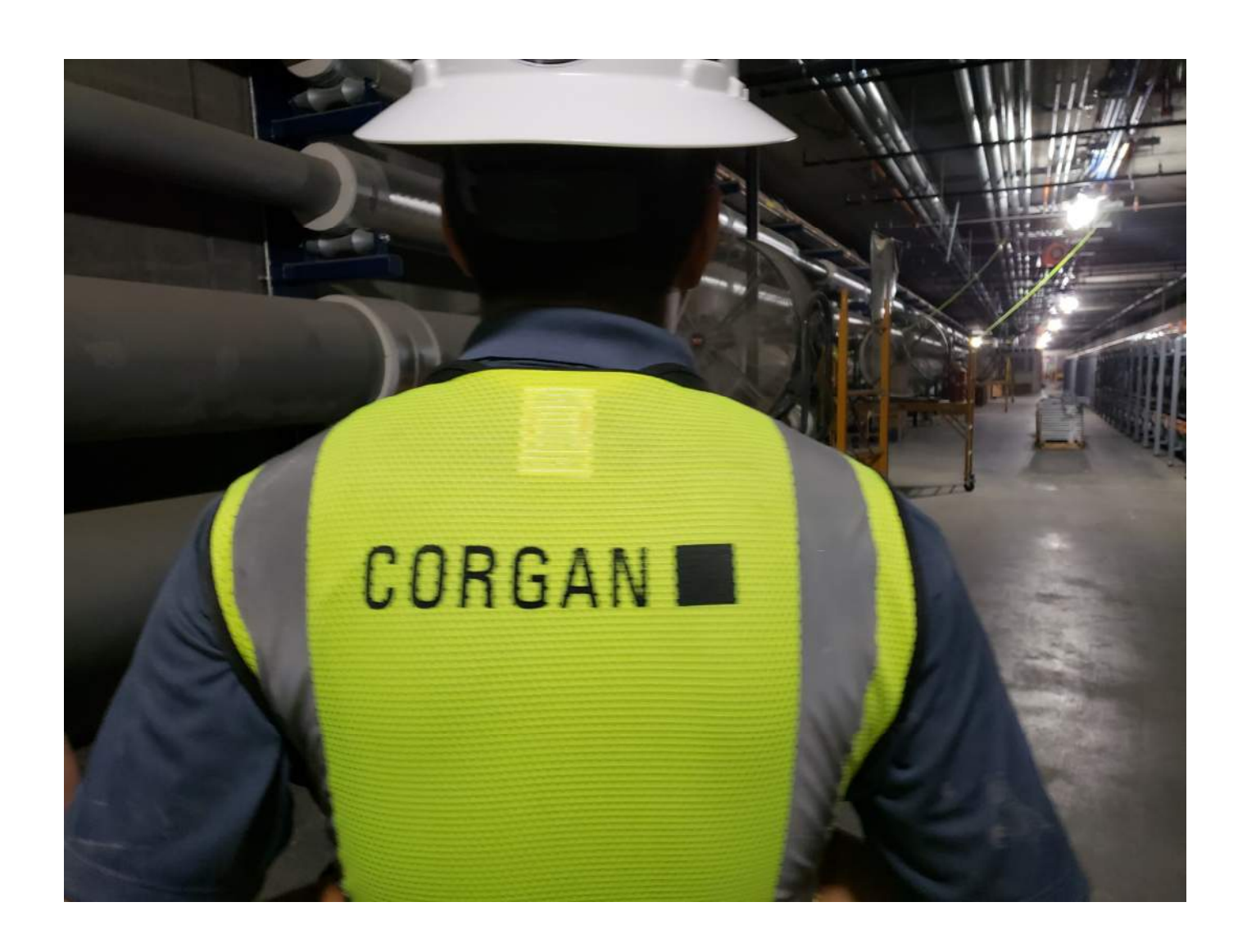

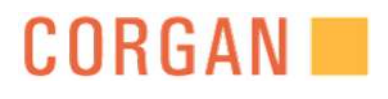